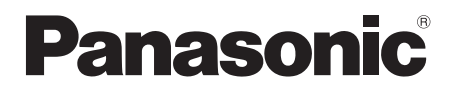

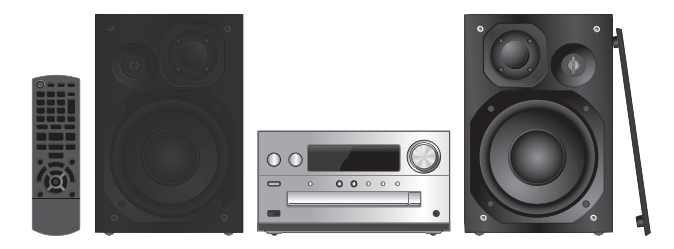

Dziękujemy za zakupienie tego produktu.

Przed przystąpieniem do eksploatacji opisywanego produktu należy dokładnie przeczytać niniejsze zalecenia i zachować instrukcję obsługi do wglądu.

Děkujeme za zakoupení tohoto výrobku.

Před použitím tohoto produktu si pečlivě přečtěte tyto pokyny a celý návod si uložte pro pozdější použití.

Gracias por haber adquirido este producto.

Lea cuidadosamente estas instrucciones antes de usar este producto, y guarde este manual para usarlo en el futuro.

Instrukcja obsługi Návod k obsluzeInstrucciones de funcionamiento

# **Zestaw stereo z CDStereosystém s CD Sistema estéreo con reproductor de discos compactos**

Model No. **SC-PMX80**

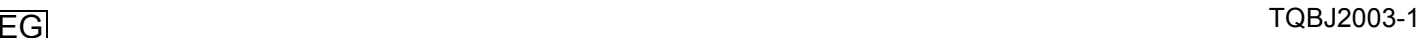

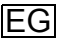

# POLSKI **Opisane procedury należy wykonać za pomocą pilota zdalnego sterowania. Można również użyć przycisków na panelu przednim urządzenia, jeśli są identyczne.**

Zakupione urządzenie może różnić się od przedstawionego na ilustracjach.

Niniejsza instrukcja obsługi ma zastosowanie do następującego zestawu.

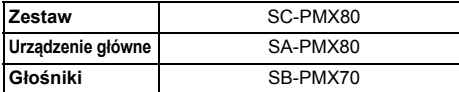

### **Spis treści**

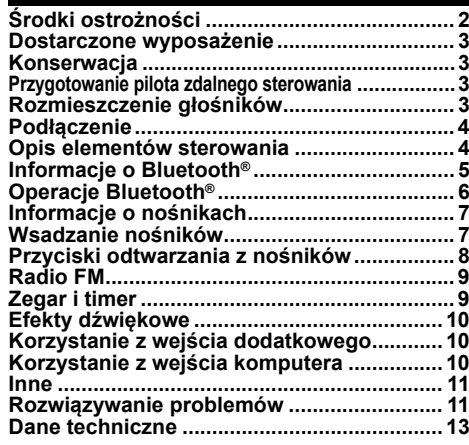

# **Środki ostrożności**

### **OSTRZEŻENIE!**

#### **Urządzenie**

- Aby ograniczyć niebezpieczeństwo pożaru, porażenia prądem lub uszkodzenia urządzenia,
- Nie należy wystawiać urządzenia na działanie deszczu, wilgoci, kapanie lub zachlapanie.
- Na urządzeniu nie należy umieszczać żadnych przedmiotów napełnionych płynami, np. dzbanków.
- Należy stosować tylko zalecane akcesoria.
- Nie zdejmować pokrywy.
- Użytkownik nie powinien podejmować się naprawy urządzenia na własną rękę. Serwis należy zlecić w autoryzowanym punkcie serwisowym.

### **UWAGA!**

### **Urządzenie**

- Aby ograniczyć niebezpieczeństwo pożaru, porażenia prądem lub uszkodzenia urządzenia,
- Niniejszego urządzenia nie należy instalować lub umieszczać w biblioteczce, wbudowanej szafce lub innej ograniczonej przestrzeni. Należy zapewnić odpowiednią wentylację urządzenia.
- Nie zasłaniaj otworów wentylacyjnych urządzenia gazetami, obrusami, zasłonami i podobnymi przedmiotami.
- Nie umieszczać na urządzeniu źródeł otwartego ognia, jak np. zapalone świece.
- Urządzenie jest przeznaczone do używania w klimacie umiarkowanym.
- Wtyczka zasilania umożliwia odłączenie urządzenia. Zainstaluj to urządzenie w taki sposób, aby możliwe było natychmiastowe odłączenie wtyczki zasilania od gniazda zasilania.
- To urządzenie może odbierać zakłócenia wywołane użyciem telefonu komórkowego. Jeżeli takie zakłócenia wystąpią, wskazane jest zwiększenie odległości pomiędzy urządzeniem a telefonem komórkowym.
- Urządzenie wykorzystuje promień lasera. Sterowanie, regulacje lub postępowanie w sposób tutaj nie określony grozi niebezpiecznym naświetleniem promieniami lasera.

#### **Bateria**

- Nie wolno zwierać biegunów baterii ani jej rozbierać.
- Nie ładować baterii alkalicznych ani manganowych.
- Nie wolno używać baterii, z których została zdjęta warstwa ochronna.
- Nie zbliżać baterii do źródeł ciepła lub ognia.
- Baterii nie należy pozostawiać przez dłuższy czas, w pojeździe z zamkniętymi drzwiami i oknami, narażonym na bezpośrednie promieniowanie słoneczne.
- Jeśli pilot ma nie być używany przez dłuższy czas, należy wyjąć z niego baterię. Przechówywać w chłodnym, ciemnym miejscu.
- Istnieje niebezpieczeństwo wybuchu w przypadku, gdy baterie zostaną nieprawidłowo założone. Baterie należy wymieniać na takie same lub na baterie równorzednego typu, zalecane przez producenta.
- W przypadku utylizacji baterii, należy się skontaktować z lokalnymi władzami lub ze sprzedawcą celem uzyskania informacji o prawidłowym sposobie postępowania.

# 0700

#### **Deklaracja zgodności**

Niniejszym "*Panasonic Corporation*" deklaruje, że ten produkt jest zgodny z istotnymi wymaganiami i innymi odnośnymi postanowieniami dyrektywy 1999/5/WE. Klienci mogą pobrać oryginalną deklaracie zgodności naszych produktów z serwera deklaracji zgodności: http://www.doc.panasonic.de

Kontakt się z autoryzowanym przedstawicielem: Panasonic Marketing Europe GmbH,

Panasonic Testing Centre, Winsbergring 15, 22525 Hamburg, Niemcy

**Pozbywanie się zużytych urządzeń elektrycznych i elektronicznych oraz baterii. Dotyczy wyłącznie obszaru Unii Europejskiej oraz krajów posiadających systemy zbiórki i recyklingu.**

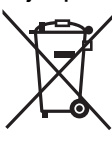

Niniejsze symbole umieszczane na produktach, opakowaniach i/lub w dokumentacji towarzyszącej oznaczają, że nie wolno mieszać zużytych urządzeń elektrycznych i elektronicznych oraz baterii z innymi odpadami domowymi/komunalnymi. W celu zapewnienia właściwego przetwarzania, utylizacji oraz recyklingu zużytych urządzeń elektrycznych i

elektronicznych oraz zużytych baterii, należy oddawać je do wyznaczonych punktów gromadzenia odpadów zgodnie z przepisami prawa krajowego.

Poprzez prawidłowe pozbywanie się zużytych urządzeń elektrycznych i elektronicznych oraz zużytych baterii pomagasz oszczędzać cenne zasoby naturalne oraz zapobiegać potencjalnemu negatywnemu wpływowi na zdrowie człowieka oraz na stan środowiska naturalnego. W celu uzyskania informacii o zbiórce oraz recyklingu zużytych urządzeń elektrycznych i elektronicznych oraz baterii prosimy o kontakt z władzami lokalnymi. Za niewłaściwe pozbywanie się tych odpadów mogą grozić kary przewidziane przepisami prawa krajowego.

#### **Dotyczy symbolu baterii (symbol poniżej):**

Ten symbol może występować wraz z symbolem pierwiastka chemicznego. W takim przypadku wymagania Dyrektywy w sprawie określonego środka chemicznego są spełnione.

licencją.

Pozostałe znaki towarowe i nazwy handlowe są własnością ich posiadaczy.

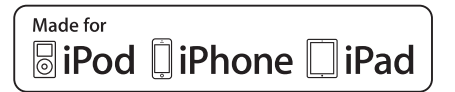

"Made for iPod", "Made for iPhone" oraz "Made for iPad" oznacza, że urządzenie elektroniczne zostało specjalnie zaprojektowane do współpracy odpowiednio z urządzeniem iPod, iPhone lub iPad i spełnia normy wydajności firmy Apple.

Firma Apple nie jest odpowiedzialna za działanie tego urządzenia i jego zgodność z normami bezpieczeństwa oraz innymi przepisami.

Używanie niniejszego urządzenia z urządzeniem iPod, iPhone lub iPad może wpływać na wydajność pracy bezprzewodowej. iPad, iPhone, iPod, iPod nano, iPod touch, iPad Air i Retina s znakami towarowymi firmy Apple Inc., zarejestrowanymi w USA i innych krajach.

iPad mini i iPad Pro to znaki towarowe firmy Apple Inc.

### **Dostarczone wyposażenie**

Sprawdzić i znaleźć poszczególne elementy dostarczonego wyposażenia.

∏ **1 x Przewód zasilania**

- ∏ **1 x Pilot zdalnego sterowania** (N2QAYB001101)
- ∏ **1 x Bateria do pilota zdalnego sterowania**
- ∏ **2 x Kable głośnikowe**

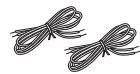

∏ **1 x wewnętrzna antena FM**

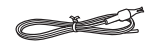

### **Konserwacja**

• Aby wyczyścić urządzenie, wytrzyj je miękką, suchą ściereczką.

- Do czyszczenia urządzenia nie należy stosować alkoholu, rozcieńczalnika ani benzyny.
- Przed użyciem chusteczki nasączonej środkiem chemicznym należy zapoznać się z dołączoną do niej instrukcją.

### **Przygotowanie pilota zdalnego sterowania**

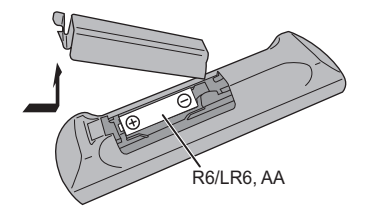

- Należy stosować baterie alkaliczne lub manganowe.
- Załóż baterię tak, aby jej bieguny (+ i –) były zgodne z oznaczeniami wewnątrz obudowy pilota zdalnego sterowania.
- Ustaw pilota w kierunku czujnika zdalnego sterowania, tak aby nie było między nimi żadnych przeszkód, w odległości nie większej niż 7 m od przedniej strony urządzenia, pod kątem do ok. 30° w lewo lub prawo.

Symbole umieszczone na produkcie (w tym na akcesoriach) mają następujące znaczenie: AC $\sim$ 

- DC $\frac{1}{2}$
- 叵 Sprzęt klasy II (podwójnie izolowana konstrukcia)
- I Wł.
- ÍTryb gotowości

### **Rozmieszczenie głośników**

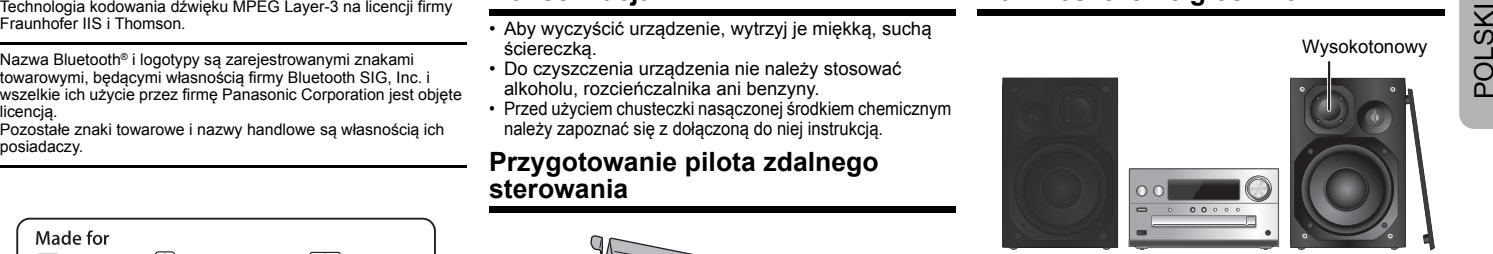

Ustaw kolumny w taki sposób, aby głośniki wysokotonowe były skierowane do środka. W przypadku zdjęcia maskownic należy uważać, żeby nie dotykać kopułek głośników, ponieważ może to spowodować ich uszkodzenie.

#### **Prosimy używać tylko zestawów głośnikowych znajdujących się w wyposażeniu.**

Najlepszą jakość dźwięku można uzyskać poprzezstosowanie zestawów głośnikowych z urządzeniem, do którego są przeznaczone. Użycie innych zestawów głośnikowych grozi uszkodzeniem urządzenia i pogorszeniem jakości dźwięku.

#### **Uwaga:**

- Aby zapewnić odpowiednią wentylację, należy zachować przynajmniej 10 mm odstępu między zestawami głośnikowymi a urządzeniem głównym.
- Zestawy głośnikowe należy ustawić na płaskim, stabilnym podłożu.
- • Niniejsze zestawy głośnikowe nie mają ekranu magnetycznego. Nie należy ich umieszczać w pobliżu odbiorników telewizyjnych, komputerów ani innych urządzeń wrażliwych na oddziaływanie pola magnetycznego.
- Długotrwałe odtwarzanie przy dużym poziomie głośności może spowodować uszkodzenie systemu i skrócić jego żywotność.
- Aby uniknąć uszkodzenia urządzenia, w następujących przypadkach należy zmniejszyć głośność:
	- Podczas odtwarzania zniekształconych dźwięków.
- Podczas regulacji brzmienia dźwięku.

#### **UWAGA!**

  **Zestawów głośnikowych należy używać wyłącznie z •zalecanym systemem. W przeciwnym wypadku może dojść do uszkodzenia wzmacniacza,zestawów głośnikowych i do pożaru.**

**W przypadku uszkodzenia urządzenia lub nagłej zmiany wjakości odtwarzania należy zwrócić się po radę do wykwalifikowanego specjalisty.**

**• W celu podłączenia zestawów głośnikowych należy zastosować procedury opisane w niniejszej instrukcji.**

### **Podłączenie**

**Nie należy podłączać przewodu zasilania przed zakończeniem ustalania wszystkich innych połączeń.**

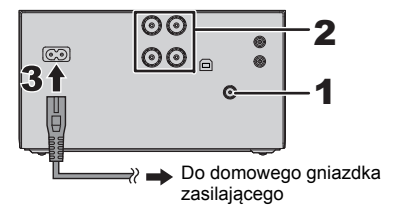

#### **1Podłącz antenę.**

Umieść antenę w miejscu najlepszego odbioru.

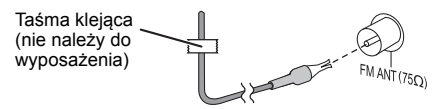

- Jeżeli odbiór sygnałów radiowych jest słaby, użyj zewnętrznej anteny (nie należy do wyposażenia).
- **2 Podłącz głośniki.**

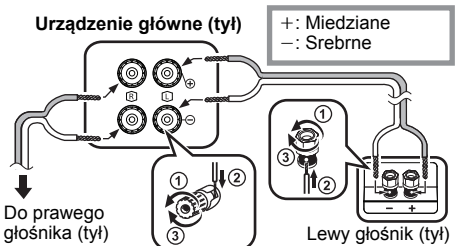

**Uważaj, aby nie krzyżować (zwierać) lub** 

### **3 Podłącz przewód zasilania.**

Nie stosować przewodów zasilania, pochodzących z innych urządzeń.

#### **Oszczędzanie energii**

System pobiera niewielką ilość energii (⇒ 13), nawet w trybie gotowości. Gdy system nie jest używany, należy go odłączać od zasilania.

Niektóre ustawienia zostaną utracone po odłączeniu systemu. Trzeba będzie je wprowadzić ponownie.

### **Podłączanie innych urządzeń**

Można podłączyć odtwarzacz VCR, DVD itp.

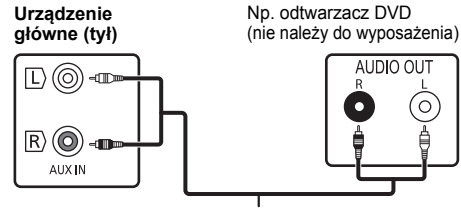

Przewód audio (nie należy do wyposażenia)

#### **Uwaga:**

- Przed podłączeniem urządzenia należy odłączyć przewód zasilania.
- Wyłącz cały sprzęt i przeczytaj odpowiednie instrukcje obsługi. •
- •Podzespoły i przewody są sprzedawane oddzielnie.
- Aby podłączyć urządzenia innego typu niż opisane w tej instrukcji, skonsultuj się ze sprzedawcą.
- W przypadku korzystania z przejściówek, może dojść do zniekształcenia dźwięku.

### **Opis elementów sterowania**

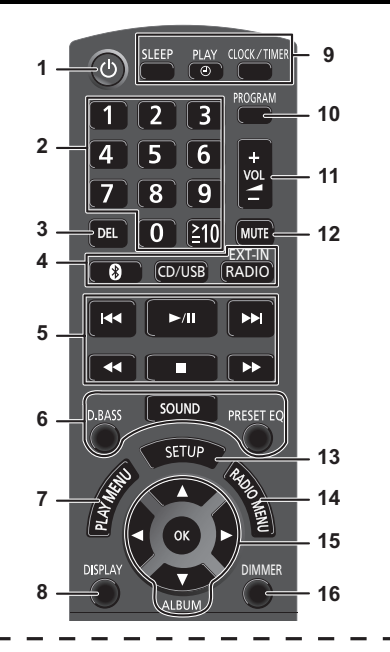

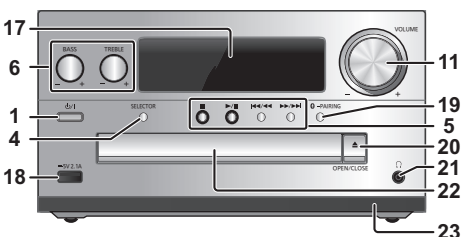

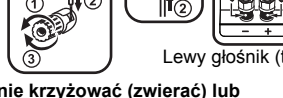

**odwracać polaryzacji przewodów głośnikowych, gdyż można w ten sposób uszkodzić głośniki.**

- 1 Przełącznik gotowości/włączania [O], [O/!]<br>
Naciśnij ien przycisk, aby wyłączyć urządzenie (przełączyć 18 Port urządzeń iPhone/iPad/iPod i urządzeń USB<br>
je w stan gotowości urządzenie nadal pobiera pewną niewielką moc.
- 2 Przyciski numeryczne  $[1$  do 9, 0,  $\geq 10$ ]
	- Aby wybrać 2-cyfrowy numer Przykład: 16:  $[ \geq 10] \rightarrow [1] \rightarrow [6]$
	- Aby wybrać 3-cyfrowy numer Przykład: 124:  $\leq 101 \rightarrow \leq 101 \rightarrow 111 \rightarrow 121 \rightarrow 141$
- **3** Usuwanie zaprogramowanej ścieżki

### **4 Wybór źródła dźwięku**

Na pilocie zdalnego sterowania

- [<sup>8</sup>]: "BLUETOOTH"  $ICD/USB$ ]: " $CD$ "  $\leftrightarrow$  "USB"\*1  $[RADIO, EXT-INI: "FM" \longrightarrow "AUX"$  $\mathbb{L}$  "PC"  $\leftarrow$ Na urządzeniu głównym [SELECTOR]:
- "CD" -----> "BLUETOOTH" ----> "FM" <sup>^\_</sup> "PC"← "USB"\*1 ← "AUX" ←
- **5** Podstawowe elementy sterowania odtwarzaniem
- **6** Wybór charakterystykę dźwięku
- **7**Ustawienia elementów menu odtwarzania
- **8**Wyświetl zawartość
- **9** Funkcja zegara lub timera
- **10** Ustawianie funkcji programu
- **11** Regulacja głośności systemu

### **12 Wyciszanie dźwięku**

Ponownie naciśnij przycisk, aby anulować wybór. "MUTE" można wyłączyć również przez regulowanie głośności lub wyłączając system.

- **13** Wyświetlanie menu ustawień
- **14** Ustawienia elementów menu radia
- **15** Wybór opcji
- **16** Przyciemnianie panelu wyświetlacza Ponownie naciśnij przycisk, aby anulować wybór.
- **17** Wyświetlacz
- **18** Port urządzeń iPhone/iPad/iPod i urządzeń USB
- **19** Bluetooth®-przycisk parowania
	- Naciśnij, aby wybrać "BLUETOOTH" jako źródło dźwięku.
	- Naciśnij i przytrzymaj, aby wejść do trybu parowania  $(\Rightarrow$  6) lub rozłączyć urządzenie Bluetooth<sup>®</sup> ( $\Rightarrow$  6).
- **20** Otwieranie lub zamykanie kieszeni napędu płyt

### **21 Gniazdo słuchawek ( )**

- Typ wtyku: o úrednicy 3,5 mm, stereo (nie naleýy do wyposaýenia)
- Należy unikać długotrwałego słuchania, aby zapobiec uszkodzeniu słuchu.
- Nadmierne ciśnienie akustyczne dźwięku wydobywającego się ze słuchawek czy słuchawek nagłownych może powodować utratę słuchu.
- Głośne słuchanie przez dłuższy okres czasu może doprowadzić do uszkodzeń w uchu wewnętrznym.
- **22** Kieszeń napędu płyt
	- Nie należy umieszczać żadnych przedmiotów przed tacą na płytę.
- **23** Czujnik zdalnego sterowania
- \*1: Informacja na wyświetlaczu automatycznie zmieni się na "IPOD", kiedy kompatybilne urządzenie iPhone/iPad/ iPod jest podłączone do portu iPhone/iPad/iPod.

## **Informacje o Bluetooth®**

#### **Firma Panasonic nie ponosi odpowiedzialności za narażenie danych na zagrożenia podczas transmisji bezprzewodowej.**

### **Stosowane pasmo częstotliwości**

• System wykorzystuje pasmo częstotliwości 2,4 GHz.

### **Certyfikacja tego urządzenia**

- Zestaw podlega ograniczeniom dotyczącym częstotliwości i ma odpowiedni certyfikat wydany na podstawie odpowiednich przepisów. Nie ma więc konieczności uzyskiwania pozwolenia na transmisję bezprzewodową.
- Poniższe działania są ścigane przez prawo w niektórych krajach:
- Rozkładanie na części lub modyfikacja systemu.
- Usuwanie informacji dotyczących specyfikacji.

### **Ograniczenia użytkowania**

- Nie gwarantuje się możliwości transmisji bezprzewodowej i/lub stosowania ze wszystkimi urządzeniami z technologią Bluetooth®.
- Wszystkie urządzenia muszą być zgodne z normami określonymi przez Bluetooth SIG, Inc.
- W zależności od specyfikacji i ustawień urządzenia, podłączenie może nie być możliwe lub niektóre operacje mogą się różnić.
- Zestaw obsługuje technologie bezpieczeństwa Bluetooth®. Jednak w zależności od środowiska, w którym działa, oraz/ lub ustawień, bezpieczeństwo to może nie być wystarczające. Podczas bezprzewodowej transmisji danych do zestawu należy zachować ostrożność.
- Zestaw nie może przesyłać danych do urządzenia Bluetooth®.

### **Zasięg stosowania**

• Używaj urządzenia w odległości maksymalnie 10 m. Zasięg może się zmniejszyć w zależności od otoczenia, przeszkód lub zakłóceń.

### **Zakłócenia powodowane przez inne urządzenia**

- W wyniku zakłóceń powodowanych przez inne Bluetooth® urządzenie lub urządzenia, które korzystają z pasma częstotliwości 2,4 GHz, znajdujące się w pobliżu systemu, system może nie działać prawidłowo i mogą wystąpić problemy takie jak hałas oraz przeskakiwanie dźwięku.
- System może nie działać prawidłowo, jeżeli fale radiowe emitowane przez pobliską stację nadawczą itp. są zbyt silne.

### **Przeznaczenie**

- System przeznaczony jest do użytku ogólnego.
- Nie należy używać tego zestawu w pobliżu urządzeń lub w środowisku wrażliwym na zakłócenia radiowe (np. lotniska, szpitale, laboratoria itp.).

**POLSKI COLSKI COLSKI COLSKI POLSKI ZA pomocą połączenia Bluetooth® możesz bezprzewodowo odtwarzać dźwięk Bluetooth® z urządzenia audio z użyciem tego systemu.** 

 Więcej informacji znajduje się w Instrukcji obsługi urządzenia Bluetooth®.

### **Połączenie poprzez menu Bluetooth®**

### **Przygotowanie**

• Włącz funkcję Bluetooth® w urządzeniu i umieść urządzenie w pobliżu tego zestawu.

### **Parowanie z urządzeniami Bluetooth®**

- **1 Naciśnij [ ], aby wybrać "BLUETOOTH".** Jeżeli na wyświetlaczy wyświetlone jest "PAIRING", przejdź do kroku 3.
- **2 Naciśnij [PLAY MENU], aby wybrać "PAIRING", a następnie naciśnij [OK].**

Ewentualnie naciśnij i przytrzymaj [ 8 -PAIRING] na urządzeniu.

**3 Wybierz "SC-PMX80" z menu Bluetooth® urządzenia Bluetooth®.**

Adres MAC urządzenia (np., 6C:5A:B5:B3:1D:0F) może zostać wyświetlony przed "SC-PMX80". Nazwa połączonego urządzenia wyświetlana jest na ekranie przez kilka sekund.

**4 Rozpocznij odtwarzanie na urządzeniu Bluetooth®.**

### **Podłączanie sparowane urządzenie Bluetooth®**

- **1 Naciśnij [ ], aby wybrać "BLUETOOTH".** "READY" jest wyświetlone na wyświetlaczu.
- **2 Wybierz "SC-PMX80" z menu Bluetooth® urządzenia Bluetooth®.**

Nazwa połączonego urządzenia wyświetlana jest na ekranie przez kilka sekund.

**3 Rozpocznij odtwarzanie na urządzeniu Bluetooth®.**

#### **Uwaga:**

- Jeżeli wyświetli się komunikat proszący o klucz, wprowadź "0000".
- Można zarejestrować maksymalnie 8 urządzeń w tym zestawie. W przypadku sparowania dziewiątego urządzenia, urządzenie, które było najdłużej nieużywane, zostanie zastąpione.
- Do zestawu można podłączać tylko jedno urządzenie jednocześnie.
- Kiedy "BLUETOOTH" wybrane jest jako źródło, niniejsze urządzenie automatycznie spróbuje połączyć się z ostatnio podłączonym urządzeniem Bluetooth®. (Na wyświetlaczu podczas tego procesu wyświetlane jest "LINKING"). W razie niepowodzenia spróbuj nawiązać połączenie ponownie.

### **Tryb transmisji Bluetooth®**

Możesz zmienić tryb transmisji, aby ustawić priorytet jakości transmisji lub jakości dźwięku.

### **Przygotowanie**

- Naciśnij [  $\,$  ], aby wybrać "BLUETOOTH".
- Jeżeli urządzenie Bluetooth® jest już podłączone, rozłącz je.
- **1 Naciśnij kilkakrotnie [PLAY MENU], aby wybrać "LINK MODE".**
- **2 Naciśnij [** 2**,** 1**], aby wybrać tryb, a następnie naciśnij [OK].**

**MODE 1**: Nacisk na jakość połączenia **MODE 2**: Nacisk na jakość dźwięku

### **Uwaga:**

- Wybierz "MODE 1", jeżeli dźwięk jest przerywany.
- Podczas odtwarzania zawartości wideo z wykorzystaniem tej funkcji, obraz i dźwięk mogą nie być zsynchronizowane. W takim przypadku należy wybrać "MODE 1".
- Ustawienie fabryczne to "MODE 2".

### **Poziom sygnału wejściowego Bluetooth®**

Jeżeli poziom sygnału wyjściowego transmisji z urządzenia Bluetooth® jest zbyt niski, zmień ustawienie poziomu sygnału wejściowego.

### **Przygotowanie**

- Podłącz urządzenie Bluetooth®.
- **1 Naciśnij kilkakrotnie [PLAY MENU], aby wybrać "INPUT LEVEL".**
- **2 Naciśnij [** 2**,** 1**], aby wybrać poziom, a następnie naciśnij [OK].**

"LEVEL  $0$ "  $\leftrightarrow$  "LEVEL +1"  $\leftrightarrow$  "LEVEL +2"  $\uparrow$   $\uparrow$ 

### **Uwaga:**

• Wybierz "LEVEL 0", jeżeli dźwięk jest zniekształcony. • Ustawienie fabryczne to "LEVEL 0".

### **Odłączanie urządzenia Bluetooth®**

- **1 Kiedy urządzenie Bluetooth® jest podłączone: Naciśnij kilkakrotnie [PLAY MENU], aby wybrać "DISCONNECT?".**
- **2 Naciśnij [** 2**,** 1**], aby wybrać "OK? YES", a następnie naciśnij [OK].**

### **Uwaga:**

- Można również odłączyć urządzenie Bluetooth® naciskając
- i przytrzymując przycisk [  $\Omega$  -PAIRING 1 na urządzeniu głównym.
- Urządzenie Bluetooth® zostanie rozłączone, jeżeli wybrane zostanie inne źródło audio (n.p., "CD").

### **Bluetooth® gotowość**

Jeżeli wybrano "SC-PMX80" z menu Bluetooth® sparowanego urządzenia Bluetooth®, urządzenie główne automatycznie włączy się z trybu gotowości i nawiąże połączenie Bluetooth®.

- **1 Naciśnij kilkakrotnie [SETUP], aby wybrać "BLUETOOTH STANDBY".**
- **2 Naciśnij [** 2**,** 1**], aby wybrać "ON", a następnie naciśnij [OK].**

### **Uwaga:**

- Aby wyłączyć funkcję, wybierz "OFF" w kroku 2.
- Ustawienie fabryczne to "OFF". Gdy ta funkcja jest ustawiona na "ON", zużycie energii w trybie gotowości wzrośnie.

**66**

TQBJ2003

### **Informacje o nośnikach**

• Należy mieć na uwadze, że firma Panasonic nie ponosi odpowiedzialności za utratę danych.

### **Kompatybilne modele urządzeń iPhone/iPad/iPod**

**iPhone 7 Plus / iPhone 7 / iPhone SE / iPhone 6s Plus / iPhone 6s / iPhone 6 Plus / iPhone 6 / iPhone 5s / iPhone 5c / iPhone 5 / iPhone 4s**

**iPad Pro** (9,7 cala oraz 12,9 cala) **/ iPad Air 2 / iPad Air / iPad** (3. i 4. generacji) **/ iPad 2 / iPad mini 4 / iPad mini 3 / iPad mini 2 (iPad mini z wywietlaczem Retina) / iPad mini**

**iPod touch** (5. i 6. generacji)

**iPod nano** (7. generacii)

(stan na marzec 2017)

• W celu uzyskania najnowszych informacji odwiedź **http://panasonic.jp/support/global/cs/audio/** (Strona wyłącznie w języku angielskim.)

#### **Uwaga:**

- Nie należy podłączać modeli, które nie zostały wymienione na powyższej liście. Może to spowodować nieoczekiwane działanie urządzenia.
- Zgodność zależy od wersji oprogramowania. Przed użyciem w niniejszym urządzeniu zaktualizuj oprogramowanie urządzenia iPhone/iPad/iPod.
- Należy zapoznać się z Instrukcją obsługi urządzenia iPhone/iPad/iPod.

### **Obsługiwane urządzenia USB**

- To urządzenie nie gwarantuje połączenia ze wszystkimi urządzeniami USB.
- Obsługiwane systemy plików to FAT12, FAT16 i FAT32.
- Urządzenie obsługuje specyfikację USB 2.0 High Speed.
- Urządzenia USB o pojemności przekraczającej 32 GB mogą nie działać w niektórych warunkach.
- Obsługiwane formaty i rozszerzenia: MP3 (".mp3"), AIFF (".aiff"), FLAC (".flac"), WAV (".wav"), AAC (".m4a"), DSD (".dff", ".dsf")
- W zależności od tego, w jaki sposób zostały utworzone pliki, mogą one nie być odtwarzane w kolejności, w jakiej zostały ponumerowane lub mogą w ogóle nie być odtwarzane.

### **Uwaga:**

- Pliki są zdefiniowane jako utwory i foldery są zdefiniowane jako album.
- Urządzenie może odtwarzać do:
- 800 albumów (włącznie z folderem nadrzędnym)
- 8000 utworów
- 999 utworów w jednym albumie

### **Obsługiwane płyty CD**

- System odtwarza płyty zgodne z formatem CD-DA.
- System pozwala na odtwarzanie plików w formacie CD-DA lub MP3 z nośników CD-R/RW.
- Urządzenie może nie odtwarzać niektórych płyt ze względu na ich stan.
- Przed rozpoczęciem odtworzenia należy sfinalizować płytę w urządzeniu, na którym została nagrana.
- Jeżli na płycie zamieszczono materiały zarówno w formacie MP3, jak i w normalnym formacie audio (CD-DA), urządzenie odtwarza materiał nagrany na wewnętrznej części płyty.
- Niniejsze urządzenie nie odtwarza plików nagranych w trybie zapisu pakietowego.
- Płyty muszą być zgodne z normą ISO9660 level 1 lub 2 (z wyjątkiem formatów z rozszerzeniem).

#### **Uwaga:**

- Niektóre płyty CD-R/RW mogą nie być odtwarzane z powodu złego stanu nagrania.
- Pliki MP3 są zdefiniowane jako utwory i foldery są zdefiniowane jako album.
- Urządzenie może odtwarzać do:
- CD-DA: 99 utworów
- MP3: 999 utworów, 255 albumów (łącznie z folderem głównym)
- Nagrania nie zawsze odtwarzane są w kolejności nagrywania.

### **Wsadzanie nośników**

**CD**

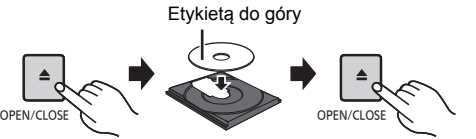

### **Naciśnij kilkakrotnie [CD/USB], aby wybrać "CD".**

### **Urządzenie iPhone/iPad/iPod lub USB**

 $-5V 2.1A$ • Podłączaj wyłącznie kompatybilne modele iPhone/iPad/iPod ( > lewy). W przeciwnym wypadku możliwe jest nieoczekiwane działanie urządzenia.

**Naciśnij kilkakrotnie [CD/USB], aby wybrać "USB".**

Informacja na wyświetlaczu automatycznie zmienia się na "IPOD", kiedy kompatybilne urządzenie iPhone/iPad/ iPod jest podłączone do portu.

### **Ładowanie iPhone/iPad/iPod**

Kiedy urządzenie jest włączone, ładowanie rozpocznie się po podłączeniu iPhone/iPad/iPod do głównego urządzenia.

- Po rozpoczciu adowania urzdzenie iPhone/iPad/iPod mona przeczy do trybu gotowoci.
- Sprawdź, czy akumulator urządzenia iPhone/iPad/iPod został w pełni naładowany. (Gdy urządzenie zostanie w pełni naładowane, usuń iPhone/iPad/iPod.)

### **Uwaga:**

- Wyjmuj płyty CD tylko kiedy przestaną się obracać.
- Podczas podłączania iPhone/iPad/iPod używaj odpowiedniego kabla USB (brak w zestawie).
- Włóż urządzenie USB bezpośrednio do gniazda USB. Nie używaj kabla przedłużającego USB.
- Po zakończeniu używania urządzenia USB należy je odłączyć.
- Przed wyjęciem urządzenia USB wybierz źródło inne niż "USB".

**7**

TQBJ2003

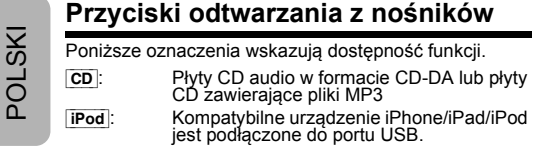

[USB]: Urządzenia USB zawierające pliki MP3/<br>AIFF/FLAC/WAV/AAC/DSD

### [Bluetooth]: Podłącz urządzenie Bluetooth®

### **Przygotowanie**

- Włącz urządzenie.
- Wsadź nośnik lub podłącz urządzenie Bluetooth® urządzenie.
- Naciśnij [CD/USB] lub [  $\epsilon$ } ], aby wybrać źródło dźwięku.

**Podstawowe przyciski cD [iPod USB] Bluetooth** 

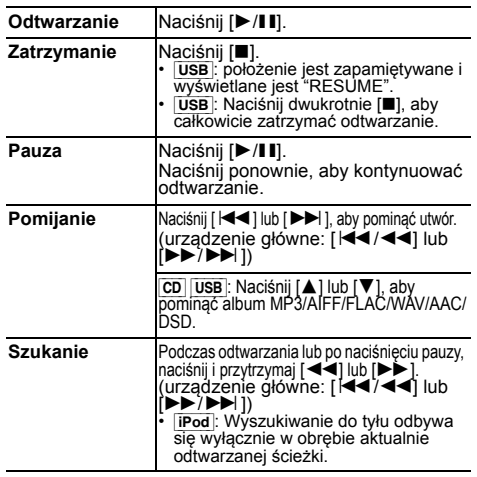

### **Uwaga:**

- W czasie przeszukiwania nie będzie wydawany dźwięk
- **TQBJ2003** TQBJ2003 podczas odtwarzania plików DSD ze źródła USB.
- Aby skorzystać z funkcji zdalnej kontroli urządzenia Bluetooth®, urządzenie Bluetooth® musi obsługiwać
- AVRCP (Profil zdalnego sterowania Audio Video).
- W zależności od stanu urządzenia, obsługa niektórych przycisków może nie być możliwa.
- **8**• Sposób obsługi może być różny, w zależności od modelu urządzenia iPhone/iPad/iPod.
- **8** [CD] [USB]: Wyboru utworów można dokonywać poprzez naciskanie przycisków numerycznych.

### **Przeglądanie dostępnych informacji**

### [CD] [USB] [Bluetooth]

Można wyświetlić utwór, artystę, nazwę albumu, typ<br>pliku, częstotliwość próbkowania oraz inne informacje.<br>(Informacje zależą od źródła dźwięku.)<br>**Naciśnij kilkakrotnie [DISPLAY].** np. [USB] (MP3)

"ANN": Numer albumu

- "T∏∏"<sup>.</sup> Numer utworu
- $($ " $\Box$ " oznacza numer).
	- ": Album " ": Ścieżka

### **Uwaga:**

- Maksymalna liczba możliwych do wyświetlenia znaków: około 32
- System obsługuje znaczniki ID3 w wersji 1 i 2.
- •Dane tekstowe nieobsługiwane przez system mogą być wyświetlane odmiennie.

### **Menu odtwarzania <b>CD** USB

- **1 Naciśnij [PLAY MENU], aby wybrać "PLAYMODE" lub "REPEAT".**
- **2 Naciśnij [** 2**,** 1**], aby wybrać ustawienie, a następnie naciśnij [OK].**

### **PLAYMODE**

- **OFF PLAYMODE** Anulowanie ustawienia trybu odtwarzania. **1-TRACK** Odtwarzanie tylko wybranej ścieżki. • Wyświetli się "1". "בֿ ". (Przechodzenie do żądanej ścieżki.) **1-ALBUM** Odtwarzanie tylko wybranego albumu MP3/ AIFF/FLAC/WAV/AAC/DSD. $\cdot$  Naciśnij [ $\triangle$ ] lub [ $\blacktriangledown$ ], aby wybrać album MP3/AIFF/FLAC/WAV/AAC/DSD.Wyświetli się "1", "m". **RANDOM** Losowe odtwarzanie zawartości. • Wyświetli się "RND". **1-ALBUM RANDOM**Losowe odtwarzanie ścieżek z wybranego albumu MP3/AIFF/FLAC/ WAV/AAC/DSD.Naciśnij [▲] lub [▼], aby wybrać album<br>MP3/AIFF/FLAC/WAV/AAC/DSD. Wyświetli się "1", "<sub>■</sub>", "RND". **REPEATON REPEAT** Włączanie trybu powtarzania.  $\cdot$  Wyświetli się " (  $\rightarrow$  ) ".
- **OFF REPEAT**Wyłączanie trybu powtarzania.

### **Uwaga:**

- Podczas odtwarzania w losowej kolejności nie można przejść do utworów poprzednio odtworzonych lub naciśnij przyciski numeryczne.
- •Funkcja trybu odtwarzania ta nie działa z włączona opcja "Programowanie odtwarzania".
- Po wysunięciu tacki płyty lub wyjęciu nośnika USB tryb zostaie anulowany.

### **Programowanie odtwarzania <b>CD** [USB]

Ta funkcja pozwala zaprogramować do 24 utworów. [CD] (CD-DA)

- **1 Naciśnij [PROGRAM] w trybie zatrzymanym.** "PROGRAM" zostaje wyświetlone na kilka sekund.
- **2 Za pomocą odpowiednich przycisków numerycznych wybierz żądany utwór.** Aby zaprogramować nowe utwory, należy powtórzyć ten krok.
- **3 Naciśnij [** 1**/**;**] aby rozpocząć odtwarzanie.**

### [CD] (MP3), [USB]

- **1 Naciśnij [PROGRAM] w trybie zatrzymanym.** "PROGRAM" zostaje wyświetlone na kilka sekund.
- **2Naciśnij [** 3**,** 4**], aby wybrać album.**
- **3 Naciśnij [** 9**], następnie za pomocą odpowiednich przycisków numerycznych wybierz żądany utwór.**

### **4 Naciśnij [OK].**

Aby zaprogramować nowe utwory należy powtórzyć kroki od 2 do 4.

**5Naciśnij [** 1**/**;**] aby rozpocząć odtwarzanie.**

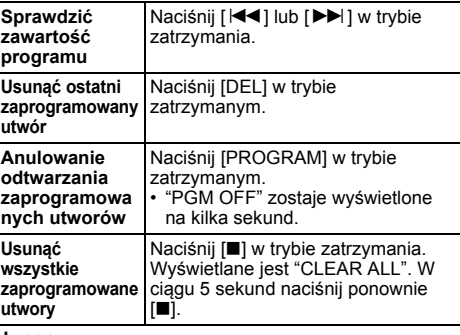

#### **Uwaga:**

• Po wysunięciu tacki płyty lub wyjęciu nośnika USB pamięć programu zostaje skasowana.

### **Automatyczne programowanie**

- **1 Naciśnij [RADIO MENU], aby wybrać "A.PRESET".**
- **2 Naciśnij [** 2**,** 1**], aby wybrać "LOWEST" (najniższą) lub "CURRENT" (aktualną) częstotliwość. LOWEST:**

Rozpoczęcie automatycznego programowania od najniższej częstotliwości (FM 87.50). **CURRENT:**

Rozpoczęcie automatycznego programowania od bieżącej częstotliwości\*1.

### **3 Naciśnij [OK], aby rozpocząć programowanie.**

- Tuner zaczyna programowanie wszystkich stacji, które może odbierać, w kolejności rosnącej. Aby anulować, naciśnij [■].
- \*1: Aby zmienić częstotliwość, przeczytaj rozdział "Ręczne strojenie i programowanie".

### **Ręczne strojenie i programowanie**

- **1 Naciśnij [** 6**] lub [** 5**], aby dostroić radio do żądanej stacji.**
	- Możesz także nacisnąć [  $\blacktriangleleft$  /  $\blacktriangleleft$  ] lub [ $\blacktriangleright$   $\blacktriangleright$  / $\blacktriangleright$  ] na urządzeniu głównym, gdy wybrano "MANUAL" jako tryb strojenia\*2.

Aby uruchomić automatyczne strojenie, należy nacisnąć i przytrzymać ten przycisk, do momentu, gdy wyświetlana częstotliwość zacznie szybko się zmieniać.

### **2 Naciśnij [PROGRAM].**

#### **3 Wybierz żądaną zaprogramowaną stację przyciskiem numerycznym.**

Aby zaprogramować więcej stacji, wykonaj ponownie kroki od 1 do 3.

Nowa stacja zastąpi wcześniej zaprogramowaną znajdującą się pod tym samym numerem.

### **Wybieranie zaprogramowanej stacji**

## **POLSKI Radio FM**<br>
Można zaprogramować 30 stacji FM. **Polski przyciski numeryczne, [K4] lub [DD**] aby wybrać zaprogramowaną stację.<br>
Przygotowanie **Przygotowanie [RADIO, EXT-IN], aby wybrać "FM". Możesz także nacisnąć [K4] Naciskaj przyciski numeryczne, [** :**] lub [** 9**] aby wybrać zaprogramowaną stację.**

- Możesz także nacisnąć [  $\blacktriangleleft$  /  $\blacktriangleleft$  /  $\blacktriangleleft$  ] lub  $\blacktriangleright$   $\blacktriangleright$  / $\blacktriangleright$   $\blacktriangleright$  ] na urządzeniu głównym, gdy wybrano "PRESET" jako tryb strojenia\*2.
- \*2: Aby zmienić tryb strojenia
	- 1 Naciśnij kilkakrotnie [RADIO MENU], aby wybrać "TUNE MODE".
	- 2 Naciśnij [◀, ▶], aby wybrać "MANUAL" lub "PRESET", a następnie naciśnij [OK].

### **Wyświetlanie aktualnego stanu sygnału FM**

#### **Naciśnij kilkakrotnie [DISPLAY], aby wybrać "FM STATUS".**

- "FM ST": Odbierany jest sygnał FM stereo.
- "FM - -": Sygnał nie jest odbierany lub sygnał FM jest słaby lub w trybie mono.
- "FM MONO": Należy ustawić "FM MODE" na "MONO".  $\Leftrightarrow$  11, "Jeśli słychać nadmierny szum podczas odbioru FM.")

### **Uwaga:**

• "STEREO" pojawia się po nastrojeniu na stację stereo.

### **Odbiór RDS**

System ten może wyświetlać dane tekstowe nadawane przez rozgłośnie radiowe (RDS) dostępne w niektórych rejonach.

### **Naciśnij kilkakrotnie [DISPLAY].**

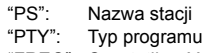

"FREQ": Częstotliwość

### **Uwaga:**

- RDS jest dostępny wyłącznie wtedy, gdy system stereo pracuje w trybie odbioru.
- RDS może nie być dostępny w przypadku słabego odbioru.

## **Zegar i timer**

### **Ustawianie zegara**

Jest to zegar 24-godzinny.

- **1Naciśnij [CLOCK/TIMER], aby wybrać "CLOCK".**
- **2 Naciśnij [** 3**,** 4**], aby ustawić czas, a następnie naciśnij [OK].**

#### **Aby sprawdzić godzinę** Naciśnij [CLOCK/TIMER].

#### **Uwaga:**

• Zegar należy regularnie nastawiać, aby zawsze była ustawiona dokładna godzina.

### **Timer wyłączający**

Timer wyłącza system po upływie ustawionego czasu.

#### **Naciśnij [SLEEP] kilkakrotnie, aby wybrać ustawienie (w minutach).**

"SLEEP 30"  $\rightarrow$  "SLEEP 60"  $\rightarrow$  "SLEEP 90"  $\rightarrow$  "SLEEP 120" ^------------------- "OFF" (Anuluj) (------------------b

### **Uwaga:**

- Pozostały czas jest pokazywany na wyświetlaczu urządzenia głównego w każdej minucie, z wyjątkiem sytuacji gdy wykonywane są inne operacje. Gdy pozostaje już tylko 1 minuta wyświetlane jest "SLEEP 1".
- Timer wyłączający system może być używany łącznie z timerem odtwarzania.
- Timer wyłączający ma zawsze priorytet. Należy pamiętać, aby czasy timerów się nie nakładały.

### **Timer odtwarzania**

Timer można ustawić w taki sposób, aby o określonej godzinie urządzenie włączało się i budziło użytkownika.

### **Przygotowanie**

Ustaw zegar.

- **1 Naciśnij kilkakrotnie [CLOCK/TIMER], aby wybrać "TIMER ADJ".**
- **2 Naciśnij [** 3**,** 4**], aby ustawić czas rozpoczęcia ("ON TIME"), a następnie naciśnij [OK].**
- **3 Naciśnij [** 3**,** 4**], aby ustawić czas zakończenia ("OFF TIME"), a następnie naciśnij [OK].**
- **4 Naciśnij [** 3**,** 4**], aby wybrać źródło dźwięku\*1, a następnie naciśnij [OK].**

**9**

#### **Włączanie timera**

### **1 Przygotuj wybrane źródło dźwięku i ustaw żądaną głośność.**

### **2 Naciśnij [** F**, PLAY].**

Wyświetlony zostanie symbol " $\odot$ ". Aby wyłączyć, ponownie naciśnij [O, PLAY]. Aby timer działał, system musi być wyłączone.

#### **Aby sprawdzanie ustawień**

Naciśnij kilkakrotnie [CLOCK/TIMER], aby wybrać "TIMER ADJ". (W trybie gotowości, naciśnij dwukrotnie [CLOCK/TIMER].)

#### **Uwaga:**

POLSKI

- Timer rozpoczyna odtwarzanie z niskim poziomem głośności, który stopniowo rośnie do ustawionego poziomu.
- Jeśli timer jest aktywny, zadziała codziennie o ustawionej godzinie. • W przypadku wyłączenia systemu i włączenia go ponownie podczas pracy timera, timer nie zatrzyma się z chwilą upływu ustawionego czasu.

### \*1: "CD", "USB" i "FM" można wybrać jako źródło dźwięku.

• Aby ustawić źródło dźwięku timera przez port dla iPhone/iPad/iPod i urządzeń USB, wybierz "USB".

### **Efekty dźwiękowe**

### **Zmiana brzmienia dźwięku**

- **1 Naciśnij kilkakrotnie [SOUND], aby wybrać efekt dźwiękowy.**
- **2Naciśnij [** 2**,** 1**], aby wybrać żądane ustawienie.**

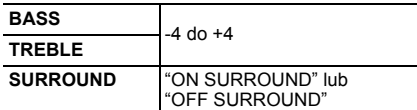

#### **Tylko poprzez urządzenie główne Przekręć pokrętło [BASS] lub [TREBLE], aby wyregulować poziom.**

### **Zaprogramowany korektor (Preset EQ)**

**Naciśnij kilkakrotnie [PRESET EQ], aby wybrać ustawienie.**

COBJ2003 TQBJ2003 **HEAVY** Poprawa brzmienia rocka **SOFT** Muzyka w tle **CLEAR** Czystsze brzmienie wysokich częstotliwości **VOCAL10** Poprawa brzmienia śpiewu **FLAT**Wyłącza efekt dźwiękowy

### **D.BASS**

Funkcja ta pozwala cieszyć się potężnym basem. **Naciśnij [D.BASS], aby wybrać "ON D.BASS" lub "OFF D.BASS".**

### **Korzystanie z wejścia dodatkowego**

Umożliwia podłączenie i odsłuch zewnętrznych źródeł dźwięku, takich jak VCR, DVD itp.

#### **Przygotowanie**

Podłącz urządzenie zewnętrzne.

- **1 Naciśnij kilkakrotnie [RADIO, EXT-IN], aby wybrać "AUX".**
- **2 Uruchom odtwarzanie w urządzeniu zewnętrznym.**

### **Korzystanie z wejścia komputera**

Muzykę można odtwarzać z komputera PC przez głośniki systemu poprzez podłączenie komputera PC do gniazda PC IN w urządzeniu głównym.

Informacje o obsługiwanych formatach znaleźć można w "Dane techniczne" ( @ 13).

### **Przed podłączeniem do komputera**

Postępuj w sposób podany poniżej.

- Zalecane wersje systemu operacyjnego komputera:
- Windows 7, Windows 8, Windows 8.1, Windows 10 – OS X 10.7, 10.8, 10.9, 10.10, 10.11, 10.12
- 1 Pobierz i zainstaluj odpowiedni sterownik na komputerze. (Dotyczy tylko systemu Windows) Pobierz i zainstaluj sterownik z poniższej strony internetowej.

**http://panasonic.jp/support/global/cs/audio/** (Strona wyłącznie w języku angielskim.)

2 Pobierz i zainstaluj odpowiednią aplikację "Panasonic Audio Player 2" (darmowa) na komputerze. (Dla systemów Windows i OS X) Pobierz i zainstaluj aplikację z poniższej strony internetowej.

**http://panasonic.jp/support/global/cs/audio/** (Strona wyłącznie w języku angielskim.)

(stan na grudzień 2016)

### **Słuchanie muzyki z komputera PC**

- **1 Odłącz przewód zasilania.**
- **2 Podłącz urządzenie główne do komputera PC.**

#### **Urządzenie główne (tył) Port USB-DAC**

PC

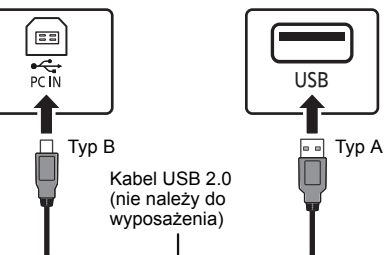

- **3 Podłącz przewód zasilania do urządzenia głównego i uruchom system.**
- **4 Naciśnij kilkakrotnie [RADIO, EXT-IN], aby wybrać "PC".**
- **5 Uruchom na komputerze odtwarzanie.**

### **Uwaga:**

• Podczas odtwarzania dźwięku wysokiej rozdzielczości zaleca się stosowanie kabla USB zgodnego z USB 2.0 High Speed.

OS X jest znakiem handlowym firmy Apple Inc., zarejestrowanym w U.S.A i w innych krajach.

Windows jest znakiem towarowym lub zarejestrowanym znakiem towarowym firmy Microsoft Corporation w Stanach Zjednoczonych i w innych krajach.

### **Funkcja automatycznego wyłączania**

**Inne Example Staba jakość dźwięku lub słyszalne dudniące**<br> **Polskicza zgodnie z ustawieniami fabrycznymi, urządzenie elemente przełącza się do trybu gotowości automatycznego wyłączania interval automatycznie przełącza się** nie jest odtwarzany dźwięk i urządzenie nie jest używane przez około 20 minut.

### **Aby anulować tę funkcję**

- **1 Naciśnij kilkakrotnie [SETUP], aby wybrać "AUTO OFF".**
- **2 Naciśnij [** 2**,** 1**], aby wybrać "OFF", a następnie naciśnij [OK].**

#### **Uwaga:**

- Aby włączyć funkcję, wybierz "ON" w kroku 2.
- Nie można wybrać tego ustawienia, gdy źródłem jest radio.
- Po podłączeniu do urządzenia Bluetooth®, funkcja ta nie będzie działać.

### **Aktualizacja oprogramowania**

Co jakiś czas firma Panasonic może udostępnić zaktualizowane oprogramowanie dla tego urządzenia, które może ulepszyć istniejące funkcje lub dodać nowe funkcie. Aktualizacje te są darmowe.

Szczegółowe informacje można znaleźć na poniższej stronie internetowej

#### **http://panasonic.jp/support/global/cs/** (Strona w języku angielskim.)

#### **Sprawdzanie wersji oprogramowania**

#### **Naciśnij kilkakrotnie [SETUP], aby wybrać "SW VER.", a następnie naciśnij [OK].** Wyświetlona zostanie wersja zainstalowanego

oprogramowania.

• Naciśnij [OK], aby wyjść.

### **Rozwiązywanie problemów**

Przed oddaniem urządzenia do naprawy należy przeprowadzić następujące kontrole. W przypadku wątpliwości, co do niektórych punktów kontrolnych lub jeśli podane rozwiązania nie eliminują problemu, należy zwrócić się po wskazówki do sprzedawcy.

### **Typowe problemy**

#### **Nie można włączyć urządzenia.**

• Po podłączeniu przewodu zasilania odczekaj około 10 sekund zanim włączysz urządzenie.

### **Nie działa pilot zdalnego sterowania.**

• Sprawdź, czy bateria została prawidłowo włożona.

### **Dźwięk jest zniekształcony lub brak dźwięku.**

- Regulacja głośności systemu.
- Wyłączyć urządzenie określić i usunąć przyczynę, następnie włączyć urządzenie ponownie. Może to być spowodowane przeciążeniem głośników wskutek nadmiernego poziomu głośności, zbyt wysokiego zasilania lub użytkowania systemu w warunkach, w których panuje zbyt wysoka temperatura.
- Upewnij się, że kable głośnikowe są podłączone prawidłowo i solidnie. ( > 4)

### **Podczas odtwarzania słychać "buczenie".**

• Blisko urządzenia znajdują się przewody zasilania prądem przemiennym lub oświetlenie fluorescencyjne. Utrzymywać przewody zasilania tego urządzenia z dala od innych urządzeń lub przewodów zasilających.

#### **Urządzenie nie działa.**

- Być może włączył się jeden z mechanizmów bezpieczeństwa urządzenia.
- 1 Naciśnij [ Í/I] na urządzeniu głównym, aby przełączyć je w tryb gotowości.
	- Jeśli urządzenie nie wyłącza się, należy odłączyć przewód zasilania od gniazdka sieciowego, podłączyć go ponownie po około 30 sekundach, a następnie odczekać około 10 sekund.
- 2 Naciśnij [U/I] na urządzeniu głównym, aby je włączyć. Jeżeli urządzenie nadal nie działa, skontaktuj się ze sprzedawcą.

### **Słychać szum.**

• W trybie "AUX", kiedy urządzenie jest podłączone jednocześnie do gniazda AUX IN i portu USB, w niektórych urządzeniach mogą powstawać zakłócenia. W takim przypadku należy wyjąć kabel USB z portu USB.

### **Płyty kompaktowe**

#### **Błędne informacje na wyświetlaczu. Nie uruchamia się odtwarzanie.**

- Płyta nie została włożona prawidłowo. Włóż prawidłowo płytę.
- Płyta jest zabrudzona. Wyczyść plytę.
- Użyj innej płyty, jeśli jest zarysowana, wygięta lub niestandardowa.
- Nastąpiło skroplenie pary wodnej. Odczekaj 1 do 2 godzin, aż skroplona para wodna odparuje z systemu.

### **Radio**

#### **Słaba jakość dźwięku lub słyszalne dudniące zakłócenia.**

- Odsuń antenę od urządzeń takich jak komputer, telewizor oraz od innych kabli i przewodów.
- Użyj anteny zewnętrznej.
- Wyłącz telewizor lub odsuń go dalej od systemu.

### **Jeśli słychać nadmierny szum podczas odbioru FM.**

- Zmień wyjście dźwięku na monofoniczne.
- 1 Naciśnij kilkakrotnie [RADIO MENU], aby wybrać "FM MODE".
- 2 Naciśnij [◀, ▶], aby wybrać "MONO", a następnie naciśnij [OK].

### Dźwięk zmienia się w monofoniczny.

• Aby anulować, wybierz "STEREO" lub zmień częstotliwość. W normalnei sytuacii wybierz "STEREO".

### **iPhone/iPad/iPod**

### **Nie można ładować ani obsługiwać urządzenia.**

- Sprawdź, czy urządzenie iPhone/iPad/iPod jest prawidłowo podłączone.
- Podłącz ponownie iPhone/iPad/iPod i spróbuj wyłączyć i włączyć ponownie iPhone/iPad/iPod.
- Kiedy urządzenie pracuje w trybie gotowości, ładowanie poprzez kabel USB nie zostanie rozpoczęte. Włącz urządzenie i upewnij się, że ładowanie zostało rozpoczęte przed przełączeniem urządzenia w tryb gotowości.
- Akumulator urządzenia iPhone/iPad/iPod jest wyładowany. Naładuj urządzenie iPhone/iPad/iPod i spróbuj ponownie.
- Jeśli używasz tego portu, włącz urządzenie. Nie wyłączaj urządzenia, dopóki iPhone/iPad/iPod nie będzie gotowy do używania.

### **USB**

#### **Nie można odczytać urządzenia USB lub jego zawartości.**

• Format urządzenia USB lub jego zawartość nie jest obsługiwana przez system.

### **Powolne działanie urządzenia USB.**

• Pliki o dużych rozmiarach lub urządzenia USB z dużą ilością pamięci wymagają dłuższego czasu wczytywania.

#### **Wyświetlany czas, który upłynął jest inny niż czas rzeczywisty.**

• Skopiuj dane do innego urządzenia USB lub utwórz kopię zapasową danych i sformatuj urządzenia USB.

### **Bluetooth®**

# POLSKI **Nie można przeprowadzić parowania.** • Sprawdź stan urządzenia Bluetooth®. **Nie można podłączyć urządzenia.** •

- Parowanie urządzenia się nie powiodło lub rejestracja została zastąpiona nową. Spróbuj sparować urządzenie ponownie.
- System może być podłączony do innego urządzenia. Odłącz inne urządzenie i spróbuj sparować urządzenie ponownie.
- Jeśli w "LINK MODE" wybrano "MODE 2", należy wybrać "MODE 1". ( > 6)
- Jeżeli problem utrzymuje się, wyłącz urządzenie i włącz je ponownie. W razie potrzeby powtórz jeszcze raz.

#### **Urządzenie jest podłączone, ale dźwięk nie jest odtwarzany z głośników zestawu.**

• W przypadku niektórych wbudowanych urządzeń Bluetooth® konieczne jest ręczne ustawienie odtwarzania dźwięku na "SC-PMX80". Szczegółowe informacje znajdują się w instrukcji obsługi danego urządzenia.

### **Dźwięk jest przerywany.**

- Urządzenie znajduje się poza zasięgiem komunikacji 10 m. Umieść urządzenie Bluetooth® bliżej systemu.
- Usuń wszelkie przeszkody występujące pomiędzy systemem a urządzeniem.
- Inne urządzenia korzystające z zakresu częstotliwości 2,4 GHz (router bezprzewodowy, kuchenki mikrofalowe, telefony bezprzewodowe itp.) mogą powodować zakłócenia. Zbliż Bluetooth® urządzenie do systemu i upewnij się, że nie jest ono zbyt blisko innych urządzeń.
- Wybierz "MODE 1" w celu zapewnienia stabilnej komunikacji. (⇒ 6)

### **PC**

### **Komputer nie rozpoznaje systemu.**

- Sprawdź środowisko pracy. ( > 10)
- Ponownie uruchom komputer, włącz i wyłącz system oraz ponownie podłącz kabel USB.
- Wybierz inny port USB w komputerze.
- Jeśli korzystasz z komputera z systemem Windows, zainstaluj odpowiedni sterownik.

### **Wyświetlacz urządzenia**

- TQBJ2003 **"--:--"**TQBJ2003
	- Do urządzenia po raz pierwszy podłączono przewód zasilania
- lub niedawno wystąpiła przerwa w zasilaniu. Ustaw zegar.

### **"ADJUST CLOCK"**

• Zegar nie jest ustawiony. Odpowiednio wyreguluj zegar.

#### **12"ADJUST TIMER"**

• Timer odtwarzania nie jest ustawiony. Odpowiednio

#### **12**wyreguluj timer odtwarzania.

### **"AUTO OFF"**

 • Urządzenie nie było używane przez około 20 minut i za minutę zostanie wyłączone. Naciśnij dowolny klawisz, aby anulować.

### **"CHECKING CONNECTION"**

- Urządzenie główne sprawdza podłączony iPhone/ iPad/iPod lub urządzenie USB.
- Jeżeli wiadomość będzie dalej się pojawiać, upewnij się, że naładowanie akumulatora iPhone/iPad/iPod nie wyczerpało się oraz, że włączone jest iPhone/iPad/ iPod i że jest podłączone prawidłowo.

### **"ERROR"**

• Wykonano niewłaściwą operację. Przeczytaj instrukcję i spróbuj ponownie.

### **"F" / "F" (" " oznacza numer).**

• Wystąpił problem z urządzeniem. Należy odłączyć przewód zasilania od gniazdka sieciowego, podłączyć go ponownie po około 30 sekundach, a następnie odczekać około 10 sekund i włączyć urządzenie. Jeśli problem nie zniknie, należy odłączyć przewód zasilania i skontaktować się ze swoim sprzedawcą.

### **"NO DEVICE"**

- Urządzenie iPhone/iPad/iPod lub USB nie jest podłączone. Sprawdź połączenie.
- Akumulator urządzenia iPhone/iPad/iPod jest wyładowany. Naładuj iPhone/iPad/iPod i włącz przed podłączeniem.

### **"NO DISC"**

• Nie włożono płyty lyb włożono płytę, której urządzenie nie może odtworzyć.

### **"NO PLAY"**

- Sprawdź zawartość. Odtwarzać można wyłącznie utwory o obsługiwanym formacie. ( > 13)
- Pliki w urządzeniu USB mogą być uszkodzone. Sformatuj urządzenie USB i spróbuj ponownie.
- Możliwe, że wystąpił problem z urządzeniem. Wyłącz je i włącz ponownie.

#### **"DEVICE NO RESPONSE" "HUB NOT SUPPORTED""NOT SUPPORTED"**

- Podłączono iPhone/iPad/iPod, którego nie można odtworzyć.
- Jeśli urządzenie iPhone/iPad/iPod jest kompatybilne, włącz je, a następnie podłącz je prawidłowo.
- Podłączono nieobsługiwane urządzenie USB.

### **"PC UNLOCKED"**

• Wybrano "PC", ale komputer nie jest podłączony.

### **"PGM FULL"**

• Liczba zaprogramowanych ścieżek jest większa niż 24. **"PLAYERROR"**

 • Został wybrany nieobsługiwany plik. System pominie tę ścieżkę i odtworzy kolejną.

### **"READING"**

• Urządzenie sprawdza informacje na płycie CD. Gdy zniknie to wskazanie, rozpocznij obsługę.

• Może minąć nieco czasu, zanim urządzenie zacznie odtwarzać pliki DSD. Należy odczekać, aż zakończy się odczyt.

### **"REMOTE" (" " oznacza numer.)**

- Pilot i urządzenie używają różnych kodów. Zmień kod na pilocie.
	- Gdy wyświetlane jest wskazanie "REMOTE 1", naciśnij i przytrzymaj [OK] i [1] przez co najmniej 4 sekundy.
	- Gdy wyświetlane jest wskazanie "REMOTE 2", naciśnij i przytrzymaj [OK] i [2] przez co najmniej 4 sekundy.

### **"USB OVER CURRENT ERROR"**

• Lirzadzania iPhona/iPad/iPod luh w zbyt dużo prądu. Odłącz urządzenie iPhone/iPad/iPod lub USB, po czym wyłącz i włącz system ponownie.

### **"VBR"**

• System nie może pokazać pozostałego czasu odtwarzania<br>dla ścieżek ze zmienną prędkością bitów (VBR).

### **"WAIT"**

• Komunikat ten jest wyświetlany np. podczas wyłączania urządzenia.

### **Resetowanie pamięci systemu (inicjalizacja)**

W przypadku wystąpienia poniższych objawów należy<br>zresetować pamięć urządzenia:

- Brak reakcji po naciśnięciu przycisków.
- •Chęć wyczyszczenia i wyzerowania zawartości pamięci.
- **1Odłącz przewód zasilania.**

Przed przystąpieniem do kroku 2 należy odczekać 30 sekund.

- **2 Naciskając i przytrzymując [** Í**/I] na urządzeniu głównym, podłącz ponownie przewód zasilania.** Przytrzymaj [O/I], aż na wyświetlaczu pojawi się "---------".
- **3Zwolnij [** Í**/I].**

Zostaną przywrócone wszystkie ustawienia fabryczne.<br>Konieczne będzie ponowne zaprogramowanie pamięci.

### **Kod zdalnego sterowania**

Jeśli na pilota zdalnego sterowania tego systemu<br>reagują inne urządzenia firmy Panasonic, należy zmienić<br>kod zdalnego sterowania dla tego systemu.

### **Aby zmienić kod na "REMOTE 2"**

- **1 Naciśnij [SELECTOR] na urządzeniu głównym, aby wybrać "CD".**
- **2 Naciśnij i przytrzymaj [** ∫**] na urządzeniu głównym oraz [2] na pilocie, aż wyświetli się "REMOTE 2".**
- **3 Naciśnij i przytrzymaj [OK] i [2] przynajmniej przez 4 sekundy.**
- Ustawienie fabryczne to "REMOTE 1".
- Aby zmienić z powrotem tryb na "REMOTE 1", powtórz powyższe kroki, zastępując przycisk, który należy nacisnąć na pilocie: [2] na [1].

### **Dane ogólne**

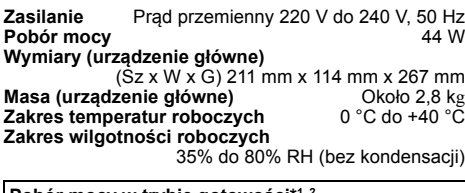

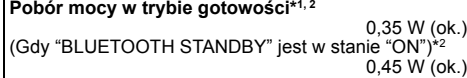

### **Sekcja wzmacniacza**

#### **Moc wyjściowa RMS**

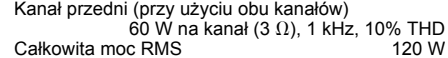

### **Sekcja FM**

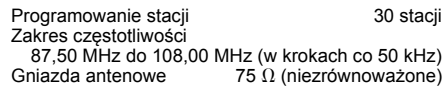

### **Sekcja odtwarzacza płyt CD**

**Odtwarzane płyty (8 cm lub 12 cm)**

```
CD, CD-R/RW (CD-DA, MP3*3)
```
#### **Przechwytywanie**

```
Długość fali 790 nm (CD)
```
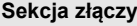

#### **Port USB**

Typ gniazda: USB-A<br>DC OUT 5 V 2 1 A Zasilanie z portu USB<br>USB standard Port USB 2.0 High Speed Obsługiwany format plików multimedialnych MP3\*<sup>3</sup> ( $\ast$ .mp3), AIFF ( $\ast$ .aiff), FLAC ( $\ast$ .flac), WAV ( $\ast$ .wav), AAC ( $\ast$ .m4a), DSD ( $\ast$ .dff/ $\ast$ .dsf) Obsługiwane formaty audio

 $MP3*3/AAC*4$ Częstotliwość próbkowania 32/44,1/48 kHz<br>Rozmiar słowa próbki 16 bitów

Rozmiar słowa próbki Liczba kanałów 2 kanały

AIFF/FLAC\*5/WAV

Częstotliwość próbkowania 32/44,1/48/88,2/96/176,4/192 kHz Rozmiar słowa próbki 16 bity/24 bity Liczba kanałów 2 kanały DSD 2,8 MHz System plików urządzenia USB FAT12, FAT16, FAT32<br>**iście PC (EXT-IN)**\*<sup>6</sup> Typ aniazda: USB-B **Weiście PC (EXT-IN)\*6** 

USB standard

 USB 2.0 High Speed Specyfikacia USB Audio Class USB Audio Class 2.0, tryb asynchroniczny

Obsługiwane formaty audio

LPCM

Częstotliwość próbkowania 32/44,1/48/88,2/96/176,4/192 kHz

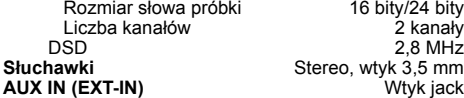

### **Zestawy głośnikowe**

#### **Głośnik**

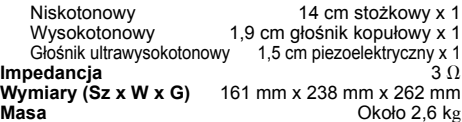

### **Sekcja Bluetooth®**

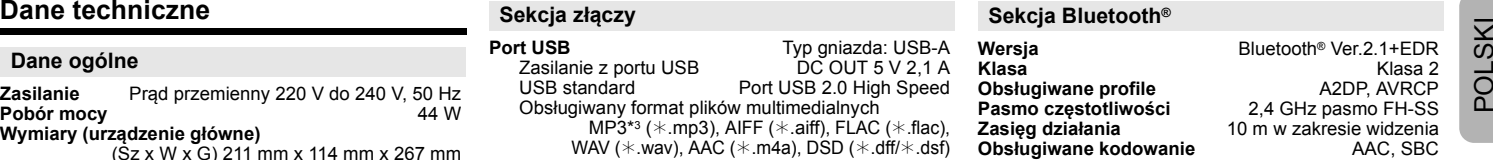

#### **Uwaga:**

- Dane techniczne mogą ulec zmianie bez powiadomienia. Masa i wymiary podane są w przybliżeniu.
- Wartość całkowitych zniekształceń harmonicznych została zmierzona przy użyciu cyfrowego analizatora widma.
- \*1: "BLUETOOTH STANDBY" znajduje się w stanie "OFF".
- \*2: Przed przełączeniem do trybu gotowości do portu USB nie jest podłączone żadne urządzenie.
- \*3: MPEG-1 Layer 3, MPEG-2 Layer 3
- \*4: Obsługiwany jest wyłącznie profil AAC-LC.
- \*5: Nieskompresowane pliki FLAC mogą nie działać prawidłowo. Obsługiwane są bloki w rozmiarze od 1152 do 4096.
- \*6: Port USB-DAC

#### FLAC Decoder

 Copyright (C) 2000,2001,2002,2003,2004,2005,2006,2007, 2008,2009 Josh Coalson

Redistribution and use in source and binary forms, with or without modification, are permitted provided that the following conditions are met:

- Redistributions of source code must retain the above copyright notice, this list of conditions and the following disclaimer.
- Redistributions in binary form must reproduce the above copyright notice, this list of conditions and the following disclaimer in the documentation and/or other materials provided with the distribution.
- Neither the name of the Xiph.org Foundation nor the names of its contributors may be used to endorse or promote products derived from this software without specific prior written permission.

THIS SOFTWARE IS PROVIDED BY THE COPYRIGHT HOLDERS AND CONTRIBUTORS "AS IS" AND ANY EXPRESS OR IMPLIED WARRANTIES, INCLUDING, BUT NOT LIMITED TO, THE IMPLIED WARRANTIES OF MERCHANTABILITY AND FITNESS FOR A PARTICULAR PURPOSE ARE DISCLAIMED. IN NO EVENT SHALL THE FOUNDATION OR CONTRIBUTORS BE LIABLE FOR ANY DIRECT, INDIRECT, INCIDENTAL, SPECIAL, EXEMPLARY, OR CONSEQUENTIAL DAMAGES (INCLUDING, BUT NOT LIMITED TO, PROCUREMENT OF SUBSTITUTE GOODS OR SERVICES; LOSS OF USE, DATA, OR PROFITS; OR BUSINESS INTERRUPTION) HOWEVER CAUSED AND ON ANY THEORY OF LIABILITY, WHETHER IN CONTRACT, STRICT LIABILITY, OR TORT (INCLUDING NEGLIGENCE OR OTHERWISE) ARISING IN ANY WAY OUT OF THE USE OF THIS SOFTWARE, EVEN IF ADVISED OF THE POSSIBILITY OF SUCH DAMAGE.

**13**

TQBJ2003

### **Bezpečnostní upozornění**

### **UPOZORNĚNÍ!**

#### **Přístroj**

- Abyste snížili nebezpečí vzniku požáru, úrazu elektrickým proudem nebo poškození přístroje:
- Nevystavujte tento přístroj dešti, nadměrné vlhkosti, kapající vodě a postříkání.
- Na přístroj by neměly být umisžovány žádné objekty naplněné vodou, jako jsou například vázy.
- Používejte pouze doporučené příslušenství.
- Neodstraňujte kryt přístroje.
- Nepokoušejte se přístroj opravit sami. Opravy přenechejte kvalifikovaným pracovníkům servisu.

### **POZOR!**

#### **Přístroj**

- Abyste snížili nebezpečí vzniku požáru, úrazu elektrickým proudem nebo poškození přístroje:
- Abyste zajistili dobré ventilační podmínky, nikdy neinstalujte tento přístroj v knihovně, vestavěné skříni nebo jiném uzavřeném prostoru.
- Neblokujte ventilační otvory přístroje novinami, ubrusy,
- závěsy a jinými materiály. Nepokládejte zdroje otevřeného ohně, jako například hořící svíčky, na přístroj.
- Tento přístroj je konstruován pro použití v mírném klimatu.
- Rozpojovacím zařízením je síťová zásuvka. Nainstalujte toto zařízení tak, aby bylo možno síťovou zásuvku okamžitě odpojit ze sítě.
- Tento přístroj může být během používání rušen rádiovou interferencí, která je způsobena mobilním telefonem. Jestliže k takovéto interferenci dojde, zajistěte větší vzdálenost mezi tímto přístrojem a mobilním telefonem.
- Tento přístroj pracuje s laserovým paprskem. Při nesprávném použití ovládacích prvků, stejně jako při provádění jiných postupů, než které jsou popsány v tomto návodu, může dojít k nebezpečnému vyzařování.

#### **Baterie**

- Nerozebírejte ani nezkratujte baterie.
- Nedobíjejte alkalické nebo manganové baterie.
- Nepoužívejte baterie, u nichž se loupe obal.
- Nevystavujte baterie teplu nebo ohni.
- Nenechávejte baterie v automobilu vystavené přímému slunečnímu světlu po delší dobu, když jsou zavřené dveře a okna.
- Jestliže dálkové ovládání nebudete používat delší dobu, vyjměte z něj baterie. Skladujte na chladném a tmavém místě.
- V případě nesprávné výměny baterie hrozí nebezpečí výbuchu. Vyměňujte pouze za typ baterie, který doporučuje výrobce.
- Při likvidaci baterií se obraťte na místní úřady nebo prodejce a zeptejte se na správný způsob likvidace.

# 0700

### **Prohlášení o shodě**

Společnost "*Panasonic Corporation*" tímto prohlašuje, že tento výrobek je ve shodě se základními požadavky a dalšími příslušnými ustanoveními směrnice 1999/5/EC. Zákazníci si mohou stáhnout kopii originálu prohlášení o shodě pro naše produkty R&TTE z našeho serveru: http://www.doc.panasonic.de

Oprávněný zástupce:

Panasonic Marketing Europe GmbH, Panasonic Testing Centre, Winsbergring 15, 22525 Hamburg, Německo

#### **Likvidace použitých zařízení a baterií Jen pro státy Evropské unie a země s fungujícím systémem recyklace a zpracování odpadu.**

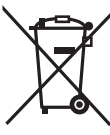

Tyto symboly na výrobcích, jejich obalech a v doprovodné dokumentaci upozorňují na to, že se použitá elektrická a elektronická zařízení včetně baterií, nesmějí likvidovat jako běžný komunální odpad.

Aby byla zajištěna správná likvidace a recyklace použitých výrobků a baterií, odevzdávejte je v souladu s národní

legislativou na příslušných sběrných místech. Správnou likvidací přispějete k úspoře cenných přírodních zdrojů a předejdete možným negativním dopadům na lidské zdraví a životní prostředí. O další podrobnosti o sběru a recyklaci odpadu požádejte místní úřady.

Při nesprávné likvidaci tohoto druhu odpadu se vystavujete postihu podle národní legislativy.

#### **Poznámka k symbolu baterie (značka pod symbolem):**

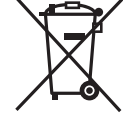

Tento symbol může být použitý v kombinaci s chemickou značkou. Takový případ je souladu s požadavky směrnice pro chemické látky.

### **Obsah**

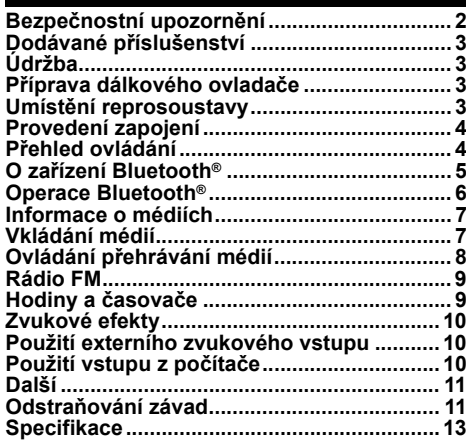

**Ovládejte dálkovým ovladačem. Jsou-li stejné, můžete rovněž použít tlačítka na hlavním přístroji.**

Tento návod k obsluze platí pro následující systém.

Systém **SC-PMX80 Hlavní přístroj** SA-PMX80 **Reproduktory Case Reproduktory** SB-PMX70

Váš systém a obrázky se mohou lišit.

Technologie kódování zvuku MPEG Layer-3 licencovaná společnostmi Fraunhofer IIS a Thomson.

Slovní označení a loga Bluetooth® jsou registrované ochranné známky vlastněné společností Bluetooth SIG, Inc. a jakékoliv použití těchto známek společností Panasonic Corporation se řídí licenčními podmínkami.

Ostatní obchodní značky a názvy jsou majetkem příslušných majitelů.

### **Údržba**

• K čištění tohoto systému používejte měkký suchý hadřík.

- Nikdy nepoužívejte k čištění systému líh, ředidlo nebo technický benzín.
- Před použitím chemicky impregnovaného hadříku si přečtěte instrukce přiložené k hadříku.

### **Příprava dálkového ovladače**

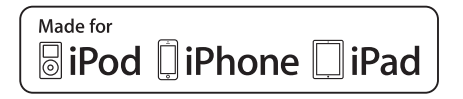

"Made for iPod", "Made for iPhone" a "Made for iPad" znamenají, že elektronické příslušenství bylo navrženo pro připojení konkrétně k zařízení iPod, iPhone nebo iPad a bylo certifikováno vývojářem, aby splňovalo funkční normy společnosti Apple. Firma Apple neodpovídá za činnost tohoto zařízení ani za jeho kompatibilitu s bezpečnostními a upravujícími předpisy. Vezměte prosím na vědomí, že použití tohoto příslušenství se zařízením iPod, iPhone nebo iPad může ovlivnit bezdrátový výkon.

iPad, iPhone, iPod, iPod nano, iPod touch, iPad Air a Retina jsou ochranné známky Apple Inc. registrované ve Spojených státech a dalších zemích.

iPad mini a iPad Pro jsou ochranné známky společnosti Apple Inc.

### **Dodávané příslušenství**

Zkontrolujte si dodávané příslušenství.

Je-li z Přívodní kabel a v statelovat z vyuk zkreslený. Ne v statelovat z vyuk zkreslený z vyuk zkreslený.<br>De v při pastavování kva

∏ **1 x Dálkové ovládání** (N2QAYB001101)

- ∏ **1 x Baterie dálkového ovládání**
- ∏ **2 x Kabely reproduktoru**

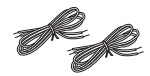

∏ **1 x Pokojová anténa FM**

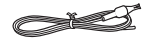

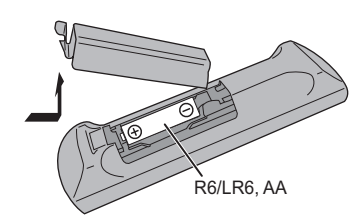

- Použijte alkalické nebo manganové baterie.
- Vložte baterii tak, aby se póly (+ a –) shodovaly s těmi v dálkovém ovladači.
- Namiřte dálkové ovládání na snímač dálkového ovládání. Mezi ovládáním a snímačem by neměly být žádné překážky a jejich vzájemná vzdálenost by neměla překročit 7 m. Používejte dálkové ovládání z místa přímo před hlavním zařízením, s maximální odchylkou přibližně 30°doleva či doprava

Symboly na tomto produktu (včetně příslušenství) reprezentují následující:

AC

- DC
- 叵 Zařízení třídy II (zařízení má dvojitou izolaci)
- On  $(Zap.)$
- ÍPohotovostní režim

### **Umístění reprosoustavy**

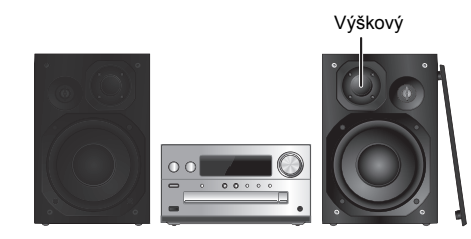

ČESKY

Umístěte reproduktory tak, aby byl super výškový reproduktor na vnitřní straně. Aby nedošlo k poškození reproduktorů, nedotýkejte se otvorů reproduktorů, když odstraníte kryty.

#### **Používejte pouze reproduktory dodávané s přístrojem.**

Kombinace hlavního přístroje a reproduktorů poskytuje nejlepší zvuk. Jestliže použijete jiné reproduktory, můžete systém poškodit a snížit kvalitu zvuku.

#### **Poznámka:**

- Reproduktory umístěte dále než 10 mm od hlavního přístroje, kvůli ventilaci.
- Reproduktory umístěte na rovný bezpečný povrch.
- Tyto reproduktory nemají magnetické stínění. Neumisžujte je do blízkosti TV, PC nebo jiného zařízení snadno ovlivnitelného magnetismem.
- Dlouhodobé přehrávání při vysoké hlasitosti může systém poškodit a snížit jeho životnost.
- Proto snižte hlasitost, abyste předešli poškození systému: e dialectus and the set of the set of the set of the set of the set of the set of the set of the set of the set of the set of the set of the set of the set of the set of the set of the set of the set of the set of the set
	-

### **POZOR!**

- **• Reproduktory používejte pouze s doporučovaným systémem. Jinak, můžete poškodit zesilovač a reproduktory a způsobit tak požář.**
- **Kontaktujtekvalifikovaného servisního pracovníka, pokud došlo k poškození nebo pokud**
- **vnímáte zjevnou změnu ve výkonu přístroje. • Při připojování reproduktorů postupujte podle**
- **zde uvedených pokynů.**

### **Provedení zapojení**

**Přívodní kabel připojte až po dokončení všech ostatních zapojení.**

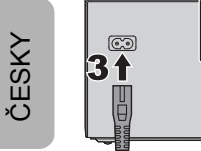

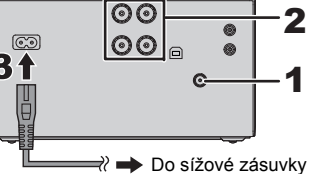

#### **1Připojte anténu.**

Umístěte anténu tam, kde je nejlepší příjem.

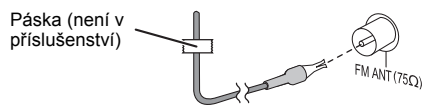

• Pokud je příjem signálu špatný, použijte venkovní anténu (není v příslušenství).

### **2 Zapojte reproduktory.**

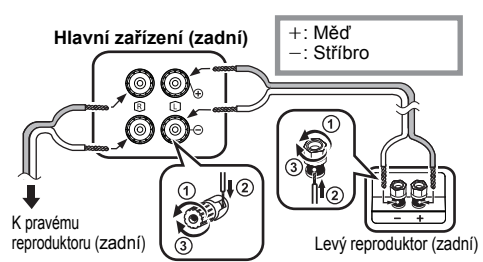

**3 Zapojte kabel sížového napájení (AC).**

Nepoužívejte kabely sížového napájení (AC) z jiných zařízení.

### **Napájení**

Systém spotřebovává malé množství elektrického proudu ( $\Rightarrow$  13) i když je vypnutý. Jestliže systém nepoužíváte, napájení odpojte.

Po odpojení systému budou některá nastavení ztracena. Musíte je nastavit znovu.

### **Připojení jiného zařízení**

Můžete připojit VCR, DVD přehrávač atd.

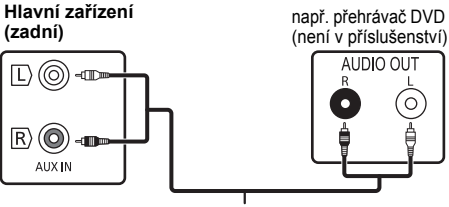

Zvukový kabel (není v příslušenství)

### **Poznámka:**

- Před připojením odpojte přívodní kabel.
- Vypněte všechna zařízení a přečtěte si příslušný návod k obsluze.
- Komponenty a kabely se prodávají samostatně.
- Chcete-li připojit zařízení jiné než popsané, obražte se na prodejce.
- Při použití adaptéru může dojít ke zkreslení zvuku.

### **Přehled ovládání**

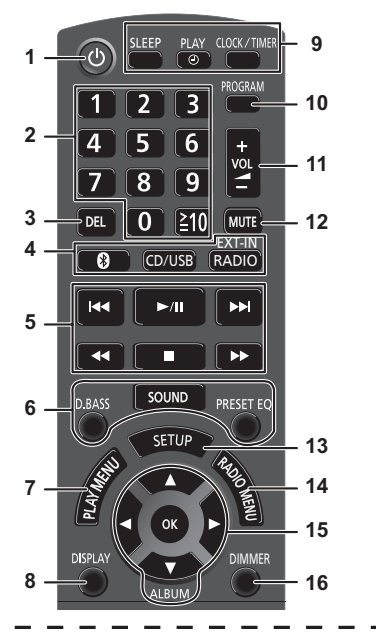

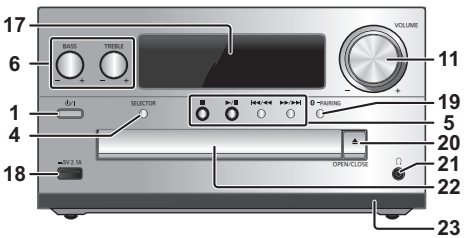

**4**

**1 Tlačítko přepnutí do pohotovostního režimu/zapnutí [**Í**], [**Í/I**]**

Stisknutím tohoto tlačítka se přístroj zapíná z pohotovostního režimu, nebo naopak vypíná. V pohotovostním režímu přístroj stále spotřebovává malé množství el. proudu.

- **2** Číselná tlačítka [1 až 9, 0, ≧10]
	- Volba 2 ciferného čísla Příklad: 16:  $\approx 10$ ]  $\rightarrow$  [1]  $\rightarrow$  [6] • Pro volbu 3-místného čísla Příklad: 124:  $\equiv 101 \rightarrow \equiv 101 \rightarrow 11 \rightarrow \equiv 121 \rightarrow \equiv 141$
- **3** Smazání naprogramované stopy

### **4 Volba zdroje zvuku**

Na dálkovém ovládání

[<sup>8</sup>]: "BLUETOOTH" [CD/USB]: "CD" (. "USB"**\*1**  $[RADIO, EXT-IN]: "FM" \longrightarrow "AUX"$ <br>  $\uparrow \qquad "PC" \leftarrow$ Na hlavním zařízení[SELECTOR]:

"CD" ----> "BLUETOOTH" -----> "FM"  $\mathbb{\hat{L}}$  "PC" $\leftarrow$  "USB"\*1  $\leftarrow$  "AUX"  $\leftarrow$ 

- **5** Základní přehrávání
- **6**Volba zvukových efektů
- **7**Otevření nabídky přehrávání
- **8**Zobrazení obsahových informací
- **9** Nastavení hodin a časovače
- **10** Nastavení programové funkce
- **11** Nastavení hlasitosti systému
- **12 Ztlumení zvuku systému**

Stiskněte tlačítko znovu pro zrušení funkce. Funkce ztlumení "MUTE" se rovněž zruší, když změníte hlastitost nebo když systém vypnete.

- **13** Vstup do menu nastavení
- **14** Otevření nabídky rádia
- **15** Volba možnosti
- **16** Ztmavnutí panelu displeje Stiskněte tlačítko znovu pro zrušení funkce.

**17** Panel displeje

### **18** Port pro iPhone/iPad/iPod a zařízení USB

- **19** Bluetooth® párovací tlačítko
	- Stisknutím vyberte "BLUETOOTH" jako zdroj zvuku.
	- Stisknutím a podržením vyberete režim párování ( $\Leftrightarrow$  6) nebo odpoite zařízení Bluetooth<sup>®</sup> (⇔ 6).
- **20** Otevření/zavření zásuvky disku

### **21 Konektor pro sluchátka ( )**

- Typ konektoru: stereofonní, souosý o průměru 3,5 mm (není v příslušenství)
- Dlouhodobý poslech může způsobit poškození sluchu.
- Příliš hlasitá reprodukce ze sluchátek může způsobit ztrátu sluchu.
- Dlouhodobý poslech na maximální hlasitost může poškodit sluch uživatele.

### **22** Zásuvka na disk

- Před zásuvku disku neumisťujte žádné předměty.
- **23** Snímač dálkového ovladače
- \*1: Když je kompatibilní iPhone/iPad/iPod připojen k portu pro iPhone/iPad/iPod, displej se automaticky změní na "IPOD".

### **O zařízení Bluetooth®**

#### **Společnost Panasonic nenese žádnou odpovědnost za data a/nebo informace prozrazené během bezdrátového přenosu.**

### **Používané kmitočtové pásmo**

• Tento systém využívá frekvenční pásmo 2,4 GHz.

### **Certifikace zařízení**

- Tento systém vyhovuje kmitočtovým omezením a je certifikován na základě telekomunikačních zákonů, takže povolení k bezdrátovému provozu není nutné.
- Níže uvedené činnosti jsou v některých státech podle zákona trestné:
- Rozebírání nebo pozměňování tohoto systému. - Odstranění označení uvádějících technické specifikace.

### **Omezení použití**

- Bezdrátový přenos a používání všech zařízení vybavených technologií Bluetooth® nejsou zaručeny.
- Všechna zařízení musí být v souladu se standardy Bluetooth SIG, Inc.
- V závislosti na specifikacích a nastavení zařízení může dojít k selhání spojení či odlišnému provedení operací.
- Tento systém podporuje funkce zabezpečení Bluetooth®. V závislosti na prostředí provozu a/nebo nastavení však toto zabezpečení nemusí dostačovat. Data bezdrátově přenášená do tohoto systému přenášejte s opatrností.
- Tento systém neumožňuje přenos dat do zařízení Bluetooth®.

### **Dosah použití**

• Toto zařízení používejte v maximálním dosahu 10 m. Rozsah se může snížit vlivem okolního prostředí, překážek nebo rušení.

### **Rušení způsobené jinými zařízeními**

- Tento systém nemusí fungovat správně a může docházet k problémům jako šum a přeskakování zvuku z důvodu rušení radiovými vlnami, pokud se systém nachází příliš blízko dalším zařízením Bluetooth® nebo zařízením, která využívají pásmo 2,4 GHz.
- Systém nemusí správně fungovat, pokud jsou radiové vlny z blízké vysílací stanice apod. příliš silné.

### **Určené použití**

- Systém je určeno pro normální obecné používání.
- Nepoužívejte tento systém poblíž citlivých zařízení či v prostředí citlivém na rušení rádiové frekvence (např.: letiště, nemocnice, laboratoře atd.).

TQBJ2003

**TQBJ2003** 

ČESKY

### **Operace Bluetooth®**

Použitím připojení Bluetooth® můžete na tomto systému bezdrátově poslouchat zvuk ze zvukového zařízení Bluetooth®.

 • Podrobnější informace najdete v návodu k obsluze zařízení Bluetooth®.

### **Připojení pomocí nabídky Bluetooth®**

### **Příprava**

ČESKY

• Na zařízení zapněte funkci Bluetooth® a umístěte zařízení do blízkosti tohoto zařízení.

### **Párování se zařízením Bluetooth®**

#### **1**Stisknutím [  $\odot$  ] vyberte "BLUETOOTH".

Pokud je na displeji zobrazeno "PAIRING", přejděte na krok 3.

#### **2 Stisknutím tlačítka [PLAY MENU] vyberte "PAIRING" a pak stiskněte [OK].**

Alternativně stiskněte a přidržte tlačítko

[ 8 -PAIRING] na tomto zařízení.

#### **3 Zvolte "SC-PMX80" z menu Bluetooth® zařízení Bluetooth®.**

Adresa MAC (např. 6C:5A:B5:B3:1D:0F) se může zobrazit dříve, než se zobrazí údaj "SC-PMX80". Název připojeného zařízení je na několik sekund zobrazen na displeji.

**4Spusťte přehrávání na zařízení Bluetooth®.** **Připojování spárovaného zařízení Bluetooth®**

- **1 Stisknutím [ ] vyberte "BLUETOOTH".** Na displeji se objeví nápis "READY".
- **2 Zvolte "SC-PMX80" z menu Bluetooth® zařízení Bluetooth®.**

Název připojeného zařízení je na několik sekund zobrazen na displeji.

#### **3Spusťte přehrávání na zařízení Bluetooth®.**

### **Poznámka:**

- Pokud budete vyzváni k zadání hesla, zadejte hodnotu "0000".
- S tímto zařízením můžete registrovat až 8 zařízení. Pokud je spárováno 9. zařízení, bude nahrazeno zařízení, které se nepoužívalo po nejdelší dobu.
- Toto zařízení lze najednou připojit pouze k jednomu zařízení.
- Pokud jako zdroj vyberete funkci "BLUETOOTH", pokusí se tato jednotka automaticky připojit k poslednímu připojenému zařízení Bluetooth®. ("LINKING" se zobrazuje na displeji v průběhu procesu.) Pokud pokus o připojení selže, zkuste navázat připojení znovu.

### **Režim vysílání Bluetooth®**

Režim přenosu lze změnit pro zajištění vyšší kvality přenosu nebo vyšší kvality zvuku.

### **Příprava**

- Stisknutím [ 8 ] vyberte "BLUETOOTH".
- Pokud je již zařízení Bluetooth® připojeno, odpojte ho.
- **1 Opakovaným stisknutím tlačítka [PLAY MENU] vyberte možnost "LINK MODE".**
- **2 Pro volbu režimu stiskněte možnost [**2**,** 1**] a pak stiskněte tlačítko [OK]. MODE 1:** Důraz na konektivitu

**MODE 2:** Důraz na kvalitu zvuku

### **Poznámka:**

- Pokud dojde k přerušení přehrávání zvuku, vyberte možnost "MODE 1".
- Pokud zobrazujete obsah videa touto funkcí, video a zvukový výstup nemusí být synchronizovány. V takovém případě vyberte v nastavení "MODE 1".
- Výchozí tovární nastavení je "MODE 2".

### **Úroveň vstupu Bluetooth®**

Pokud je vstupní úroveň zvuku ze zařízení Bluetooth® příliš nízká, změňte nastavení vstupní úrovně.

### **Příprava**

- Připojte zařízení Bluetooth®.
- **1 Opakovaným stisknutím tlačítka [PLAY MENU] vyberte možnost "INPUT LEVEL".**
- **2 Pro volbu úrovně stiskněte možnost [**2**,** 1**] a pak stiskněte tlačítko [OK].**

"LEVEL 0"  $\leftrightarrow$  "LEVEL  $+1$ "  $\leftrightarrow$  "LEVEL  $+2$ "  $\uparrow$   $\uparrow$ 

### **Poznámka:**

- Je-li zvuk zkreslený, zvolte "LEVEL 0".
- Výchozí tovární nastavení je "LEVEL 0".

### **Odpojení zařízení Bluetooth®**

- **1 Po připojení zařízení Bluetooth®: Opakovaným stisknutím tlačítka [PLAY MENU] vyberte možnost "DISCONNECT?".**
- **2 Stisknutím [**2**,** 1**] zvolte "OK? YES" a poté stiskněte [OK].**

### **Poznámka:**

- Zařízení Bluetooth® můžete rovněž odpojit stisknutím a podržením tlačítka [ -PAIRING ] na tomto zařízení.
- Zařízení Bluetooth® bude odpojeno, pokud vyberete odlišný zdroj zvuku (např., "CD").

### **Bluetooth® pohotovostní režim**

Pokud je v menu Bluetooth® spárovaného zařízení Bluetooth® vybrána hodnota "SC-PMX80", toto zařízení se z pohotovostního režimu automaticky zapne a naváže spojení Bluetooth®.

- **1 Opakovaným stisknutím tlačítka [SETUP] vyberte možnost "BLUETOOTH STANDBY".**
- **2 Stisknutím tlačítka [**2**,** 1**] vyberte "ON" a pak stiskněte [OK].**

### **Poznámka:**

- Tuto funkci vypnete výběrem hodnoty "OFF" v kroku 2.
- Výchozí tovární nastavení je "OFF". Pokud je tato funkce nastavena na "ON", spotřeba energie v pohotovostním režimu se zvýší.

TQBJ2003

### **Informace o médiích**

• Upozorňujeme, že společnost Panasonic nepřijímá žádnou odpovědnost za ztrátu dat a/nebo informací.

### **Kompatibilní iPhone/iPad/iPod**

**iPhone 7 Plus / iPhone 7 / iPhone SE / iPhone 6s Plus / iPhone 6s / iPhone 6 Plus / iPhone 6 / iPhone 5s / iPhone 5c / iPhone 5 / iPhone 4s**

**iPad Pro** (9,7 palců a 12,9 palců) **/ iPad Air 2 / iPad Air / iPad** (3. a 4. generace) **/ iPad 2 / iPad mini 4 / iPad mini 3 / iPad mini 2 (iPad mini s displejem Retina) / iPad mini**

**iPod touch** (5. a 6. generace)

**iPod nano** (7. generace)

(k březnu 2017)

• Nejnovější informace naleznete na adrese **http://panasonic.jp/support/global/cs/audio/** (Tato stránka je pouze v angličtině.)

#### **Poznámka:**

- Nepřipojujte modely, které nejsou uvedeny v seznamu výše. Chování systému by mohlo být nepředvídatelné.
- Kompatibilita závisí na verzi softwaru. Před použitím tohoto zařízení aktualizujte zařízení iPhone/iPad/iPod nejnovějším softwarem.
- Návod k obsluze naleznete v Uživatelské příručce iPhone/ iPad/iPod.

### **Kompatibilní USB zařízení**

- Toto zařízení nezaručuje spojení se všemi USB zařízeními.
- Je podporován systém souborů FAT12, FAT16 a FAT32.
- Toto zařízení podporuje USB 2.0 High Speed (vysokorychlostní USB 2.0).
- Zařízení USB s kapacitou větší než 32 GB nemůže v některých případech fungovat.
- Podporované formáty a přípony: MP3 (".mp3"), AIFF (".aiff"), FLAC (".flac"), WAV (".wav"), AAC (".m4a"), DSD (".dff", ".dsf")
- V závislosti na způsobu vytvoření souborů se může stát, že zařízení nebude tyto soubory přehrávat ve vámi očíslovaném pořadí, případně je nemusí být schopno přehrávat vůbec.

#### **Poznámka:**

- Soubory jsou definovány jako skladby a složky jsou definovány jako alba.
- Tento systém umí rozpoznat až:
- 800 alb (včetně kořenové složky)
- 8000 skladeb
- 999 skladeb na album

### **Kompatibilní CD**

- Tento systém umožňuje přehrávat disky, které odpovídají formátu CD-DA.
- Tento systém umožňuje přehrávat disky CD-R/RW s obsahem ve formátu CD-DA nebo MP3.
- V závislosti na stavu záznamu nemusí být zařízení schopno některé disky přehrát.
- Před přehráváním uzavřete disk na zařízení, na kterém by proveden záznam.
- Jsou-li na disku uloženy soubory ve formátu MP3 společně s běžnými audio skladbami (CD-DA), bude zařízení přehrávat ten typ záznamu, který se nachází blíže středu disku.
- Toto zařízení není schopno přehrávat soubory zaznamenané pomocí technologie "packet write".
- Disk musí být v souladu s ISO9660, úroveň 1 nebo 2 (s výjimkou rozšířených formátů).

#### **Poznámka:**

- Některé disky CD-R/RW nelze přehrávat kvůli stavu nahrávky.
- MP3 soubory jsou definovány jako skladby a složky jsou definovány jako alba.
- Tento systém umí rozpoznat až:
- CD-DA: 99 skladeb
- MP3: 999 stop, 255 alb (včetně kořenové složky)
- Nahrávky nemusí být přehrávány v pořadí, v jakém byly pořízeny.

### **Vkládání médií**

**CD**

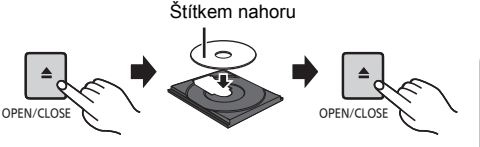

**Opakovaným stisknutím [CD/USB] zvolte "CD".**

### **Zařízení iPhone/iPad/iPod nebo USB**

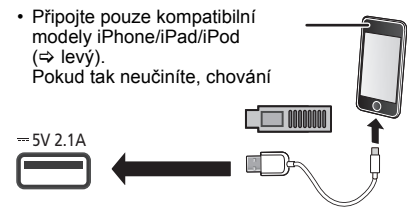

### **Opakovaným stisknutím [CD/USB] zvolte "USB".**

Když je kompatibilní iPhone/iPad/iPod připojen k portu pro, displej se automaticky změní na "IPOD".

### **Nabíjení zařízení iPhone/iPad/iPod**

Pokud je zařízení zapnuto, nabíjení začne po připojení zařízení iPhone/iPad/iPod k tomuto systému.

- Poté, co se iPhone/iPad/iPod začne nabíjet, můžete toto zařízení přepnout do pohotovostního režimu.
- Zkontrolujte iPhone/iPad/iPod, zda je baterie plně nabitá. (Po nabití odpojte iPhone/iPad/iPod.)

### **Poznámka:**

- Disk CD odebírejte, až když se přestane otáčet.
- Pro připojení iPhone/iPad/iPod použijte vyhrazený USB kabel (není součástí dodávky).
- Zasuňte USB zařízení přímo. Nepoužívejte žádný USB prodlužovací kabel.
- Pokud zařízení USB nepoužíváte, odpojte jej.
- Před odpojením USB zařízení zvolte jiný zdroj než "USB".

ČESKY

### **Ovládání přehrávání médií**

Následující značky označují dostupnost funkce.

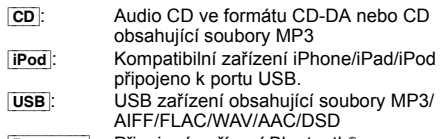

### Bluetooth : Připojené zařízení Bluetooth®

### **Příprava**

ČESKY

- Zapnutí přístroje.
- Vložte médium nebo připojte zařízení Bluetooth®.
- Stisknutím [CD/USB] nebo [ 2 ] zvolte zdroj zvuku.

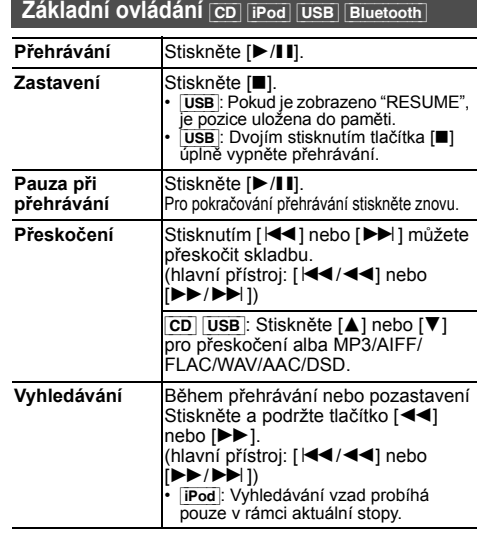

### **Poznámka:**

- Pokud přehráváte soubory DSD na voliči USB, nebude se při vyhledávání ozývat žádný zvuk.
- **LOB12003** TQBJ2003 Chcete-li použít dálkové ovládání tohoto zařízení s Bluetooth®, musí zařízení Bluetooth® podporovat funkci AVRCP (profil dálkového ovládání zvuku a videa).
- **8**V závislosti na stavu zařízení nemusí některé ovládací prvky fungovat.
- V závislosti na modelech iPhone/iPad/iPod se přehrávání může lišit.
- [CD] [USB]: Stopy lze vybrat stisknutím číselných tlačítek. **20**

### **Zobrazení dostupných informací** [CD] [USB] **Bluetooth**

Lze zobrazit stopu, interpreta, název alba, typ souboru, datový tok a další údaje. (Dostupné údaje závisí na zdroji zvuku.) **Opakovaně stiskněte [DISPLAY].** Např. [USB] (MP3)

"A": Číslo alba

- "T⊟⊟": Číslo stopy
- $($ " $\Box$ " označuje nějaké číslo.)
	- **a** ": Album " » ": Skladba

### **Poznámka:**

- Maximální počet zobrazovaných znaků: přibližně 32
- Tento systém podporuje verze 1 a 2 tagů ID3.
- •Textové údaje, které systém nepodporuje, se mohou zobrazit odlišně.

### **Menu pro přehrávání** [CD] [USB]

- **1 Stisknutím [PLAY MENU] zvolte "PLAYMODE", nebo "REPEAT".**
- **2 Pro volbu nastavení stiskněte [** 2**,** 1**] a poté stiskněte [OK].**

### **PLAYMODE**

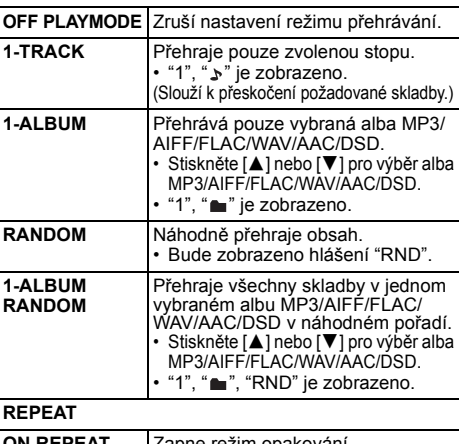

**ON REPEAT**režim opakování. Bude zobrazeno hlášení " ( )". **OFF REPEAT**Vypne režim opakování.

#### **Poznámka:**

- Během náhodného přehrávání nelze přeskočit na již přehrané skladby nebo stiskněte číselná tlačítka.
- • Tyto režimy přehrávání nefungují s "Programované přehrávání".
- Pokud otevřete zásuvku disku nebo odeberete zařízení USB, režim se stornuje.

### **Programované přehrávání cp usb**

Tato funkce umožňuje naprogramovat až 24 skladeb. [CD] (CD-DA)

- **1 Stiskněte [PROGRAM], když neprobíhá přehrávání.** "PROGRAM" se zobrazí na několik sekund.
- **2 Pro výběr požadované skladby stiskněte číselná tlačítka.**

Opakujte tento krok pro naprogramování dalších skladeb.

**3 Stiskněte [** 1**/**;**] pro zahájení přehrávání.**

### $|CD|$  (MP3),  $|USB|$

- **1 Stiskněte [PROGRAM], když neprobíhá přehrávání.** "PROGRAM" se zobrazí na několik sekund.
- **2Stiskněte [** 3**,** 4**] pro výběr požadovaného alba.**
- **3 Pro výběr požadované skladby stiskněte [** 9**] a potom numerická tlačítka.**

### **4 Stiskněte [OK].**

Pro naprogramování ostatních skladeb opakujte kroky 2 až 4.

**5Stiskněte [** 1**/**;**] pro zahájení přehrávání.**

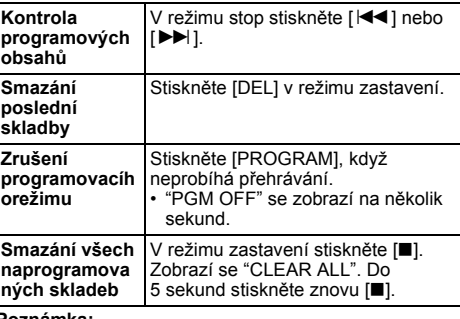

### **Poznámka:**

• Pokud otevřete zásuvku disku nebo odeberete zařízení USB, vymaže se paměť programu.

## **Rádio FM**

### Lze přednastavit 30 FM stanic.

### **Příprava**

**Opakovaným stisknutím tlačítka [RADIO, EXT-IN] vyberte možnost "FM".**

### **Automatická předvolba**

- **1 Stiskněte [RADIO MENU] pro výběr "A.PRESET".**
- **2 Stiskněte [**2**,** 1**] pro výběr "LOWEST" (nejnižší) nebo "CURRENT" (aktuální) frekvence. LOWEST:**

Pro zahájení automatického nastavení od nejnižší frekvence (FM 87.50).

**CURRENT:**

 Pro zahájení automatického nastavení pro aktuální frekvenci\*1.

#### **3Stiskněte [OK] pro zahájení ukládání předvoleb.**

- Tuner zahájí nastavování všech stanic, které lze přijmout, do kanálů ve vzestupném pořadí. Pro zrušeni stiskněte [∫].
- \*1: Změna frekvence je popsána v "Ruční ladění a přednastavení.".

### **Ruční ladění a přednastavení.**

### **1 Stiskněte [**6**] nebo [**5**]pro naladění požadované stanice.**

• Když je zvolen režim ladění "MANUAL", stiskněte na hlavním zařízení [ $\blacktriangleleft$ / $\blacktriangleleft$ ] nebo  $\blacktriangleright$   $\blacktriangleright$   $\blacktriangleright$   $\blacktriangleright$   $\blacktriangleright$   $\blacktriangleright$   $\blacktriangleright$   $\blacktriangleright$   $\blacktriangleright$   $\blacktriangleright$   $\blacktriangleright$   $\blacktriangleright$   $\blacktriangleright$   $\triangleright$   $\triangleright$   $\triangleright$   $\triangleright$   $\triangleright$   $\triangleright$   $\triangleright$   $\triangleright$   $\triangleright$   $\triangleright$   $\triangleright$  Pro automatické ladění tlačítko stiskněte a přidržte, dokud se frekvence nezačne rychle měnit.

### **2 Stiskněte [PROGRAM].**

**3 Pro výběr čísla předvolby stiskněte numerická tlačítka.** Pro nastavení dalších stanic zopakujte kroky 1 až 3. Stanici, která má stejné číslo předvolby nahradí nová stanice.

### **Volba předvolené stanice**

#### **Pomocí číselných tlačítek, [**:**] nebo [**9**] vyberte přednastavenou stanici.**

- Když je zvolen režim ladění "PRESET", stiskněte na hlavním zařízení [ $\left|\left|\left|\left|\left|\left|\left|\left|\left|\left|\right|\right|\right|\right|\right|\right|\right|\right|$  nebo  $\left|\left|\left|\right|\right|\right|\right|$  nebo  $\left|\left|\left|\right|\right|\right|$
- \*2: Změna režimu ladění
	- 1 Opakovaným stisknutím tlačítka [RADIO MENU] vyberte možnost "TUNE MODE".
	- 2 Stisknutím tlačítka [◀, ▶] vyberte "MANUAL" nebo "PRESET" a poté stiskněte [OK].

### **Zobrazení aktuálního stavu signálu FM**

#### **Opakovaným stisknutím [DISPLAY] zvolte "FM STATUS".**

- "FM ST": Je přijímán stereo signál FM.
- "FM - -": Není přijímán signál FM nebo přijímaný signál FM je slabý nebo mono.
- "FM MONO": Nastavili jste "FM MODE" na "MONO". (> 11, "Pokud je při příjmu v pásmu FM silný šum.")

### **Poznámka:**

 • "STEREO" se zobrazí, když toto zařízení naladí stereo vysílání.

### **RDS vysílání**

Tento systém zobrazuje textové údaje přenášené rádiovým datovým systémem (RDS), který je v určitých oblastech k dispozici.

### **Opakovaně stiskněte [DISPLAY].**

- "PS": Programový servis "PTY": Typ programu
- "FREQ": Frekvence

### **Poznámka:**

- RDS je dostupné pouze tehdy, je-li zapnut stereofonní příjem.
- RDS nemusí být dostupné, pokud je nízká kvalita příjmu.

### **Hodiny a časovače**

### **Nastavení hodin**

Přístroj ukazuje čas ve formátu 24 hodin.

- **1 Stiskněte [CLOCK/TIMER] pro výber "CLOCK".**
- **2 Pro nastavení času stiskněte tlačítko [**3**,** 4**] a poté stiskněte [OK].**

### **Kontrola času**

Stiskněte [CLOCK/TIMER].

### **Poznámka:**

 • Pro zachování přesného času pravidelně kontrolujte přesnost času.

### **Časovač vypnutí**

Časovač vypnutí vypne systém po uplynutí nastavené doby.

#### **Nastavte opakovaným stisknutím tlačítka [SLEEP] (v minutách).**

 $"SLEEP 30" \rightarrow "SLEEP 60" \rightarrow "SLEEP 90" \rightarrow "SLEEP 120"$ ^------------------- "OFF" (Zrušit) (------------------b

### **Poznámka:**

- Pokud neprobíhají jiné operace, na displeji tohoto zařízení je každou minutu zobrazen aktuální zbývající čas. "SLEEP 1" se zobrazí vždy, když zbývá jen 1 minuta.
- Časovač vypnutí lze používat společně s časovačem přehrávání.
- Časovač vypnutí má vždy přednost. Dávejte pozor, aby se nastavení časovačů nepřekrývala.

### **Časovač přehrávání**

Můžete nastavit časovač, který zajistí zapnutí v určitou dobu jako budík.

### **Příprava**

### Nastavte hodiny.

- **1 Opakovaným stisknutím tlačítka [CLOCK/TIMER] vyberte možnost "TIMER ADJ".**
- **2 Stiskem tlačítka [**3**,** 4**] nastavte čas spuštění ("ON TIME") a poté stiskněte [OK].**
- **3 Stiskem tlačítka [**3**,** 4**] nastavte čas vypnutí ("OFF TIME") a poté stiskněte [OK].**
- **4 Pomocí tlačítek [**3**,** 4**] vyberte zdroj hudby\*1 a poté stiskněte tlačítko [OK].**

TQBJ2003

### **Zapnutí časovače**

**1Vyberte zdroj hudby a nastavte požadovanou hlasitost.**

### **2 Stiskněte [** F**, PLAY].**

Zobrazí se "O".

Stiskněte znovu [ F, PLAY] pro zrušení. Systém musí být vypnutý, aby se časovač aktivoval.

#### **Kontrola nastavení**

 Opakovaným stisknutím tlačítka [CLOCK/TIMER] vyberte možnost "TIMER ADJ".

(V pohotovostním režimu dvakrát stiskněte [CLOCK/TIMER].)

#### **Poznámka:**

ČESKY

- Časovač spustí přehrávání s nízkou hlasitostí, která se bude postupně zvyšovat na nastavenou úroveň.
- •Časovač se spustí každý den ve stejný čas, pokud je zapnutý.
- Jestliže systém vypnete a znovu zapnete během doby, kdy je časovač spuštěný, časovač se v době ukončení nezastaví.
- \*1: Jako zdroj zvuku lze nastavit "CD", "USB" a "FM".
	- Pro soubor s melodií časovače přes port iPhone/iPad/ iPod a USB zařízení vyberte "USB".

### **Zvukové efekty**

### **Změna kvality zvuku**

- **1 Opakovaným stisknutím tlačítka [SOUND] vyberte zvukový efekt.**
- **2Stiskněte [** 2**,** 1**] pro výběr požadovaného nastavení.**

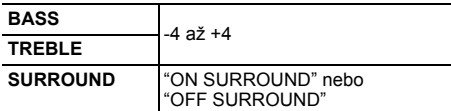

**Pouze pomocí hlavního přístroje Otočením voliče [BASS] nebo [TREBLE] nastavíteúroveň basů nebo výšek.**

### **Předvolba EQ (Preset EQ)**

**Opakovaným stisknutím tlačítka [PRESET EQ] vyberte nastavení.**

**HEAVY** Zdůrazní rockovou hudbu **SOFT** Pro hudební kulisu **CLEAR** Zvýrazní vyšší frekvence **VOCAL** Zvýrazní zpěv **FLAT**Zruší zvukový efekt

### **D.BASS**

Tato funkce vás nechá vychutnat si basové efekty. **Stiskněte [D.BASS] pro výběr "ON D.BASS" nebo "OFF D.BASS".**

### **Použití externího zvukového vstupu**

Můžete připojit VCR, DVD přehrávač atd. a prostřednictvím tohoto systému poslouchat zvuk.

#### **Příprava**

Připojte externí zařízení.

- **1 Opakovaným stisknutím tlačítka [RADIO, EXT-IN] vyberte možnost "AUX".**
- **2 Spusžte přehrávání externího zařízení.**

### **Použití vstupu z počítače**

Připojením PC ke konektoru PC IN na hlavním zařízení můžete přehrávat hudbu uloženou na PC přes reproduktory systému.

Podporované formáty jsou uvedeny v části "Specifikace"  $(\Rightarrow$  13).

### **Před připojením počítače**

Postupujte podle níže uvedených kroků.

- Doporučené verze operačního systému pro počítač jsou: – Windows 7, Windows 8, Windows 8.1, Windows 10
- OS X 10.7, 10.8, 10.9, 10.10, 10.11, 10.12
- 1 Stáhněte a instalujte příslušný ovladač do počítače. (Pouze pro operační systém Windows) Stáhněte a instalujte ovladač z níže uvedené adresy: **http://panasonic.jp/support/global/cs/audio/** (Tato stránka je pouze v angličtině.)
- 2 Stáhněte a instalujte specializovanou aplikaci "Panasonic Audio Player 2" (zdarma) na počítač. (Pro operační systémy Windows a OS X) Stáhněte a instaluite ovladač z níže uvedené adresy: **http://panasonic.jp/support/global/cs/audio/** (Tato stránka je pouze v angličtině.)

(jako v prosinci 2016)

### **Poslech zvuku z PC**

- **1 Odpojte kabel sížového napájení (AC).**
- **2 Připojte hlavní zařízení k PC.**

#### **Hlavní zařízení (zadní) Port USB-DAC**

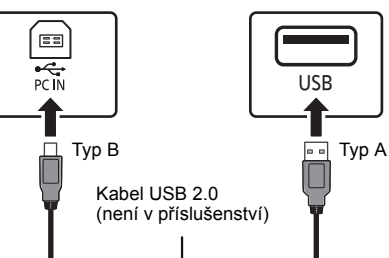

PC

- **3 Připojte přívodní kabel k hlavnímu zařízení a zapněte tento systém.**
- **4 Opakovaným stiskem tlačítka [RADIO, EXT-IN] vyberte položku "PC".**
- **5 Nastavte na počítači přehrávání.**

### **Poznámka:**

 • Pokud přehráváte zvuk ve vysokém rozlišení, doporučuje se použít kompatibilní vysokorychlostní kabel USB 2.0.

OS X je obchodní značka společnosti Apple Inc., registrovaná ve Spojených státech a dalších zemích.

Windows je ochrannou známkou nebo registrovanou ochrannou známkou společnosti Microsoft Corporation ve Spojených státech a v jiných zemích.

- COBJ2003 TQBJ2003 **10**
- **22**
- 

### **Funkce automatického vypnutí**

Dle výchozího továrního nastavení přejde toto zařízení automaticky do pohotovostního režimu, pokud není slyšet žádný zvuk a není používáno po dobu přibližně 20 minut.

### **Pro zrušení této funkce**

- **1 Opakovaným stisknutím tlačítka [SETUP] vyberte možnost "AUTO OFF".**
- **2 Stisknutím tlačítka [** 2**,** 1**] vyberte "OFF" a pak stiskněte [OK].**

#### **Poznámka:**

- Tuto funkci zapnete výběrem hodnoty "ON" v kroku 2.
- Pokud je zdrojem rádio, nelze vybrat toto nastavení.
- Pokud je navázáno připojení k zařízení Bluetooth®, tato funkce nefunguje.

### **Aktualizace softwaru**

Občas může Panasonic vydat aktualizovaný software pro toto zařízení, který může zařízení přidat funkce či zlepšit fungování stávajících funkcí. Tyto aktualizace jsou k dispozici bezplatně.

Další podrobnosti naleznete na následující webové stránce.

#### **http://panasonic.jp/support/global/cs/**

(Tato stránka je pouze v angličtině.)

#### **Kontrola verze softwaru**

### **Opakovaným stisknutím tlačítka [SETUP] vyberte položku "SW VER." a pak stiskněte tlačítko [OK].**

Zobrazí se verze instalovaného softwaru.

• Ukončete stisknutím tlačítka [OK].

## **Odstraňování závad**

Před žádostí o opravu proveďte následující kontroly. Nerozumíte-li některému z popisovaných postupů, nebo pokud uvedený postup problém nevyřeší, poraďte se s prodejcem.

### **Běžné problémy**

### **Jednotku nelze zapnout.**

- Po připojení přívodního kabelu napájení vyčkejte asi 10 sekund a poté jednotku zapněte.
- **S dálkovým ovladačem nelze provést žádnou operaci.**
- Zkontrolujte, zda jsou baterie vloženy správně.

### **Zvuk je nevyvážený nebo se neozývá žádný zvuk.**

- Upravte hlasitost systému.
- Vypněte systém, zjistěte a odstraňte příčinu a poté systém znovu zapněte. Může to být způsobeno přetěžováním reproduktorů nadměrnou hlasitostí nebo výkonem a používáním systému v prostředí s příliš vysokou teplotou.
- Zkontrolujte, že jsou správně a pevně zapojeny kabely reproduktoru. ( > 4)

### **Během přehrávání je slyšet hučení.**

• V blízkosti přístroje je vedení sížového napájení (AC) nebo zářivkové osvětlení. Udržujte jiná zařízení a kabely v dostatečné vzdálenosti od kabelu tohoto systému.

### **Přístroj nefunguje.**

- Bylo spuštěno některé bezpečnostní zařízení přístroje.
- 1 Stisknutím tlačítka [ Í/I] na přístroji přepněte přístroj do pohotovostního režimu.
	- Pokud se jednotka nevypne, odpojte přívodní kabel od elektrické zásuvky, asi po 30 sekundách znovu zapojte a poté vyčkejte asi 10 sekund.
- 2 Přístroj zapněte stisknutím tlačítka [少/l]. Pokud i nadále nelze přístroj použít, poraďte se s prodejcem.

### **Je slyšet šum.**

• Pokud je zařízení v režimu "AUX" současně připojeno ke konektoru AUX IN a portu USB, může u některých zařízení vznikat šum. V takovém případě odpojte kabel USB z portu USB.

### **Disk**

### **Displej nezobrazuje správně.**

- **Přehrávání se nespustí.**
- Disk jste nevložili správně. Vložte ho správně.
- Disk je špinavý. Vyčistěte disk.
- Vyměňte disk, pokud je poškrábaný, zdeformovaný nebo nestandardní.
- Došlo ke kondenzaci. Nechte systém vyschnout po dobu 1 až 2 hodin.

### **Rádio**

#### **Slabý příjem nebo je slyšet dunění.**

- Umístěte anténu dále od počítačů, televizorů, ostatních kabelů a šňůr.
- Použijte venkovní anténu.
- Vypněte televizor nebo ho přemístěte dále od systému.

### **Pokud je při příjmu v pásmu FM silný šum.**

- Změňte výstup audia na mono. 1 Opakovaným stisknutím tlačítka [RADIO MENU] vyberte možnost "FM MODE".
- 2 Stisknutím tlačítka [◀, ▶] vyberte "MONO" a pak stiskněte [OK].

#### Zvuk se stane monofonním.

• Pokud chcete zrušit, vyberte "STEREO" nebo změňte frekvenci.

Za normálních okolností zvolte "STEREO".

### **iPhone/iPad/iPod**

### **Nelze nabíjet či používat.**

- Zkontrolujte, zda je zařízení iPhone/iPad/iPod správně připojeno.
- Znovu zařízení iPhone/iPad/iPod připojte nebo zkuste zařízení iPhone/iPad/iPod restartovat.
- V pohotovostním režimu nezačne nabíjení přes kabel USB.

Zapněte toto zařízení a zkontrolujte, že nabíjení začalo ještě před přepnutím tohoto zařízení do pohotovostního režimu.

- Baterie iPhone/iPad/iPod je vybitá. Nabijte iPhone/ iPad/iPod a zkuste to znovu.
	- Pokud používáte tento konektor, zapněte toto zařízení. Toto zařízení nevypínejte, dokud nebude zařízení iPhone/iPad/iPod v provozu.

### **USB**

### **Nelze přečíst zařízení USB nebo jeho obsah.**

• Formát zařízení USB nebo jeho obsah není kompatibilní se systémem.

### **Pomalá činnost USB zařízení.**

• Velké soubory nebo zařízení USB s velkou kapacitou se mohou načítat delší dobu.

#### **Zobrazený uplynulý čas se liší od skutečné doby přehrávání.**

• Data zkopírujte na jiné paměžové zařízení USB nebo je zazálohujte a zařízení USB zformátujte.

ČESKY

### **Bluetooth®**

#### **Párování nelze provést.**

• Zkontrolujte stav zařízení Bluetooth®.

### **Nelze se spojit se zařízením.**

- Spárování se zařízením nebylo úspěšné nebo došlo k nahrazení registrace. Zkuste spárování se zařízením znovu.
- Systém může být připojen k jinému zařízení. Odpojte jiné zařízení a zkuste spárování se zařízením znovu.
- Pokud je v "LINK MODE" vybrána možnost "MODE 2", vyberte "MODE 1". ( > 6)
- Pokud problém přetrvává, vypněte zařízení a znovu je zapněte.

### **Zařízení je připojeno, ze systému však není slyšet zvuk.**

• U některých zabudovaných Bluetooth® zařízení musíte výstup zvuku "SC-PMX80" nastavit ručně. Pro podrobné informace si přečtěte návod k obsluze daného zařízení.

### **Zvuk je přerušovaný.**

- Zařízení se nachází mimo komunikační rozsah 10 m. Přeneste zařízení Bluetooth® blíže k systému.
- Odstraňte jakékoliv překážky mezi tímto systémem a zařízením.
- Další zařízení, která používají frekvenční pásmo 2,4 GHz (bezdrátový směrovač, mikrovlnné trouby, bezdrátové telefony apod.) způsobují rušení. Přeneste zařízení Bluetooth® blíže k tomuto systému a zvětšete jeho vzdálenost od ostatních zařízení.
- Pro stabilní komunikaci zvolte "MODE 1". ( > 6)

### **PC**

### **Počítač nerozpozná tento systém.**

- Zkontrolujte provozní prostředí. ( > 10)
- Restartujte počítač, vypněte a zapněte tento systém a poté znovu zapojte kabel USB.
- Použijte jiný port USB připojeného počítače.
- Poku používáte počítač s operačním systémem Windows, instaluite příslušný ovladač.

### **Displej hlavního přístroje**

**"--:--"**

**12**

- Poprvé jste zapojili kabel sížového napájení (AC) nebo nedávno došlo k výpadku elektrického proudu. Nastavte hodiny.
- COBJ2003 TQBJ2003 **"ADJUST CLOCK"**
	- Hodiny nejsou nastaveny. Nastavte hodiny.

### **"ADJUST TIMER"**

 • Časovač přehrávání není nastaven. Nastavte časovač přehrávání.

### **"AUTO OFF"**

 • Zařízení nebylo po dobu cca 20 minut použito a za minutu **24**se proto vypne. Pro zrušení stiskněte jakékoli tlačítko.

### **"CHECKING CONNECTION"**

- Toto zařízení kontroluje připojené zařízení iPhone/ iPad/iPod nebo zařízení USB.
- Pokud se bude dále objevovat toto zobrazení, ujistěte se, že akumulátor iPhone/iPad/iPod není vybitý a že je iPhone/iPad/iPod zapnutý a správně připojený.

### **"ERROR"**

• Byla provedena nesprávná operace. Přečtěte si instrukce a zkuste to znovu.

### **"F" / "F" (" " označuje nějaké číslo.)**

• Došlo k problému se zařízením. Odpojte přívodní kabel od elektrické zásuvky, asi po 30 sekundách znovu zapojte a poté vyčkejte asi 10 sekund a zapněte jednotku. Pokud problém přetrvává, odpojte přívodní kabel a poraďte se s prodejcem.

### **"NO DEVICE"**

- iPhone/iPad/iPod nebo zařízení USB není připojeno. Zkontroluite připojení.
- Baterie zařízení iPhone/iPad/iPod je vybitá. Zařízení iPhone/iPad/iPod dobijte a před připojením ho zapněte.

### **"NO DISC"**

 • Nevložili jste disk nebo jste vložili disk, který systém nemůže přehrát.

### **"NO PLAY"**

- Zkontrolujte obsah. Můžete přehrávat pouze podporovaný formát. ( > 13)
- Soubory na zařízení USB mohou být poškozeny. Naformátujte zařízení USB a zkuste znovu.
- Zařízení může mít potíže. Vypněte a znovu zapněte zařízení.

#### **"DEVICE NO RESPONSE" "HUB NOT SUPPORTED""NOT SUPPORTED"**

- Připojili jste zařízení iPhone/iPad/iPod, které nelze přehrávat.
- Pokud je zařízení iPhone/iPad/iPod kompatibilní, zapněte ho a správně ho připojte.
- Připojili jste nepodporované zařízení USB.

### **"PC UNLOCKED"**

• "PC" je vybráno, ale není připojený počítač.

### **"PGM FULL"**

• Počet naprogramovaných skladeb je více než 24.

### **"PLAYERROR"**

• Přehráli jste nepodporovaný soubor. Systém přeskočí tuto stopu a bude přehrávat další stopu.

### **"READING"**

- Toto zařízení kontroluje informace CD. Poté, co toto zobrazení zmizí, můžete pokračovat.
- Když začínáte přehrávání souborů DSD, může načtení souboru chvíli trvat. Počkejte, až se načtení dokončí.

### **"REMOTE" (" " označuje nějaké číslo.)**

- Dálkové ovládání a zařízení používají rozdílné kódy. Změňte kód dálkového ovládání.
	- Když se zobrazí údaj "REMOTE 1", stiskněte a podržte tlačítko [OK] a [1] na déle než 4 sekundy.
	- Když se zobrazí údaj "REMOTE 2", stiskněte a podržte tlačítko [OK] a [2] na déle než 4 sekundy.

### **"USB OVER CURRENT ERROR"**

• iPhone/iPad/iPod nebo zařízení USB odebírá příliš mnoho příkonu. Odeberte iPhone/iPad/iPod nebo zařízení USB a znovu vypněte a zapněte systém.

### **"VBR"**

• Pro stopy využívající VBR (Variabilní bitovou rychlost) není systém schopen zobrazit zbývající čas přehrávání.

### **"WAIT"**

• Toto se zobrazí, například, když se tento systém vypíná.

### **Resetování paměti (inicializace)**

Dojde-li k následujícím situacím, resetujte paměž:

- Stisknutí tlačítek nevyvolá žádnou odezvu.
- Chcete vymazat a resetovat obsah paměti.
- **1 Odpojte kabel sížového napájení (AC).** Než budete pokračovat krokem 2, vyčkejte 30 sekund.
- **2 Při stisknutém [** Í**/I] na hlavním přístroji připojtekabel sížového napájení (AC) zpět.** Ponechte stisknuté [ Í/I] dokud se na displeji nezobrazí "---------".

#### **33** Uvolněte [少/I].

Všechna nastavení se vrátí na hodnoty nastavené výrobcem. Je třeba znovu nastavit položky paměti.

### **Kód dálkového ovladače**

Když další zařízení Panasonic reaguje na dálkový ovladač tohoto systému, změňte kód ovladače pro tento systém.

### **Nastavení kódu na "REMOTE 2"**

- **1 Na hlavním zařízení stiskněte [SELECTOR] a vyberte "CD".**
- **2 Na hlavním zařízení stiskněte a přidržte [** ∫**] a na dálkovém ovládání [2], dokud se nezobrazí "REMOTE 2".**
- **3 Stiskněte a přidržte [OK] a [2] nejméně na 4 sekundy.**
- Výchozí tovární nastavení je "REMOTE 1".
- Chcete-li změnit režim zpět na hodnotu "REMOTE 1", opakujte kroky výše, ale nahraďte tlačítko stisknutí na dálkovém ovládání z tlačítka [2] na možnost [1].

### **Specifikace**

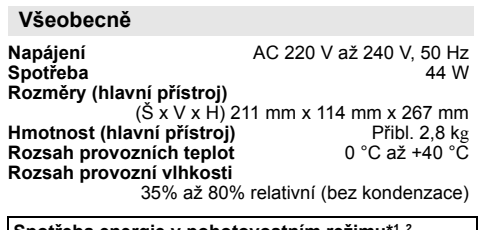

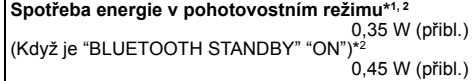

### **Zesilovač**

#### **Výstupní výkon RMS**

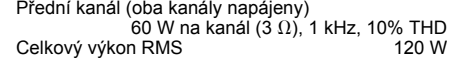

### **Sekce FM**

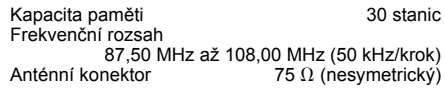

### **Disk**

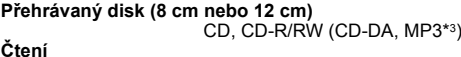

Vlnová délka

790 nm (CD)

### **Vstup**

#### **Port USB**

Napájení portu USB USB standard

USB 2.0 High Speed (vysokorychlostní USB 2.0) Podpora formátu souboru média

MP3<sup>\*3</sup> ( $\ast$ .mp3), AIFF ( $\ast$ .aiff), FLAC ( $\ast$ .flac), WAV ( $\ast$ .wav), AAC ( $\ast$ .m4a), DSD ( $\ast$ .dff/ $\ast$ .dsf)

Podporované formáty zvuku

MP3\*3/AAC\*4 Vzorkovací frekvence

Počet kanálů

- 32/44,1/48 kHz
- Délka slova pro zvuk 16 bitů
	- 2 kan.

FAT12, FAT16, FAT32

Typ konektoru: USB-A<br>DC OUT 5 V 2 1 A

- AIFF/FLAC\*5/WAV
- Vzorkovací frekvence
- 32/44,1/48/88,2/96/176,4/192 kHz Délka slova pro zvuk 16 bitů/24 bitů
- Počet kanálů 2 kan. 2,8 MHz
- DSD
- Souborový systém zařízení USB
- **PC IN (EXT-IN)**\*<sup>6</sup> Typ konektoru: USB-B
	- USB standard
	- USB 2.0 High Speed (vysokorychlostní USB 2.0) Specifikace třídy USB Audio
	- Třída USB Audio 2.0, asynchronní režim Podporované formáty zvuku

LPCM

Vzorkovací kmitočet

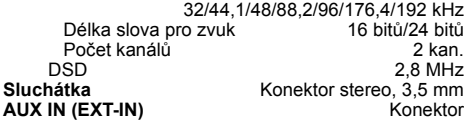

### **Reproduktory**

#### **Reproduktor(y)**

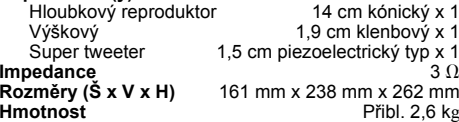

### **Oddíl Bluetooth®**

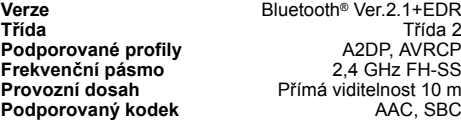

#### **Poznámka:**

- Technické údaje podléhají změnám bez předchozího upozornění. Hmotnost a rozměry jsou přibližné.
- Celkové harmonické zkreslení je měřeno digitálním spektrálním analyzátorem.
- \*1: Hodnota "BLUETOOTH STANDBY" je "OFF".
- \*2: Před přepnutím do pohotovostního režimu není ke konektoru USB připojeno žádné zařízení.
- \*3: MPEG-1 Layer 3, MPEG-2 Layer 3
- \*4: Podporuje pouze profil AAC-LC.
- \*5: Nekomprimované soubory FLAC nemusí řádně fungovat. Podporované velikosti bloků 1152 až 4096.
- \*6: Port USB-DAC

#### FLAC Decoder

 Copyright (C) 2000,2001,2002,2003,2004,2005,2006,2007, 2008,2009 Josh Coalson

Redistribution and use in source and binary forms, with or without modification, are permitted provided that the following conditions are met:

- Redistributions of source code must retain the above copyright notice, this list of conditions and the following disclaimer.
- Redistributions in binary form must reproduce the above copyright notice, this list of conditions and the following disclaimer in the documentation and/or other materials provided with the distribution.
- Neither the name of the Xiph.org Foundation nor the names of its contributors may be used to endorse or promote products derived from this software without specific prior written permission.

THIS SOFTWARE IS PROVIDED BY THE COPYRIGHT HOLDERS AND CONTRIBUTORS "AS IS" AND ANY EXPRESS OR IMPLIED WARRANTIES, INCLUDING, BUT NOT LIMITED TO, THE IMPLIED WARRANTIES OF MERCHANTABILITY AND FITNESS FOR A PARTICULAR PURPOSE ARE DISCLAIMED. IN NO EVENT SHALL THE FOUNDATION OR CONTRIBUTORS BE LIABLE FOR ANY DIRECT, INDIRECT, INCIDENTAL, SPECIAL, EXEMPLARY, OR CONSEQUENTIAL DAMAGES (INCLUDING, BUT NOT LIMITED TO, PROCUREMENT OF SUBSTITUTE GOODS OR SERVICES; LOSS OF USE, DATA, OR PROFITS; OR BUSINESS INTERRUPTION) HOWEVER CAUSED AND ON ANY THEORY OF LIABILITY, WHETHER IN CONTRACT, STRICT LIABILITY, OR TORT (INCLUDING NEGLIGENCE OR OTHERWISE) ARISING IN ANY WAY OUT OF THE USE OF THIS SOFTWARE, EVEN IF ADVISED OF THE POSSIBILITY OF SUCH DAMAGE.

 $\overline{2}$ 

**13**

TQBJ2003

### **Precauciones de seguridad**

### **¡ADVERTENCIA!**

#### **Unidad**

- Para reducir el riesgo de incendios, descargas eléctricas o daños en el producto,
- No exponga este aparato a la lluvia, humedad, goteo o salpicaduras.
- No coloque encima del mismo objetos con líquidos como, por ejemplo, floreros.
- Utilice solamente los accesorios recomendados.
- No quite las tapas.
- No reparar esta unidad usted mismo. Solicite las reparaciones al personal de servicio cualificado.

### **¡CUIDADO!**

#### **Unidad**

- Para reducir el riesgo de incendios, descargas eléctricas o daños en el producto,
- Para mantener bien ventilada esta unidad, no la instale ni la ponga en un estante de libros, mueble empotrado u otro espacio de dimensiones reducidas.
- No obstruya las aberturas de ventilación de la unidad con periódicos, manteles, cortinas u objetos similares.
- No coloque objetos con llama descubierta, una vela por ejemplo, encima de la unidad.
- Esta unidad ha sido diseñada para ser utilizada en climas moderados.
- El enchufe de conexión a la red eléctrica es el dispositivo de desconexión.

 Instale esta unidad de forma que el enchufe de conexión a la red eléctrica pueda desenchufarse de la toma de forma inmediata.

 • Esta unidad puede tener interferencias causadas por teléfonos móviles durante su utilización. Si tales interferencias resultan evidentes, aumente la separación entre la unidad y el teléfono móvil.

• Esta unidad utiliza un láser. Usar los controles, hacer los ajustes o los pasos requeridos en forma diferente de la aquí expuesta puede suponer en exposición peligrosa a la radiación.

#### **Pila**

- No abra forzando o cortocircuitando la pila.
- No cambie la pila alcalina o de manganeso.
- No utilice la pila si la cubierta protectora está levantada.
- No caliente o exponga a las llamas.
- No deje la(s) pila(s) en un automóvil expuesto a luz solar directa durante un largo período de tiempo con las puertas y ventanas cerradas.
- Quite la pila si no utiliza el mando a distancia durante un largo periodo de tiempo. Guárdela en una zona fresca y oscura.
- Hay peligro de explosión si se sustituye incorrectamente la pila. Solo sustituir con el mismo tipo recomendado por el fabricante.
- Al desechar las baterías, comuníquese con sus autoridades locales o distribuidores y pregunte por el método de eliminación correcto.

# 0700

#### **Declaración de conformidad (DoC, por sus siglas en inglés)**

Por la presente, "*Panasonic Corporation*" declara que este producto se encuentra en conformidad con los requerimientos esenciales y otras disposiciones relevantes de la Directiva 1999/5/EC.

 Los clientes pueden descargar una copia de la DoC original hacia nuestros productos R&TTE desde nuestro servidor DoC:

http://www.doc.panasonic.de

Contacto con un representante autorizado:

Panasonic Marketing Europe GmbH,

Panasonic Testing Centre, Winsbergring 15, 22525 Hamburg, Alemania

#### **Eliminación de Aparatos Viejos y de Pilas y Baterías**

#### **Solamente para la Unión Europea y países con sistemas de reciclado**

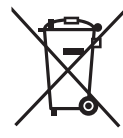

Estos símbolos en los productos, su embalaje o en los documentos que los acompañen significan que los productos eléctricos y electrónicos y pilas y baterías usadas no deben mezclarse con los residuos domésticos. Para el adecuado tratamiento, recuperación y reciclaje de los productos viejos y pilas y baterías

usadas llévelos a los puntos de recogida de acuerdo con su legislación nacional.

Si los elimina correctamente ayudará a preservar valuosos recursos y evitará potenciales efectos negativos sobre la salud de las personas y sobre el medio ambiente.

 Para más información sobre la recogida u reciclaje, por favor contacte con su ayuntamiento.

Puede haber sanciones por una incorrecta eliminación de este residuo, de acuerdo con la legislación nacional.

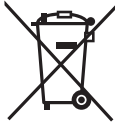

**baterías (símbolo debajo):** Este símbolo puede usarse en combinación con el símbolo químico. En este caso, cumple con los requisitos de la Directiva del producto químico

#### **Realice los procedimientos con el mando a distancia. También puede utilizar los botones en la unidad principal si son los mismos.**

Su sistema y las ilustraciones pueden parecer diferentes.

 Estas instrucciones de funcionamiento se aplican al siguiente sistema.

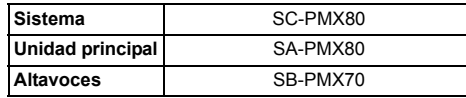

### **Contenidos**

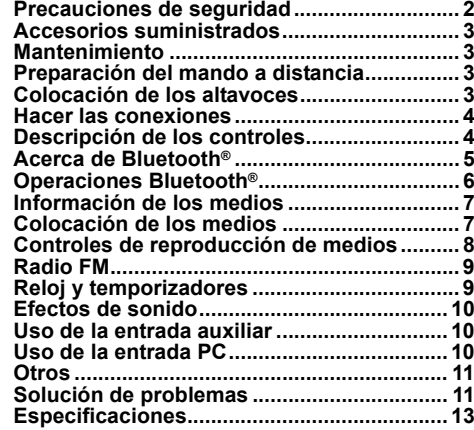

**Nota para el símbolo de pilas y** 

indicado.

TQBJ2003

La tecnología de decodificación de audio MPEG Layer-3 autorizada por Fraunhofer IIS y Thomson.

La marca denominativa Bluetooth® y sus logos son marcas comerciales registradas de Bluetooth SIG, Inc. y cualquier uso de dichas marcas por parte de Panasonic Corporation se realiza bajo licencia.

 Otros nombres de marcas y marcas comerciales son propiedad de sus respectivos propietarios.

### **Mantenimiento**

• Para limpiar este sistema, utilice un paño suave y seco.

- No utilice nunca alcohol, diluyente de pintura o gasolina para limpiar este sistema.
- Antes de utilizar un paño impregnado químicamente, lea con atención, las instrucciones del mismo.

### **Preparación del mando a distancia**

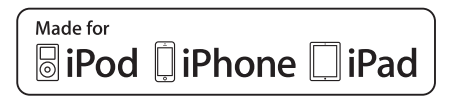

"Made for iPod", "Made for iPhone" y "Made for iPad" significa que el accesorio electrónico se diseño para conectarse

específicamente a iPod, iPhone o iPad, respectivamente, y que el desarrollador certifica que cumple con las normas de rendimiento de Apple.

Apple no se responsabiliza por el funcionamiento de este dispositivo ni por su cumplimiento de las normas regulatorias y de seguridad.

Por favor, tenga en cuenta que el uso de este accesorio con iPod, iPhone o iPad puede afectar el rendimiento inalámbrico. iPad, iPhone, iPod, iPod nano, iPod touch, iPad Air y Retina son marcas comerciales de Apple Inc., registradas en los EE. UU. y otros países.

iPad mini y iPad Pro son marcas comerciales de Apple Inc.

### **Accesorios suministrados**

Por favor, compruebe e identifique los accesorios suministrados.

- ∏ **1 x Mando a distancia** (N2QAYB001101)
- ∏ **1 x Batería del mando a distancia**
- ∏ **2 x Cables del altavoz**

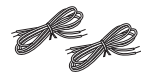

∏ **1 x antena interior de FM**

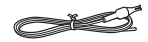

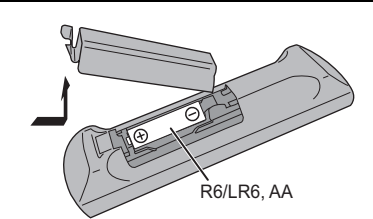

- Use una pila alcalina o de manganeso.
- Instale la pila de forma que los polos (+ y –) estén alineados con los del mando a distancia.
- Apunte el control remoto al sensor del control remoto, lejos de los obstáculos, a un rango máximo de 7 <sup>m</sup> directamente en frente de la unidad principal, dentro de un ángulo de aproximadamente 30° a la derecha y a la izquierda.

Los símbolos en este producto (incluidos los accesorios) representan lo siguiente:

 $C_A$  $\sim$  CC $\equiv$ 

- Cuando reproduzca sonido distorsionado.<br>Cuando ajuste la calidad del sonido distorsionado. ∏ Equipo de Clase II (La construcción del cuando ajuste la calidad del sonido **1 x Cable de alimentación de CA**  $\Box$  Equipo de Clase II (La construcción del cuando ejercidad del sonido.
	- producto es de doble aislamiento).
	- On (encendido)
	- ÍEn espera

### **Colocación de los altavoces**

Altavoz para agudos

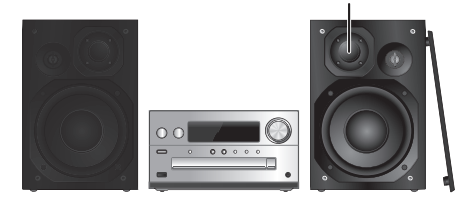

Coloque los altavoces de manera que el altavoz de alta frecuencia esté en el lado interior. Para evitar dañar los altavoces, no toque los conos del altavoz si retira las redes.

#### **Utilice solamente los altavoces suministrados.**

 La combinación de la unidad principal y los altavoces da el mejor sonido. Puede provocar daños al sistema y reducir la calidad del sonido si utiliza otros altavoces.

#### **Nota:**

- Mantenga sus altavoces a más de 10 mm de la unidad principal para que se ventilen.
- Ponga los altavoces en una superficie plana segura.
- Estos altavoces no disponen de blindaje magnético. No lo ponga cerca de la TV, el PC u otros equipos afectados fácilmente por el magnetismo.
- Cuando reproduzca a niveles elevados durante un largo periodo de tiempo, puede dañar el sistema y reducir la vida del sistema.
- Reduzca el volumen en estas condiciones para evitar daños:
- Cuai
- 

### **¡CUIDADO!**

- **• Use los altavoces sólo con el sistema recomendado. Si no, puede dañar el amplificador y los altavoces y puede provocar un incendio. Consulte a un técnico de servicio oficial si se ha producido algún daño o un cambio repentino en su funcionamiento.**
- **Realice los procedimientos incluidos en estas •instrucciones cuando una los altavoces.**

ESPAÑOL

**ESPAÑOL** 

### **Hacer las conexiones**

**Conecte el cable de alimentación de CA solo luego de haber completado todas las otras conexiones.**

**00** 2 $\widehat{(\mathcal{C}_n)}$ |⊙⊙| Ŧ 1 $\Rightarrow$  A la toma de CA

#### **1Conecte la antena.**

Coloque la antena donde la recepción sea mejor.

Cinta adhesiva (no suministrado)  $(75O)$ 

• Si la recepción de radio es mala, utilice una antena exterior (no suministrado).

#### **2Conecte los altavoces.**

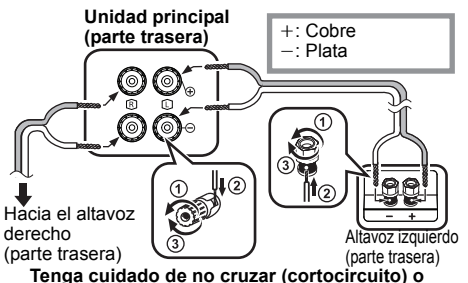

**invertir la polaridad de los cables del altavoz ya** 

**que eso puede dañar los altavoces.**

ESPAÑOL

ESPAÑOL

### **3 Conecte el cable de alimentación de CA.**

No utilice el cable de alimentación CA de otro equipo.

### **Conservación de la energía**

El sistema consume una pequeña cantidad de corriente  $\Rightarrow$  13), incluso cuando esté en modo de espera. Desconecte el suministro eléctrico si no utiliza el sistema.Algunos ajustes se perderán después de que desconecta el sistema. Tiene que fijarlos de nuevo.

### **Conexión con otro equipo**

Puede conectar un reproductor de DVD, VCR, etc.

### **Unidad principal (parte trasera)** (⊚ි  $-0$  $\mathbb{R}$   $\circledcirc$  $-1$  Theorem **AUX IN**

Cable de audio (no suministrado)

### **Nota:**

- Desconecte el cable de alimentación de CA antes de la conexión.
- Apague todos los equipos y lea las instrucciones de funcionamiento apropiadas.
- Los componentes y los cables se venden por separado.
- Si desea conectar equipo diferente a los descritos, consulte a su distribuidor de audio.
- Puede haber distorsión de sonido cuando utilice un adaptador.

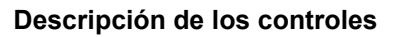

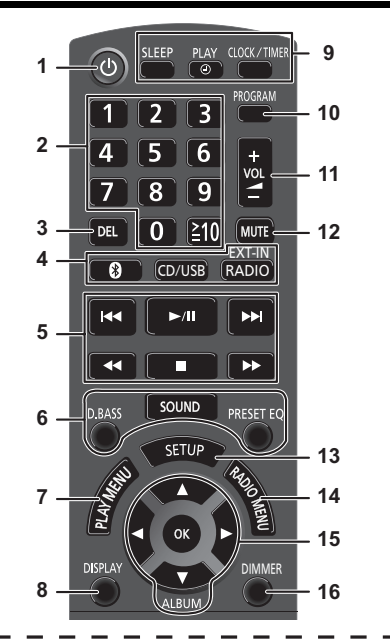

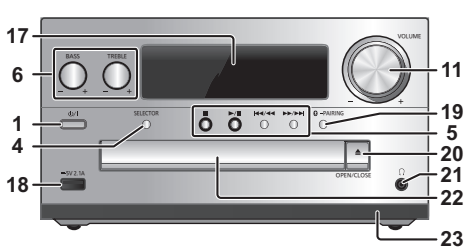

por ejemplo, un reproductor

de DVD (no suministrado)

AUDIO OUT

6

**1 Botón de alimentación en espera/ conectada [**Í**], [**Í/I**]**

Pulse este botón para cambiar del modo de alimentación conectada al modo de alimentación en espera o viceversa. En el modo de alimentación en espera, el aparato consume una pequeña cantidad de corriente.

- **2** Botones numéricos [1 a 9, 0, ≧10]
	- Para seleccionar un número de 2 dígitos; Ejemplo: 16:  $\geq 10$ ]  $\rightarrow$  [1]  $\rightarrow$  [6] • Para seleccionar un número de 3 dígitos
	- Por ejemplo: 124:  $\geq 101 \rightarrow \geq 101 \rightarrow 111 \rightarrow 121 \rightarrow 141$
- **3** Eliminar una pista programada

### **4 Seleccione la fuente de audio**

En el mando a distancia

[ **8** ]: "BLUETOOTH" [CD/USB]: "CD" (. "USB"**\*1**  $IRADIO.$  EXT-INI: "FM" $\longrightarrow$  "AUX"  $\mathbb{L}$  "PC"  $\leftarrow$ 

En la unidad principal [SELECTOR]: "CD"------> "BLUETOOTH" ------> "FM"  $\mathbb{\hat{L}}$  "PC" $\leftarrow$  "USB"\*1  $\leftarrow$  "AUX"  $\leftarrow$ 

- **5** Control de reproducción básico
- **6**Seleccionar los efectos de sonido
- **7**Poner el elemento de reproducción del menú
- **8**Ver la información del contenido
- **9** Funcionamiento del reloj y del temporizador
- **10** Poner la función del programa
- **11** Ajustar el volumen del sistema

#### **12 Silenciar el sonido del sistema** Vuelva a pulsar el botón para cancelar. "MUTE" también se cancela cuando se ajusta el volumen o se apaga el aparato.

- **13** Ingrese el menú de configuración
- **14** Poner el elemento de radio del menú
- **15** Seleccionar la opción
- **16** Atenuar la pantalla Vuelva a pulsar el botón para cancelar.
- **17** Visualizador
- **18** Puerto para iPhone/iPad/iPod y dispositivos USB
- **19** Botón de sincronización Bluetooth®
	- Pulse para seleccionar "BLUETOOTH" como fuente de sonido.
	- Mantenga pulsado para entrar en el modo de sincronización ( $\Rightarrow$  6) o desconecte un dispositivo Bluetooth<sup>®</sup>  $(\Rightarrow$  6).
- **20** Abrir o cerrar la bandeja del disco

### **21 Entrada de auriculares ( )**

- Tipo de clavija: estéreo de 3,5 mm (no suministrado)
- Procure evitar utilizarlos mucho rato con el fin de evitar lesiones auditivas.
- La presión sonora excesiva de los auriculares puede causar pérdida de audición.
- Escuchar a alto volumen durante mucho tiempo puede dañar sus oídos.
- **22** Bandeja de discoy
	- No coloque ningún objeto frente a la bandeja del disco.
- **23** Sensor de mando a distancia
- \*1: La pantalla cambiará automáticamente a "IPOD" cuando un iPhone/iPad/iPod compatible se conecte al puerto de iPhone/iPad/iPod.

## **Acerca de Bluetooth®**

**Panasonic no se hace responsable de los daños y/o información que se pueda poner en peligro durante una transmisión inalámbrica.**

### **Banda de frecuencia utilizada**

• Este sistema utiliza una banda de frecuencia de 2,4 GHz.

### **Certificación de este dispositivo**

- Este sistema se adecua a las restricciones de frecuencia y ha sido certificado en base a las leyes de frecuencia de modo que no es necesario contar con una licencia para productos inalámbricos.
- Las siguientes acciones son castigables legalmente en algunos países:
- Desarmar o modificar este sistema. - Retirar las indicaciones de las especificaciones.

### **Restricciones de uso**

- La transmisión inalámbrica y/o uso de los dispositivos equipados con Bluetooth® no se encuentra garantizada.
- Todos los dispositivos deben cumplir con las normas establecidas por Bluetooth SIG, Inc.
- De acuerdo con las especificaciones o configuraciones de un dispositivo, es posible que la conexión no se establezca o que varíen algunas operaciones.
- Este sistema admite las funciones de seguridad Bluetooth®. Pero según el ambiente de funcionamiento o los ajustes, esta seguridad posiblemente no sea suficiente. Transmita los datos de forma inalámbrica a este sistema y con cuidado.
- Este sistema no puede transmitir datos hacia un dispositivo Bluetooth®.

### **Rango de uso**

• Use el dispositivo a un rango máximo de 10 m. El rango puede disminuir según el ambiente, los obstáculos o la interferencia.

### **Interferencia desde otros dispositivos**

- Este sistema puede no funcionar correctamente y pueden surgir problemas como ruido y saltos de sonido debido a la interferencia de onda de radio si este sistema está ubicado demasiado cerca de otros dispositivos Bluetooth® o de dispositivos que usan la banda 2,4 GHz.
- Este sistema puede no funcionar correctamente si las ondas de radio de una emisora cercana, etc. son demasiado fuertes.

### **Uso específico**

- Este sistema es para un uso normal y general solamente.
- No use este sistema cerca de un equipo ni en un entorno que sea sensible a la interferencia de frecuencia de radio (por ejemplo: aeropuertos, hospitales, laboratorios, etc.).

TQBJ2003

### **Operaciones Bluetooth®**

Al usar la conexión Bluetooth®, puede escuchar el sonido desde el dispositivo de audio Bluetooth® desde este sistema, de forma inalámbrica.

• Consulte las instrucciones de funcionamiento del dispositivo Bluetooth® para obtener más detalles.

### **Conexión vía menú de Bluetooth®**

#### **Preparación**

• Encienda la función Bluetooth® del dispositivo y coloque el dispositivo cerca de este aparato.

### **Sincronización con dispositivos Bluetooth®**

- **1 Pulse [ ] para seleccionar "BLUETOOTH".** Si aparece "PAIRING" en la pantalla, vaya al paso 3.
- **2 Pulse [PLAY MENU] para seleccionar "PAIRING" y después pulse [OK].**

O bien, mantenga pulsado [  $\Omega$  -PAIRING] en el aparato.

**3 Seleccione "SC-PMX80" desde el menú Bluetooth® del aparato Bluetooth®.**

Puede que la dirección MAC (por ejemplo, 6C:5A:B5:B3:1D:0F) aparezca antes que "SC-PMX80".

El nombre del dispositivo conectado aparece en la pantalla durante algunos segundos.

**4 Inicie la reproducción en el dispositivo Bluetooth®.**

#### **Conexión de un dispositivo Bluetooth® sincronizado**

- **1 Pulse [ ] para seleccionar "BLUETOOTH".** "READY" se indica en la pantalla.
- **2 Seleccione "SC-PMX80" desde el menú Bluetooth® del aparato Bluetooth®.**

El nombre del dispositivo conectado aparece en la pantalla durante algunos segundos.

**3 Inicie la reproducción en el dispositivo Bluetooth®.**

#### **Nota:**

- Si se le solicita la contraseña, ingrese "0000".
- Puede registrar hasta 8 dispositivos con este aparato. Si se sincroniza un noveno dispositivo, se reemplazará el dispositivo que menos se ha utilizado.
- Esta unidad se puede conectar solamente a un dispositivo por vez.
- Cuando se selecciona "BLUETOOTH" como fuente, este aparato intentará conectarse automáticamente con el último dispositivo conectado Bluetooth®. ("LINKING" aparece en la pantalla durante este proceso.) Si el intento de conexión falla, intente volver a establecer al conexión.

### **Bluetooth® modo de transmisión**

Puede cambiar el modo de transmisión para priorizar la calidad de la transmisión o la calidad de sonido.

### **Preparación**

- Pulse [  $\color{red}$  ] para seleccionar "BLUETOOTH".
- Si un dispositivo Bluetooth® ya está conectado, desconéctelo.
- **1 Presione [PLAY MENU] repetidamente para seleccionar "LINK MODE".**
- **2 Pulse [**2**,** 1**] para seleccionar el modo y luego pulse [OK].**

**MODE <sup>1</sup>**: Énfasis en la conectividad **MODE <sup>2</sup>**: Énfasis en la calidad de sonido

#### **Nota:**

- Seleccione "MODE 1" si se interrumpe el sonido.
- Cuando visualice contenido de vídeo con esta función, puede que la salida del vídeo y el audio no estén sincronizadas. En este caso, seleccione "MODE 1".
- El ajuste de fábrica es "MODE 2".

### **Bluetooth® nivel de entrada**

Si el nivel de entrada de sonido del dispositivo Bluetooth® es demasiado bajo, cambie la configuración del nivel de entrada.

#### **Preparación**

• Conecte un dispositivo Bluetooth®.

- **1 Presione [PLAY MENU] repetidamente para seleccionar "INPUT LEVEL".**
- **2 Pulse [**2**,** 1**] para seleccionar el nivel y luego pulse [OK].**

"LEVEL 0"  $\leftrightarrow$  "LEVEL +1"  $\leftrightarrow$  "LEVEL +2"  $\uparrow$ 

### **Nota:**

 • Seleccione "LEVEL 0" si el sonido resultara distorsionado. • El ajuste de fábrica es "LEVEL 0".

### **Desconexión del dispositivo Bluetooth®**

- **1 Mientras se conecta un dispositivo Bluetooth®: Presione [PLAY MENU] repetidamente para seleccionar "DISCONNECT?".**
- **2 Presione [**2**,** 1**] para seleccionar "OK? YES" y luego presione [OK].**

#### **Nota:**

- Se puede desconectar el dispositivo Bluetooth® al mantener pulsado [  $\Omega$  -PAIRING ] en el aparato.
- El dispositivo Bluetooth® se desconectará si se selecciona una fuente de audio diferente (por ej. "CD").

### **Bluetooth® en espera**

Cuando se selecciona "SC-PMX80" desde un menú Bluetooth® de dispositivo Bluetooth® sincronizado, este aparato se encenderá automáticamente desde el modo en espera y se establecerá una conexión Bluetooth®.

- **1 Pulse [SETUP] repetidamente para seleccionar "BLUETOOTH STANDBY".**
- **2 Pulse [**2**,** 1**] para seleccionar "ON" y a continuación pulse [OK].**

### **Nota:**

- Para apagar la función, seleccione "OFF" en el paso 2.
- El ajuste de fábrica es "OFF". Si esta función está en "ON", aumentará el consumo de energía en espera.

TQBJ2003

TQBJ2003

ESPAÑOL

ESPAÑOL

### **Información de los medios**

• Tenga en cuenta que Panasonic no se hace responsable por la pérdida de datos y de información.

### **Compatible con iPhone/iPad/iPod**

**iPhone 7 Plus / iPhone 7 / iPhone SE / iPhone 6s Plus / iPhone 6s / iPhone 6 Plus / iPhone 6 / iPhone 5s / iPhone 5c / iPhone 5 / iPhone 4s**

**iPad Pro** (9,7 pulgadas y 12,9 pulgadas) **/ iPad Air 2 / iPad Air / iPad** (3° y 4° generación) **/ iPad 2 / iPad mini 4 / iPad mini 3 / iPad mini 2 (iPad mini con pantalla Retina) / iPad mini**

**iPod touch** (5° y 6° generación)

**iPod nano** (7° generación)

(a partir de marzo de 2017)

• Para obtener la información más actualizada, visite **http://panasonic.jp/support/global/cs/audio/** (En este sitio sólo se utiliza el idioma inglés.)

#### **Nota:**

- No conecte modelos que no aparezcan en la lista de arriba. Podría presentarse un comportamiento inesperado.
- La compatibilidad depende de la versión de software. Actualice su iPhone/iPad/iPod con el último software antes de usarlo con esta unidad.
- Lea la Guía del usuario del iPhone/iPad/iPod para conocer las instrucciones de funcionamiento.

### **Compatible con dispositivos USB**

- Esta unidad no garantiza la conexión con todos los<br>dispositivos USB.
- Se soportan los sistemas de archivo FAT12, FAT16 y FAT32.
- Este aparato es compatible con dispositivos USB 2.0 de alta velocidad.
- Puede que los dispositivos USB con capacidad de almacenamiento superior a 32 GB no funcionen en determinadas condiciones.
- Formatos de archivos y extensiones compatibles: MP3 (".mp3"), AIFF (".aiff"), FLAC (".flac"),<br>WAV (".wav"), AAC (".m4a"), DSD (".dff", ".dsf")
- De acuerdo con el modo en el que se encuentran creados los archivos, es posible que no se reproduzcan en el orden en que los haya numerado o que no se reproduzcan en lo absoluto.

#### **Nota:**

- Los archivos se definen como pistas y las carpetas se definen como álbum.
- Este sistema puede acceder a un máximo:
- 800 álbumes (incluida la carpeta raíz)
- 8000 pistas
- 999 pistas en un álbum

### **CD compatible**

- Este sistema puede reproducir discos que cumplen con el formato CD-DA.
- Este sistema puede reproducir CD-R/RW con contenido de formato CD-DA o MP3.
- Es posible que esta unidad no reproduzca algunos discos debido a la condición de grabado.
- Antes de la reproducción, finalice el disco en el dispositivo en el que estaba grabado.
- Si el disco incluye MP3 y datos de audio normales (CD-DA), la unidad reproducirá el tipo de audio grabado en la parte interna del disco.
- Esta unidad no puede reproducir archivos grabados por medio de escritura por paquetes.
- El disco debe cumplir con ISO9660 nivel 1 o nivel 2 (excepto los formatos extendidos).

#### **Nota:**

- Algunos CD-R/RW no se pueden reproducir debido a la condición de la grabación.
- Los archivos MP3 se definen como pistas y las carpetas se definen como álbum.
- Este sistema puede acceder a un máximo:
- CD-DA: 99 pistas
- MP3: 999 pistas, 255 álbumes (incluyendo la carpeta raíz)
- Las grabaciones no se reproducirán necesariamente en el orden de grabación.

### **Colocación de los medios**

### **CD**

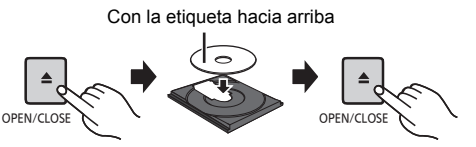

### **Pulse [CD/USB] repetidamente para seleccionar "CD".**

### **iPhone/iPad/iPod o dispositivo USB**

• Conecte únicamente modelos de iPhone/iPad/iPod compatibles  $(\Rightarrow$  izquierda). Si no lo hace, podría presentarse un

# $-5V 2.1A$

### **Pulse [CD/USB] repetidamente para seleccionar "USB".**

La pantalla cambiará automáticamente a "IPOD" cuando un iPhone/iPad/iPod compatible se conecte al puerto.

#### **Cómo cargar un iPhone/iPad/iPod**

Mientras el aparato está encendido, la carga comienza cuando se conecta un iPhone/iPad/iPod a este aparato.

- Después de que el iPhone/iPad/iPod haya comenzado a cargarse, puede cambiar la unidad al modo en espera.
- Compruebe el iPhone/iPad/iPod para ver si la batería se encuentra totalmente cargada. (Una vez que esté completamente cargada, retirar el iPhone/iPad/iPod.)

#### **Nota:**

- Retire el CD solo después de que deja de girar.
- Cuando conecta un iPhone/iPad/iPod, use el cable USB específico (no suministrado).
- Inserte el dispositivo USB directamente. No use un cable de extensión USB.
- Desconecte el dispositivo USB si ha terminado de utilizarlo.
- Antes de retirar el dispositivo USB, seleccione una fuente que no sea "USB".

ESPAÑOL

**ESPAÑOL** 

### **Controles de reproducción de medios**

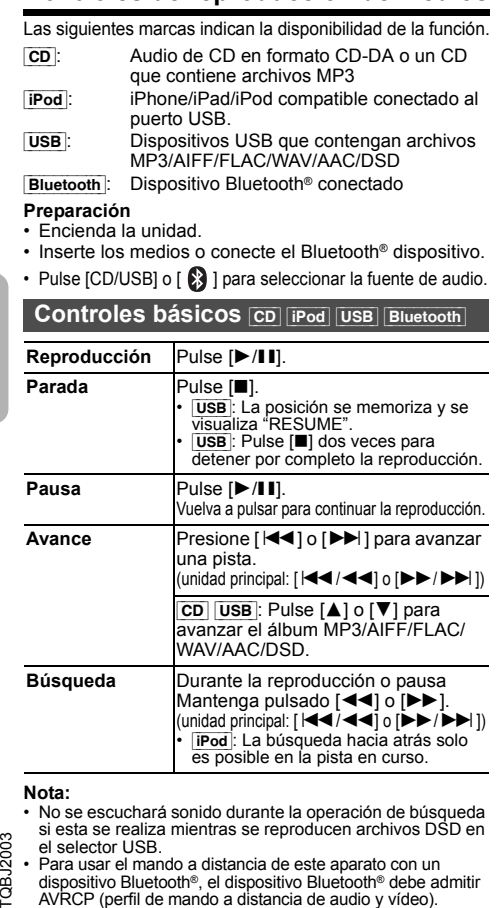

TQBJ20 dispositivo Bluetooth®, el dispositivo Bluetooth® debe admitir AVRCP (perfil de mando a distancia de audio y vídeo).

Según el estado del dispositivo, es posible que algunos controles no funcionen.

- **8** Los resultados de la operación pueden variar según los •modelos de iPhone/iPad/iPod.
- 32 CD USB: Para seleccionar las pistas, presione los botones numéricos.

### **Visualización de la información disponible CD** USB Bluetooth

Puede visualizar la pista, el artista, el título del álbum, el<br>tipo de archivo, la velocidad de bits y otra información. (La<br>información varía dependiendo de la fuente de audio).<br>**Presione [DISPLAY] repetidamente.** 

ej. [USB] (MP3)

- "A $\Box$ ": Número de álbum
- "T□□™: Número de canción
- $(" \Box"$  significa un número.)<br>" $\bullet$  ": Álbum" »
- " $\cdot$ ": Pista

#### **Nota:**

- Número máximo de caracteres que se pueden mostrar: 32 aproximadamente
- Esta unidad admite etiquetas ID3 de versiones 1 y 2.
- Los datos de texto que no soporta el sistema se pueden mostrar de manera diferente.

### **Menú de reproducción <b>cD** USB

- **1Presione [PLAY MENU] para seleccionar "PLAYMODE" o "REPEAT".**
- **2 Pulse [** 2**,** 1**] para seleccionar el ajuste y luego pulse [OK].**

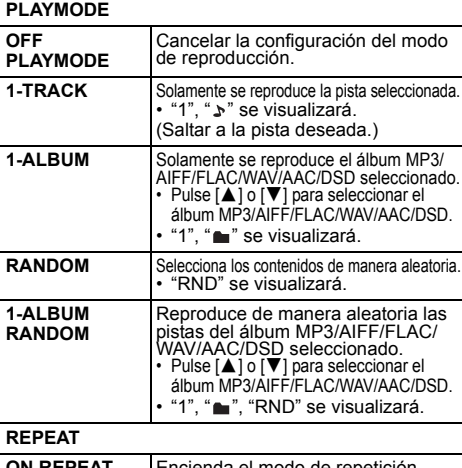

#### **ON REPEAT** Encienda el modo de repetición. • " `" se visualizará. **OFF REPEAT**Apague el modo de repetición.

#### **Nota:**

- Durante la reproducción aleatoria, no se puede saltar a pistas que ya hayan sido reproducidas o pulse los botones numéricos.
- Esta función no funciona con "Reproducción del programa".
- El modo se cancela cuando abre la bandeja del disco o retira el dispositivo USB.

### **Reproducción del programa** [CD] [USB]

Esta función le permite programar hasta 24 pistas. [CD] (CD-DA)

- **1 Pulse [PROGRAM] en el modo de paro.** "PROGRAM" se muestra durante unos segundos.
- **2 Pulse los botones numéricos para seleccionar la pista deseada.**

Realice este paso para programar otras pistas.

**3 Pulse [** 1**/**;**] para iniciar la reproducción.**

### [CD] (MP3), [USB]

- **1 Pulse [PROGRAM] en el modo de paro.** "PROGRAM" se muestra durante unos segundos.
- **2 Pulse [** 3**,** 4**] para seleccionar el álbum deseado.**
- **3 Pulse [** 9**] y después pulse los botonesnuméricos para seleccionar la pista deseada.**
- **4 Pulse [OK].**

Repita los pasos del 2 al 4 para programar otras pistas.

**5 Pulse [** 1**/**;**] para iniciar la reproducción.**

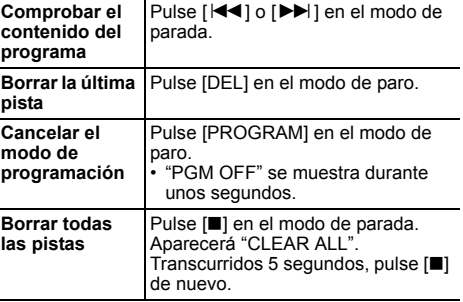

#### **Nota:**

• La memoria del programa se borra cuando abre la bandeja del disco o retira el dispositivo USB.

## **Radio FM**

Se pueden preconfigurar 30 estaciones FM.

#### **Preparación**

**Presione [RADIO, EXT-IN] repetidamente para seleccionar "FM".**

### **Preconfiguración automática**

- **1Pulse [RADIO MENU] para seleccionar "A.PRESET".**
- **2 Pulse [** 2**,** 1**] para seleccionar la frecuencia "LOWEST" (la más baja) o "CURRENT" (actual). LOWEST:**

 Para iniciar la auto-presintonización con la frecuencia más baja (FM 87.50) **CURRENT:**

Para iniciar la auto-presintonización con la frecuencia actual\*1.

### **3 Pulse [OK] para iniciar la presintonización.**

• El sintonizador comienza a predeterminar de manera ascendente todas las estaciones que pueda recibir en los canales.

Para cancelar, pulse [■].

\*1: Para cambiar la frecuencia, consulte "Presintonización y sintonización manual".

# **Presintonización y sintonización**

### **manual**

- **1 Pulse [** 6**] o [** 5**] para sintonizar la emisora.**
	- O bien, pulse [ |◀◀ / ◀◀] o [▶▶ / ▶▶ ] en la unidad principal cuando el modo de sintonización esté en "MANUAL"\*2.

 Para sintonizar automáticamente, mantenga pulsado el botón hasta que la frecuencia comience a cambiar rápidamente.

### **2 Pulse [PROGRAM].**

### **3 Pulse los botones numéricos para seleccionar un número predefinido.**

Lleve a cabo los pasos 1 al 3 de nuevo para predefinir más emisoras.

La nueva emisora sustituye cualquier emisora que ocupa el mismo número predefinido.

### **Selección de una emisora presintonizada**

**Pulse los botones numéricos, [** :**] o [** 9**] para seleccionar la estación programada.**

• O bien, pulse [ $\blacktriangleleft$ / $\blacktriangleleft$ ] o [ $\blacktriangleright$ )  $\blacktriangleright$   $\blacktriangleright$ ] en la unidad principal cuando el modo de sintonización esté en "PRESET"\*2.

- \*2: Para cambiar el modo de sintonización 1 Pulse [RADIO MENU] repetidamente para seleccionar "TUNE MODE".
	- 2 Pulse [◀, ▶] para seleccionar "MANUAL" o "PRESET" y a continuación pulse [OK].

### **Para ver el estado de la señal de FM actual**

#### **Pulse [DISPLAY] repetidamente para seleccionar "FM STATUS".**

- "FM ST": Se está recibiendo una emisión FM estéreo.
- "FM - -": No se está recibiendo ninguna emisión o la emisión FM recibida es débil o está en modo monaural.
- "FM MONO": Ha configurado "FM MODE" como "MONO".  $(\Rightarrow 11$ . "Si el ruido es excesivo durante la recepción de FM.")

### **Nota:**

• "STEREO" se visualiza cuando esta unidad está sintonizada a una emisión estéreo.

### **Emisiones RDS**

Este sistema puede mostrar los datos de texto transmitidos por el sistema de datos de radio (RDS) disponible en algunas zonas.

### **Presione [DISPLAY] repetidamente.**

- "PS": Servicio del programa
- "PTY": Tipo de programa
- "FREQ": Frecuencia

### **Nota:**

- El RDS solo está disponible cuando el estéreo funciona en recepción.
- Es posible que el RDS no esté disponible si la recepción es mala.

## **Reloj y temporizadores**

### **Puesta en hora**

Este es un reloj de sistema de 24 horas.

- **1 Pulse [CLOCK/TIMER] para seleccionar "CLOCK".**
- **2 Presione [** 3**,** 4**] para seleccionar la hora y luego presione [OK].**

#### **Para comprobar la hora** Pulse [CLOCK/TIMER]

### **Nota:**

 • Vuelva a poner en hora el reloj con regularidad para mantener su precisión.

### **Temporizador de dormir**

El temporizador de dormir apaga el sistema después del tiempo predefinido.

#### **Pulse repetidamente [SLEEP] para seleccionar el ajuste (en minutos).**

 $"SLEEP 30" \rightarrow "SLEEP 60" \rightarrow "SLEEP 90" \rightarrow "SLEEP 120"$ ^------------------- "OFF" (Cancelar) (------------------b

### **Nota:**

- El tiempo restante se indica en la pantalla de la unidad a cada minuto, salvo cuando se realicen otras operaciones. Cuando solo resta 1 minuto, se muestra "SLEEP 1" continuamente.
- El temporizador de dormir se puede utilizar junto con el temporizador de reproducción.
- El temporizador para dormir siempre va primero. Asegúrese de no superponer los temporizadores.

### **Temporizador de reproducción**

Puede ajustar la hora para activarse a una hora determinada y despertarle.

### **Preparación**

### Configure el reloj.

- **1 Presione [CLOCK/TIMER] repetidamente para seleccionar "TIMER ADJ".**
- **2 Pulse [** 3**,** 4**] para establecer la hora de inicio ("ON TIME") y luego pulse [OK].**
- **3 Presione [** 3**,** 4**] para seleccionar la hora de finalización ("OFF TIME") y luego presione [OK].**
- **4 Pulse [** 3**,** 4**] para seleccionar la fuente de música\*1 y a continuación pulse [OK].**

TQBJ2003

#### **Encienda el temporizador**

**1 Prepare la fuente de música seleccionada y ajuste el volumen deseado.**

### **2 Pulse [** F**, PLAY].**

Se muestra "O".

Para cancelar, vuelva a pulsar [O, PLAY]. El sistema debe estar apagado para que funcione el temporizador.

#### **Para comprobar la configuraciós**

Pulse [CLOCK/TIMER] repetidamente para seleccionar "TIMER ADJ". (Durante modo de espera, pulse [CLOCK/TIMER] dos veces.)

### **Nota:**

- El temporizador se inicia a bajo volumen y aumenta
- gradualmente al nivel preestablecido. Si el temporizador está activo, se encenderá todos los días a la hora fijada.
- Si apaga el sistema y lo enciende de nuevo mientras el temporizador está en funcionamiento, el temporizador no se parará en el tiempo final.
- \*1: "CD", "USB" y "FM" se pueden fijar como fuente de música.
	- Para sincronizar la fuente de música a través del puerto de iPhone/iPad/iPod y los dispositivos USB, seleccione "USB".

### **Efectos de sonido**

### **Cambio de la calidad de sonido**

- **1 Pulse [SOUND] repetidamente para seleccionar un efecto de sonido.**
- **2Pulse [** 2**,** 1**] para seleccionar el ajuste deseado.**

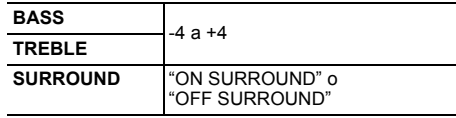

#### **Unidad principal solamente Gire [BASS] o [TREBLE] para ajustar el nivel.**

### **Ecualizador preajustado (Preset EQ)**

- COBJ2003 **Pulse [PRESET EQ] repetidamente para seleccionar**  TQBJ2003 **una configuración.**
- **10HEAVY** Añade potencia al rock **SOFT** Para música de fondo **CLEAR** Aporta nitidez a las frecuencias superiores **VOCAL** Añade brillo a las voces **FLAT**Cancela el efecto de sonido

### **D.BASS**

Esta función le permite disfrutar de un efecto de graves. **Pulse [D.BASS] para seleccionar "ON D.BASS" o "OFF D.BASS".**

### **Uso de la entrada auxiliar**

Puede conectar un VCR, un reproductor de DVD, etc. y escuche el audio a través de este sistema.

### **Preparación**

Conecte el equipo externo.

- **1 Presione [RADIO, EXT-IN] repetidamente para seleccionar "AUX".**
- **2 Reproduzca el equipo externo.**

## **Uso de la entrada PC**

Puede reproducir música en el PC con los altavoces de este sistema conectando un PC a la terminal PC IN de la unidad principal.

Puede encontrar información sobre el formato compatible en "Especificaciones" (➾ 13).

### **Antes de realizar la conexión a un PC**

Siga los pasos a continuación.

- Consulte la siguiente información para las versiones de OS recomendadas para su PC:
- Windows 7, Windows 8, Windows 8.1, Windows 10
- OS X 10.7, 10.8, 10.9, 10.10, 10.11, 10.12
- 1 Descargue e instale el controlador correspondiente en el PC. (Solo para Sistema Operativo Windows) Descargue e instale el controlador de la siguiente página. **http://panasonic.jp/support/global/cs/audio/** (En este sitio sólo se utiliza el idioma inglés.)
- 2 Descargue e instale la correspondiente aplicación "Panasonic Audio Player 2" (gratuita) en su PC. (Para Windows OS y OS X) Descargue e instale la aplicación de la siguiente página.

**http://panasonic.jp/support/global/cs/audio/** (En este sitio sólo se utiliza el idioma inglés.)

### (A partir de diciembre de 2016)

### **Escucha de audio desde un PC**

- **1 Desconecte el cable de alimentación de CA.**
- **2 Conecte la unidad principal y un PC.**

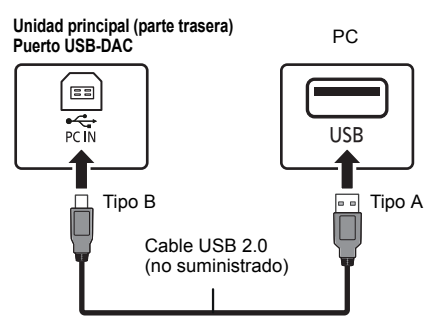

- **3 Conecte el cable de alimentación de CA a la unidad principal y encienda el sistema.**
- **4 Pulse [RADIO, EXT-IN] repetidamente para seleccionar "PC".**
- **5 Opere el PC para la reproducción.**

#### **Nota:**

• Cuando reproduce audio de alta resolución, se recomienda que use un cable USB 2.0 de alta velocidad compatible.

OS X es una marca comercial de Apple Inc., registrada en Estados Unidos y otros países.

Windows es una marca comercial o una marca registrada de Microsoft Corporation en Estados Unidos y otros países.

ESPAÑOL ESPAÑOL

**34**

### **Función de apagado automático**

Como configuración de fábrica, este dispositivo se cambiará a modo en espera automáticamente si no hay sonido y no se utiliza durante 20 minutos aproximadamente.

### **Para cancelar esta función**

- **1 Presione [SETUP] repetidamente para seleccionar "AUTO OFF".**
- **2 Pulse [** 2**,** 1**] para seleccionar "OFF" y después pulse [OK].**

#### **Nota:**

- Para encender el temporizador, seleccione "ON" en el paso 2.
- Este ajuste no se puede realizar cuando radio es la fuente.
- Cuando se conecta a un dispositivo Bluetooth®, la función no funciona.

### **Actualización de software**

En ocasiones, Panasonic puede lanzar actualizaciones del software para esta unidad que pueden optimizar el desempeño de ciertas funciones. Estas actualizaciones se encuentran disponibles en forma gratuita. Para obtener más detalles, consulte el siguiente sitio web.

### **http://panasonic.jp/support/global/cs/**

(Este sitio está en inglés solamente.)

#### **Verificación de la versión de software**

#### **Presione [SETUP] reiteradas veces para seleccionar "SW VER." y luego presione [OK].**

Se visualizará la versión del software instalado.

• Pulse [OK] para salir.

### **Solución de problemas**

Antes de solicitar el servicio de reparaciones haga las comprobaciones indicadas abajo. Si tiene alguna duda acerca de algunos de los puntos de comprobación o si las soluciones indicadas no resuelven el problema, consulte a su distribuidor para obtener instrucciones.

### **Problemas comunes**

#### **No puede encender la unidad.**

• Después de conectar el cable de alimentación de CA, espere unos 10 segundos antes de encender la unidad. **No se puede realizar ninguna operación con el mando a distancia.**

• Compruebe que la pila está correctamente instalada.

#### **El sonido está distorsionado o no hay sonido.**

- Ajuste el volumen del sistema.
- Apague el sistema, determine y corrija la causa, y a continuación vuelva a encender el sistema. Se puede causar por sobrecargar los altavoces con una potencia o volumen excesivos, y por utilizar la unidad en un ambiente caliente.
- Compruebe que los cables del altavoz estén conectados correctamente y de forma segura. ( > 4)

#### **Se puede oír un zumbido durante la reproducción.**

• Un cable de alimentación de CA o una luz fluorescente están cerca de los cables. Mantenga otros aparatos y cables alejados de los cables de este sistema.

#### **La unidad no funciona.**

- Se ha activado uno de los dispositivos de seguridad de la unidad.
	- 1 Pulse [ Í/I] en la unidad para cambiar la unidad a modo en espera.
	- Si la unidad no se apaga, desconecte el cable de alimentación de CA de la toma de corriente de CA, vuelva a conectarlo transcurridos aproximadamente 30 segundos y espere unos 10 segundos.
- 2 Pulse [ Í/I] en la unidad para encenderla. Si la unidad sigue sin funcionar, consulte a su concesionario.

#### **Se escucha un ruido.**

• Durante el modo "AUX", cuando un dispositivo se conecte tanto a las terminales AUX IN como al puerto USB, podría generarse ruido dependiendo del dispositivo. En este caso, retire el cable USB del puerto USB.

### **Disco**

#### **Visualizador no mostrado correctamente.No se inicia la reproducción.**

- No ha puesto el disco correctamente. Póngalo correctamente.
- El disco está sucio. Limpie el disco.
- Sustituya el disco si está rayado, deformado o no es un disco convencional.
- Hay condensación. Deje secarse el sistema entre 1 a 2 horas.

### **Radio**

#### **La recepción es mala o se escucha un sonido de golpe.**

- Mantenga la antena alejada de las computadoras, televisores, otros cables y alambres.
- Use una antena de exteriores.
- Apague el televisor o aléjelo del sistema.

### **Si el ruido es excesivo durante la recepción de FM.**

- Cambie el audio para que se reproduzca como monoaural.
- 1 Pulse [RADIO MENU] repetidamente para seleccionar "FM MODE".
- 2 Pulse [◀, ▶] para seleccionar "MONO" y a continuación pulse [OK].
- El sonido se convierte en monoaural.
- Para cancelar, seleccione "STEREO" o cambie la frecuencia. En circunstancias normales, seleccione "STEREO".

### **iPhone/iPad/iPod**

#### **No puede cambiar u operar.**

- Verifique que el iPhone/iPad/iPod esté conectado correctamente.
- Conecte de nuevo el iPhone/iPad/iPod o intente reiniciar el iPhone/iPad/iPod.
- Durante el modo en espera, la carga no comenzará desde la conexión del cable USB.Encienda este dispositivo y compruebe que la carga

haya comenzado antes de cambiar este aparato al modo en espera.

- La batería del iPhone/iPad/iPod está agotada. Cargue el iPhone/iPad/iPod, y luego opere nuevamente.
- Cuando utiliza el puerto, encienda este dispositivo. No apague el aparato hasta que iPhone/iPad/iPod sea operativo.

### **USB**

•

#### **El dispositivo USB o los contenidos en él no se puede reproducir.**

• El formato del dispositivo USB o el contenido en él no es/son compatibles con el sistema.

#### **Funcionamiento lento del dispositivo USB.**

• Lleva más tiempo leer los archivos grandes o los dispositivos USB con mucha memoria.

#### **El tiempo transcurrido mostrado es diferente del tiempo real de reproducción.**

• Transfiera los datos a otro dispositivo USB o haga una copia de seguridad de los datos y reformatee el dispositivo de USB.

TQBJ2003

### **Bluetooth®**

#### **No se puede realizar la conexión.**

• Verifique la condición del dispositivo Bluetooth®.

#### **El dispositivo no se puede conectar.**

- La sincronización del dispositivo no fue exitosa o se reemplazó el registro. Intente sincronizar de nuevo el dispositivo.
- Este sistema puede estar conectado a un dispositivo<br>diferente. Desconecte el otro dispositivo e intente sincronizarlo de nuevo.
- Si se ha seleccionado "MODE 2" en "LINK MODE", seleccione "MODE 1". ( > 6)
- Si el problema continúa, apague la unidad y vuelva a encenderla, después inténtelo otra vez.

#### **El dispositivo está conectado pero el audio no se puede escuchar en este sistema.**

• Para algunos aparatos Bluetooth<sup>®</sup> integrados, debe configurar la salida de audio en "SC-PMX80" manualmente.<br>Lea las instrucciones de funcionamiento del aparato para obtener más información.

#### **Se interrumpe el sonido.**

- El dispositivo está fuera del rango de comunicación de 10 m. Mueva el dispositivo Bluetooth® más cerca de este sistema.
- Retire los obstáculos entre este sistema y el dispositivo.
- Otros dispositivos que usan la banda de frecuencia de 2,4 GHz (router inalámbrico, microondas, teléfonos inalámbricos, etc.) están interfiriendo. Lleve el dispositivo Bluetooth® más cerca de este sistema y más alejado de otros dispositivos.
- Seleccione "MODE 1" para la comunicación estable. ( > 6)

### **PC**

#### **El PC no reconoce este sistema.**

- Compruebe su entorno operativo. ( > 10)
- Reinicie el PC, apague y encienda este sistema, y después, vuelva a conectar el cable USB.
- Use otro puerto USB del PC conectado.
- Instale el controlador apropiado si está usando un PC con Windows.

### **Visualizaciones de unidad principal**

- **"--:--"**
- Conectó el cable de alimentación de CA por primera vez o se produjo un fallo recientemente en la alimentación. Configure el reloj.

### **"ADJUST CLOCK"**

- El reloj no está configurado. Ajuste el reloj correctamente.
- **"ADJUST TIMER"**
- COBJ2003 TQBJ2003 · El temporizador de reproducción no está configurado. Ajuste el temporizador de reproducción correctamente.

#### **12"AUTO OFF"**

- La unidad no ha sido utilizada por aproximadamente 20 minutos y se apagará en un minuto. Pulse cualquier botón para cancelar esta función.
- **36**

### **"CHECKING CONNECTION"**

- La unidad está verificando el iPhone/iPad/iPod o dispositivo USB conectado.<br>Si esta pantalla sigue apareciendo, asegúrese de que la
- Si esta pantalla sigue apareciendo, asegúrese de que la batería de iPhone/iPad/iPod no esté agotada y que el iPhone/ iPad/iPod esté encendido y conectado correctamente.

#### **"ERROR"**

• Se ha llevado a cabo una operación incorrecta. Lea las instrucciones y vuelva a intentarlo.

### **"F" / "F" (" " significa un número.)**

• Hay un problema con este aparato. Desconecte el cable de alimentación de CA de la toma de corriente de CA, vuelva a conectarlo transcurridos<br>aproximadamente 30 segundos, espere unos 10 segundos y encienda la unidad. Si el problema persiste, desconecte el cable de alimentación de CA y consulte a su distribuidor.

#### **"NO DEVICE"**

- El iPhone/iPad/iPod o el dispositivo USB no está conectado. Examine la conexión.
- La batería del iPhone/iPad/iPod está gastada. Cargue el iPhone/iPad/iPod y enciéndalo antes de conectarlo.

#### **"NO DISC"**

• No ha puesto un disco o ha puesto un disco que el sistema no puede reproducir.

#### **"NO PLAY"**

•

- Compruebe el contenido. Solo puede reproducir formato admitido. (⇒ 13)  $\Rightarrow$  13)
- Los archivos en el dispositivo USB pueden estar dañados. Formatee el dispositivo USB y vuelva a intentarlo.
- Es posible que el aparato tenga algún tipo de problema. Apague el aparato y a continuación vuelva a encenderlo.

#### **"DEVICE NO RESPONSE""HUB NOT SUPPORTED""NOT SUPPORTED"**

- Conectó un iPhone/iPad/iPod que no se puede reproducir.
- Si iPhone/iPad/iPod es compatible, enciéndalo y conéctelo correctamente.
- Ha conectado un dispositivo USB que no es compatible.

#### **"PC UNLOCKED"**

- "PC" está seleccionado, pero no hay ningún PC conectado. **"PGM FULL"**
- El número de pistas programadas son más de 24. **"PLAYERROR"**
- Se ha reproducido un archivo no compatible. El sistema se saltará esa canción y reproducirá la siguiente.

#### **"READING"**

- La unidad está verificando la información del CD. Luego de que esta pantalla desaparece, comienza a funcionar.
- Cuando inicie la reproducción de archivos DSD, puede que la lectura de los archivos tarde un poco. Espere a que la lectura se haya completado.

### **"REMOTE" (" " significa un número.)**

- El mando a distancia y esta unidad están usando diferentes códigos. Cambie el código en el mando a distancia.
	- Cuando aparece "REMOTE 1", mantenga pulsado [OK] y [1] durante más de 4 segundos.

– Cuando aparece "REMOTE 2", mantenga pulsado [OK] y [2] durante más de 4 segundos.

#### **"USB OVER CURRENT ERROR"**

• El iPhone/iPad/iPod o el dispositivo USB está consumiendo demasiada energía. Retire el iPhone/ iPad/iPod o el dispositivo USB. Apague y vuelva a encender el sistema.

#### **"VBR"**

• El sistema no puede mostrar el tiempo de reproducción restante de las canciones de velocidad de bits variable (VBR).

### **"WAIT"**

• Este ajuste se muestra, por ejemplo, cuando este aparato se esté apagando.

### **Restablecer la memoria del sistema (inicialización)**

Restablezca la memoria cuando ocurran las siguientes situaciones:

- Los botones no funcionan.
- Usted desea borrar y restablecer el contenido de la memoria.
- **1Desconecte el cable de alimentación de CA.**

Espere 30 segundos antes de proseguir con el paso 2.

**2 Mientras mantiene pulsado [** Í**/I] en la unidad principal, conecte la cable de alimentación de CA de nuevo.**Mantenga pulsado [少/l] hasta que "---------"

aparezca en la pantalla.

**3Suelte [** Í**/I].**

Todas las configuraciones vuelven a su estado predeterminado de fábrica.

Es necesario configurar los elementos de memoria de nuevo.

### **Código de mando a distancia**

Cuando otro equipo Panasonic responda al mando a distancia de este sistema, cambie el código del mando a distancia de este sistema.

#### **Para poner el código a "REMOTE 2"**

- **1 Pulse [SELECTOR] en la unidad principal para seleccionar "CD".**
- **2 Mantenga pulsado [** ∫**] en la unidad principal y [2] en el mando a distancia hasta que se muestre "REMOTE 2".**
- **3 Mantenga pulsado [OK] y [2] durante por lo menos 4 segundos.**
- El ajuste de fábrica es "REMOTE 1".
- Para volver a cambiar el modo a "REMOTE 1", repita los pasos anteriores pero reemplace el botón presionado en el control remoto de [2] a [1].

### **Especificaciones**

### **Generalidades**

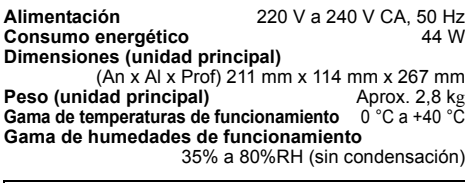

**Consumo de energía en modo de espera\*1, 2** 0,35 W (aprox.) (Cuando "BLUETOOTH STANDBY" se encuentra en "ON")\*2

0,45 W (aprox.)

### **Sección del amplificador**

#### **Salida de energía RMS**

Canal frontal (ambos canales accionados) 60 W por canal (3  $\Omega$ ), 1 kHz, 10% THD Total de energía RMS 120 W

### **Sección FM**

Reinicio de la memoria 30 estacionesGama de frecuencias 87,50 MHz a 108,00 MHz (en pasos de 50 kHz) Terminales de antena  $75 \Omega$  (esequilibrado)

### **Sección de disco**

#### **Discos reproducidos (8 cm o 12 cm)**

CD, CD-R/RW (CD-DA, MP3\*3)

#### **Dispositivo de lectura**

Longitud de onda 790 nm (CD)

#### **Sección de terminales**

**Puerto USB**Tipo de terminal: USB-A<br>B DC OUT 5 V 2 1 A Alimentación del puerto USB<br>Estándar USB Estándar USB Alta velocidad USB 2.0Soporte de formato de archivo multimedia MP3<sup>\*3</sup> ( $\ast$ .mp3), AIFF ( $\ast$ .aiff), FLAC ( $\ast$ .flac), WAV ( $\star$ .wav), AAC ( $\star$ .m4a), DSD ( $\star$ .dff/ $\star$ .dsf) Formato admitido de audio

MP3\*3/AAC\*4

- Frecuencia de muestreo 32/44,1/48 kHz<br>Tamaño de palabra del audio 16 bits Tamaño de palabra del audio
- Cantidad de canales 2 canales

### AIFF/FLAC\*5/WAV

Frecuencia de muestreo

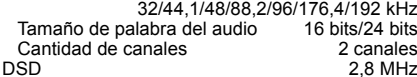

Sistema de archivo del dispositivo USB

- FAT12, FAT16, FAT32
- **PC IN (EXT-IN)<sup>\*6</sup>** Tipo de terminal: USB-B Estándar USB
	- Alta velocidad USB 2.0 Especificación USB de clase de audio

Clase de audio USB 2.0, modo asincrónico Formato admitido de audio

- LPCM
	- Frecuencia de muestreo

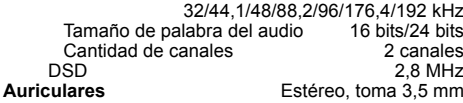

### **AUX IN (EXT-IN)** Clavija

### **Sección de altavoz**

**Altavoz(ces)** Altavoz de bajos Tipo cónico de 14 cm x 1<br>Altavoz para agudos Tipo cúpula de 1.9 cm x 1 Tipo cúpula de 1,9 cm x 1 Súper altavoz de alta frecuencia

Tipo piezoeléctrico de 1,5 cm x 1

### **Impedancia**

**Dimensiones (An x Al x Prof)**

### **Sección Bluetooth®**

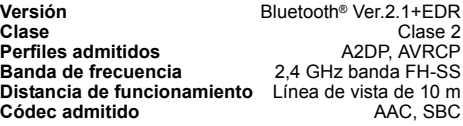

#### **Nota:**

- Las especificaciones están sujetas a cambios sin previo aviso. El peso y las dimensiones son aproximados.
- La distorsión armónica total se mide con el analizador de espectro digital.
- \*1: "BLUETOOTH STANDBY" es "OFF".
- \*2: No hay ningún dispositivo conectado al puerto USB antes de cambiar al modo en espera.
- \*3: MPEG-1 Capa 3, MPEG-2 Capa 3
- \*4: Únicamente admite el perfil AAC-LC.
- \*5: Es posible que los archivos FLAC sin comprimir no funcionen correctamente.
	- Tamaño de bloque admitido de 1152 a 4096.
- \*6: Puerto USB-DAC

### FLAC Decoder

 Copyright (C) 2000,2001,2002,2003,2004,2005,2006,2007, 2008,2009 Josh Coalson

Redistribution and use in source and binary forms, with or without modification, are permitted provided that the following conditions are met:

- Redistributions of source code must retain the above copyright notice, this list of conditions and the following disclaimer.
- Redistributions in binary form must reproduce the above copyright notice, this list of conditions and the following disclaimer in the documentation and/or other materials provided with the distribution.
- Neither the name of the Xiph.org Foundation nor the names of its contributors may be used to endorse or promote products derived from this software without specific prior written permission.

THIS SOFTWARE IS PROVIDED BY THE COPYRIGHT HOLDERS AND CONTRIBUTORS "AS IS" AND ANY EXPRESS OR IMPLIED WARRANTIES, INCLUDING, BUT NOT LIMITED TO, THE IMPLIED WARRANTIES OF MERCHANTABILITY AND FITNESS FOR A PARTICULAR PURPOSE ARE DISCLAIMED. IN NO EVENT SHALL THE FOUNDATION OR CONTRIBUTORS BE LIABLE FOR ANY DIRECT INDIRECT, INCIDENTAL, SPECIAL, EXEMPLARY, OR CONSEQUENTIAL DAMAGES (INCLUDING, BUT NOT LIMITED TO, PROCUREMENT OF SUBSTITUTE GOODS OR SERVICES; LOSS OF USE, DATA, OR PROFITS; OR BUSINESS INTERRUPTION) HOWEVER CAUSED AND ON ANY THEORY OF LIABILITY, WHETHER IN CONTRACT, STRICT LIABILITY, OR TORT (INCLUDING NEGLIGENCE OR OTHERWISE) ARISING IN ANY WAY OUT OF THE USE OF THIS SOFTWARE, EVEN IF ADVISED OF THE POSSIBILITY OF SUCH DAMAGE.

ESPAÑOL

**ESPAÑOL** 

**37**

**13**

TQBJ2003

TQBJ2003

3.Q

# 161 mm x 238 mm x 262 mm

**Peso** Aprox. 2,6 kg

# 0700

#### **English**

#### **Declaration of Conformity (DoC)**

Hereby, "*Panasonic Corporation*" declares that this product is in compliance with the essential requirements and other relevant provisions of Directive 1999/5/EC.

Customers can download a copy of the original DoC to our R&TTE products from our DoC server:

http://www.doc.panasonic.de

Contact to Authorised Representative: Panasonic Marketing Europe GmbH,

Panasonic Testing Centre, Winsbergring 15, 22525 Hamburg, Germany

#### **Ελληνικά**

#### **Δήλωση συμμόρφωσης (DoC)**

Με την παρούσα, η "*Panasonic Corporation*" δηλώνει ότι το προϊόν αυτό είναι σύμφωνο με τις βασικές απαιτήσεις και άλλες σχετικές διατάξεις της οδηγίας 1999/5/ΕC.

Οι πελάτες μπορούν να κατεβάσουν ένα αντίγραφο του πρωτοτύπου DoC για τα R&TTE προϊόντα μας από τον DoC server μας:

http://www.doc.panasonic.de

Στοιχεία επικοινωνίας Eξουσιοδοτημένου Aντιπροσώπου: Panasonic Marketing Europe GmbH,

Panasonic Testing Centre, Winsbergring 15, 22525 Hamburg, Γερμανία

#### **Português**

#### **Declaração de Conformidade (DoC)**

Com o presente documento, a "*Panasonic Corporation*" declara que este produto é conforme os requisitos específicos e demais especificações referentes à Directriz 1999/5/EC. Os clientes podem baixar uma cópia da declaração de conformidade (DoC) para nossos produtos R&TTE do Server DoC:

http://www.doc.panasonic.de

Contacte o representante autorizado: Panasonic Marketing Europe GmbH,

Panasonic Testing Centre, Winsbergring 15, 22525 Hamburg,

### TQBJ2003 TQBJ2003 Alemanha

### **Lietuviškai**

#### **Atitikties deklaracija (AD)**

Bendrovė "*Panasonic Corporation*" patvirtina, kad šis gaminys tenkina direktyvos 1999/5/EB esminius reikalavimus ir kitas taikytinas nuostatas.

Mūsų R&TTE gaminių originalios atitikties deklaracijos kopiją klientai gali atsisiųsti iš mūsų AD serverio:

http://www.doc.panasonic.de

Igaliotojo atstovo adresas: "Panasonic Marketing Europe GmbH". Panasonic Testing Centre, Winsbergring 15, 22525 Hamburg, Vokietija.

#### **Slovensko**

#### **Izjava o skladnosti (DoC)**

S pričujočo izjavo podjetje "*Panasonic Corporation*" izjavlja, da so svoji izdelki skladni s poglavitnimi zahtevami in drugimi odgovarjajočimi predpisi direktive 1999/5/ES.

Stranka lahko naloži izvod izvirnega DoC o naših izdelkih R&TTE s strežnika DoC:

http://www.doc.panasonic.de

Pooblaščeni zastopnik: Panasonic Marketing Europe GmbH, Panasonic Testing Centre, Winsbergring 15, 22525 Hamburg, Nemčija

### **Slovensky**

### **Vyhlásenie o zhode (DoC)**

"*Panasonic Corporation*" týmto prehlasuje, že tento výrobok je v zhode so základnými požiadavkami a ďalšími príslušnými ustanoveniami smernice 1999/5/ES.

Zákazníci si môžu stiahnuť kópiu pôvodného DoC na naše R&TTE výrobky z nášho servera DoC:

http://www.doc.panasonic.de

Kontakt na splnomocneného zástupcu: Panasonic Marketing Europe GmbH,

Panasonic Testing Centre, Winsbergring 15, 22525 Hamburg, Nemecko

#### **Norsk**

#### **Samsvarserklæring (DoC)**

"*Panasonic Corporation*" erklærer at utstyret er i samsvar med de grunnleggende krav og øvrige relevante krav i direktiv 1999/5/EF. Kundene kan laste ned en kopi av den originale samsvarserklæringen (DoC) for vårt R&TTE utstyr fra vår DoC server:

http://www.doc.panasonic.de

Kontakt vår autoriserte representant: Panasonic Marketing Europe GmbH,

Panasonic Testing Centre, Winsbergring 15, 22525 Hamburg, Tyskland

#### **Eesti keel**

#### **Vastavusdeklaratsioon (DoC)**

"*Panasonic Corporation*" kinnitab käesolevaga, et see toode on vastavuses põhiliste nõuete ja muude direktiivi 1999/5/EÜ asjakohaste sätetega.

Kliendid saavad koopia meie R&TTE toodetele kehtiva originaalvastavusdeklaratsiooni koopia alla laadida meie DoC-serverist:

http://www.doc.panasonic.de

Võtke ühendust volitatud esindajaga: Panasonic Marketing Europe GmbH,

Panasonic Testing Centre, Winsbergring 15, 22525 Hamburg, Saksamaa

#### **Latviski**

#### **Atbilstības deklarācija (DoC)**

Kompānija "*Panasonic Corporation*" ar šo paziņo, ka šis izstrādājums atbilst būtiskām prasībām un citām saistošām Direktīvas 1999/5/EK prasībām.

Pircēji var lejupielādēt oriģinālo DoC kopiju mūsu R&TTE izstrādājumos no mūsu DoC servera:

http://www.doc.panasonic.de

Lūdzam sazināties ar pilnvaroto parstāvi Panasonic Marketing Europe GmbH,

Panasonic Testing Centre, Winsbergring 15, 22525 Hamburg, Vācijā

#### **Български**

#### **Декларация за съответствие (DoC)**

"*Panasonic Corporation*" декларира, че този продукт съответства на съществените изисквания и другите приложими разпоредби на Директива 1999/5/EC.

Потребителите могат да свалят копие от оригиналните DoC към нашите продуктите от типа R&TTE от сървъра, на който се съхраняват DoC:

http://www.doc.panasonic.de

За контакт с оторизиран представител: Panasonic Marketing Europe GmbH,

Panasonic Testing Centre, Winsbergring 15, 22525 Hamburg, Германия

#### **Român**

#### **Declaraţie de Conformitate (DoC)**

Prin prezenta, societatea "*Panasonic Corporation*" declară că produsul este conform cu cerintele esentiale si cu alte norme corespunzătoare Directivei 1999/5/EC.

Clientii pot descărca o copie a DoC-ului original al produselor noastre R&TTE de la adressa noastră DoC din Internet:http://www.doc.panasonic.de

Contact la Reprezentanta autorizată: Panasonic Marketing Europe GmbH,

Panasonic Testing Centre, Winsbergring 15, 22525 Hamburg, Germania

#### **Magyar**

#### **Megfelelőségi Nyilatkozat (DoC)**

Ezennel a , "*Panasonic Corporation*" kijelenti, hogy a jelen termék kielégíti az 1999/5/EK Irányelv létfontosságú követelményeit és más vonatkozó rendelkezéseit.

A vásárlók letölthetik az R&TTE termékek eredeti DoC másolatát a DoC szerverünkről:

http://www.doc.panasonic.de

Forduljon a hivatalos márkaképviselethez: Panasonic Marketing Europe GmbH,

Panasonic Testing Centre, Winsbergring 15, 22525 Hamburg, Németország

#### **Hrvatski**

#### **Deklaracija o podobnosti (DoC)**

Ovime, "*Panasonic Corporation*" izjavljuje da je ovaj proizvod udovoljava osnovnim zahtjevima i ostalim relevantnim uvjetima Smiernice 1999/5/EC.

Kupci mogu preuzeti kopiju originalne DoC za naše R&TTE proizvode s našeg DoC poslužitelja:

http://www.doc.panasonic.de

Kontakti u Europskoj uniji: Panasonic Marketing Europe GmbH, Panasonic Testing Centre, Winsbergring 15, 22525 Hamburg, Njemačka

#### **Türkçe**

#### **Uygunluk Beyanı (DoC)**

*"*Panasonic Corporation*"* işbu belge ile bu ürünün 1999/5/EC sayılı Direktif'in temel gereklerine ve diğer ilgili hükümlerine uygun olduğunu beyan etmektedir.

Müşterilerimiz R&TTE ürünlerimizle ilgili orijinal DoC belgesinin bir kopyasını DoC sunucumuzdan indirebilir:

http://www.doc.panasonic.de

Yetkili Temsilci ile temasa geçin:

Panasonic Marketing Europe GmbH, Panasonic Testing Centre, Winsbergring 15, 22525 Hamburg, Almanya

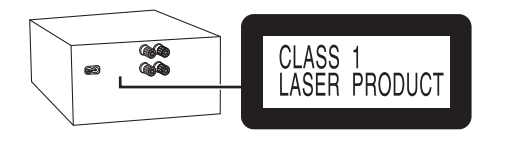

**Infolinia (Polska):**

**801 003 532** - numer dla połączeń z sieci stacjonarnej

**22 295 37 27** - numer dla połączeń z sieci stacjonarnej oraz komórkowej

#### **Produkt Panasonic**

 Produkt objęty jest E-Gwarancją Panasonic. Prosimy o zachowanie dowodu zakupu. Warunki gwarancji oraz informacje o produkcje są dostępne na stronie www.panasonic.pl lub pod numerami telefonów: 801 003 532 - numer dla połączeń z sieci stacjonarnej 22 295 37 27 - numer dla połączeń z sieci stacjonarnej oraz komórkowej **Dystrybucja w Polsce**

Panasonic Marketing Europe GmbH (Spółka z ograniczoną odpowiedzialnością) Oddział w Polsceul. Wołoska 9A, 02-583 Warszawa

Manufactured by: Importer for Europe: Panasonic Marketing Europe GmbH Panasonic Corporation Kadoma, Osaka, Japan Panasonic Testing Centre Winsbergring 15, 22525 Hamburg, Germany

Panasonic Corporation **Web Site:** http://www.panasonic.com

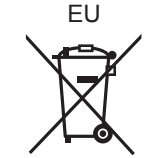

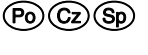